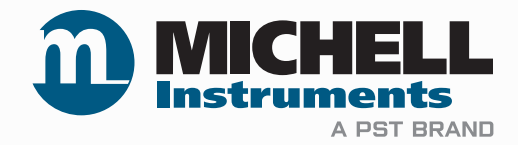

# **Гигрометры точки росы Michell Instruments модификации PROMET**

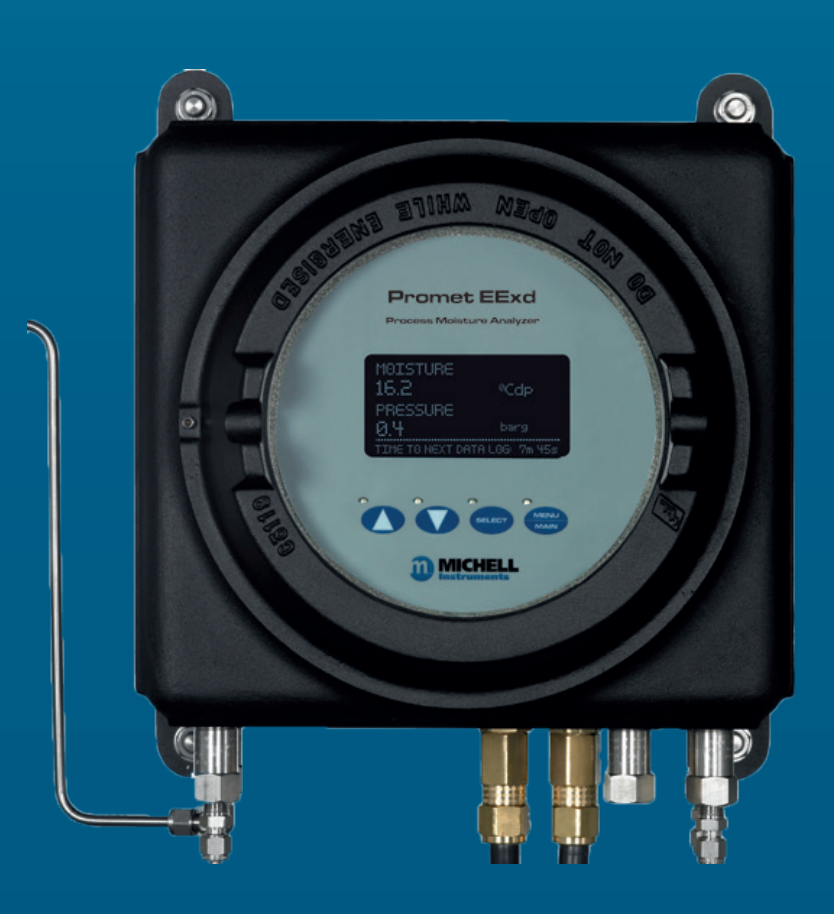

**97090 RU ред. 17.1 Ноябрь 2021 г.**

Заполните приведенную ниже форму по каждому приобретенному прибору.

Эти сведения потребуются при обращении в компанию Michell Instruments для получения технической поддержки.

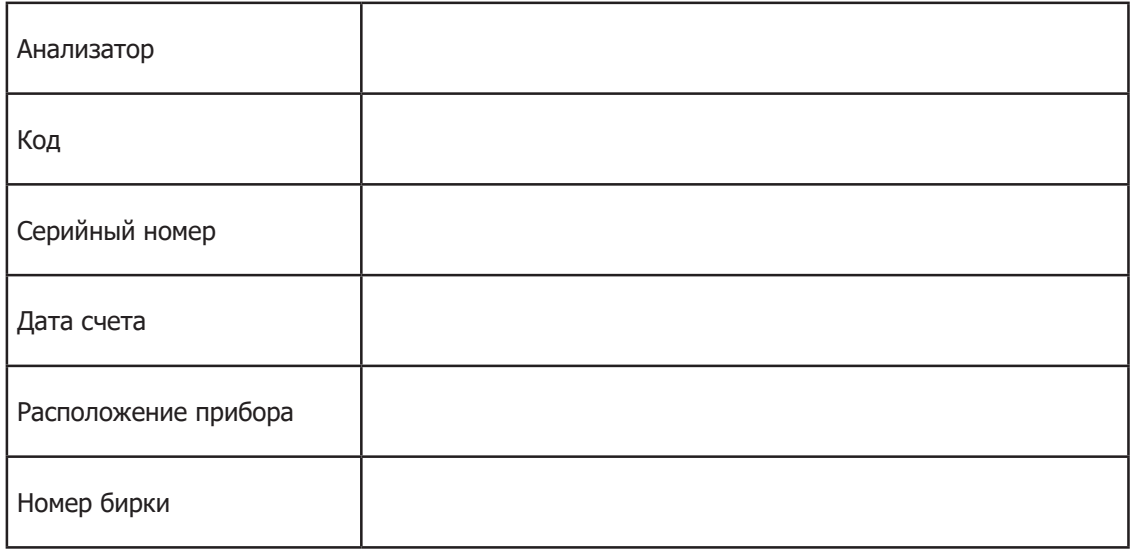

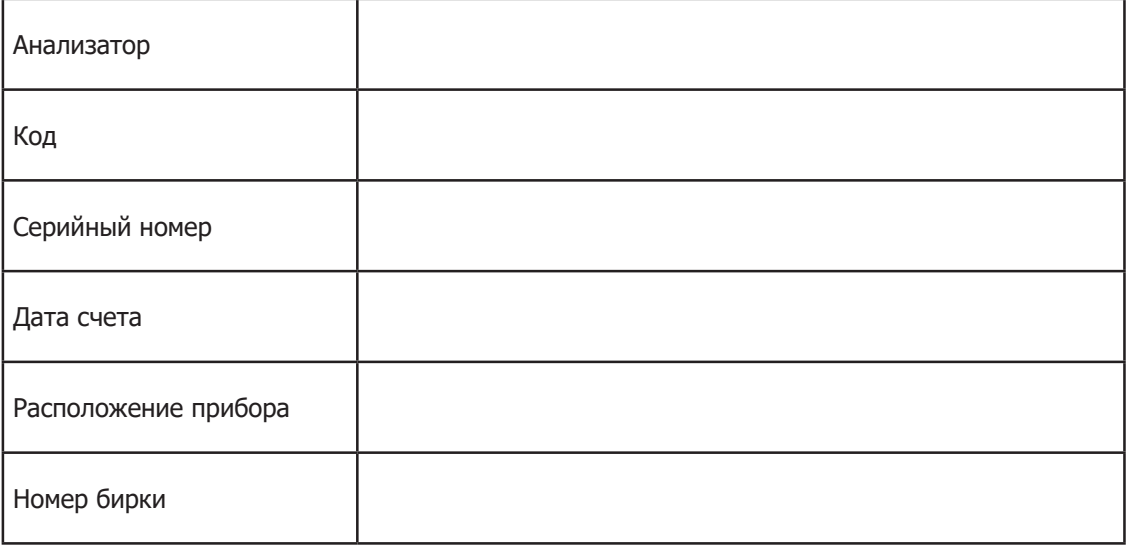

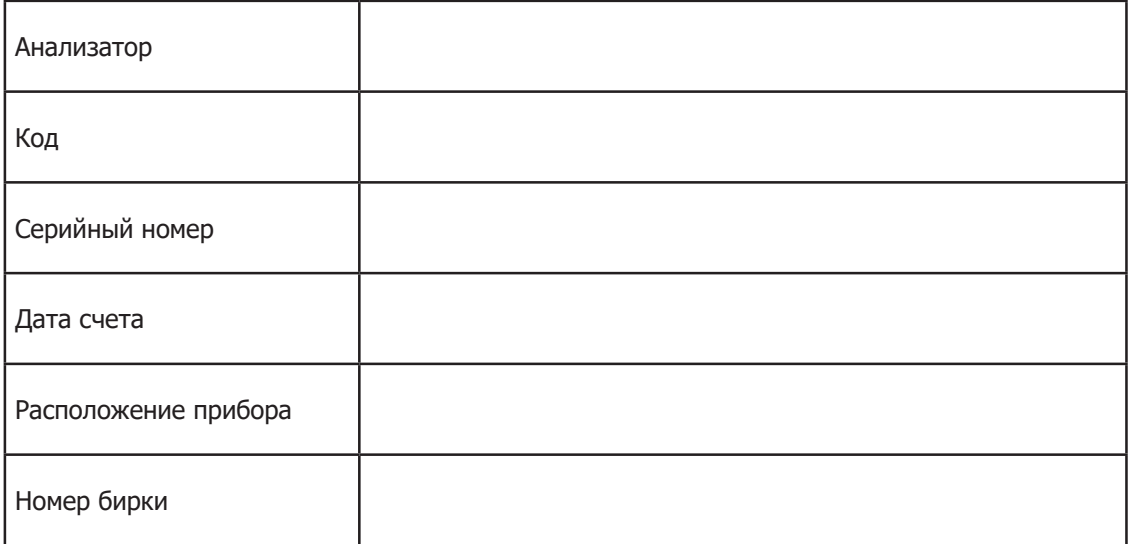

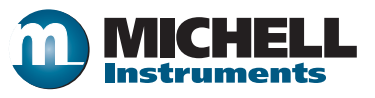

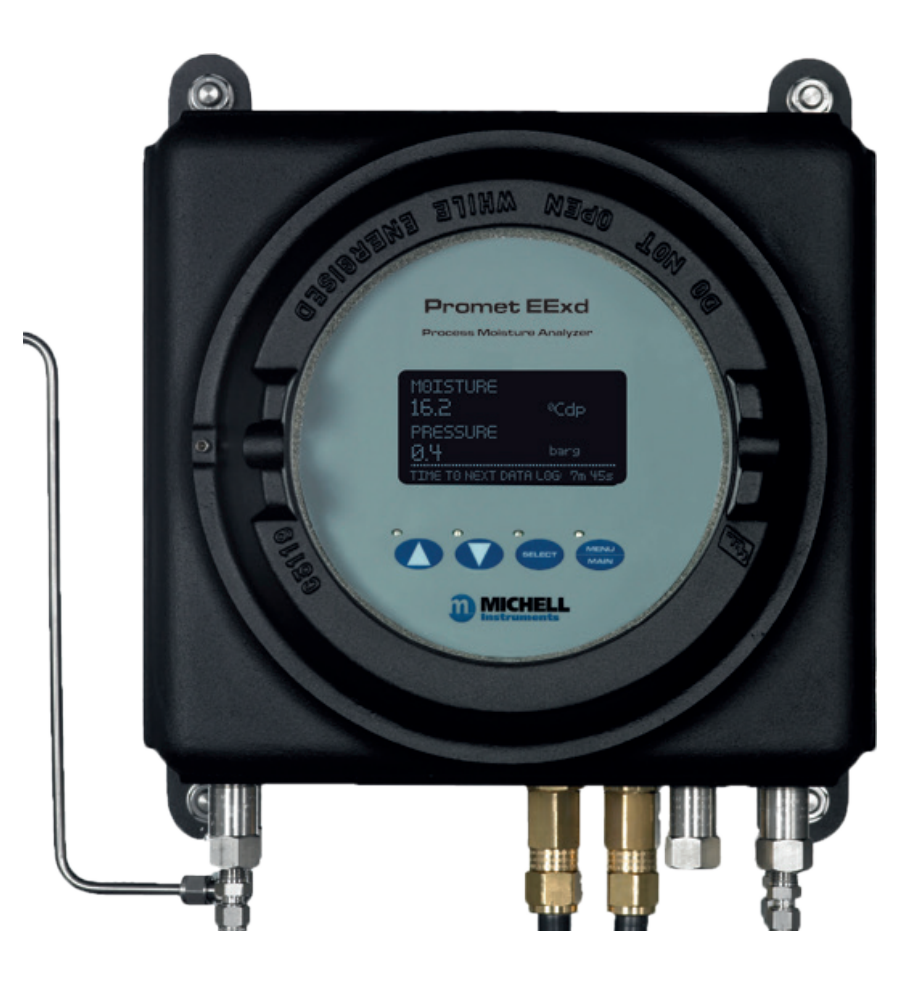

**Promet EExd** 

# Содержание

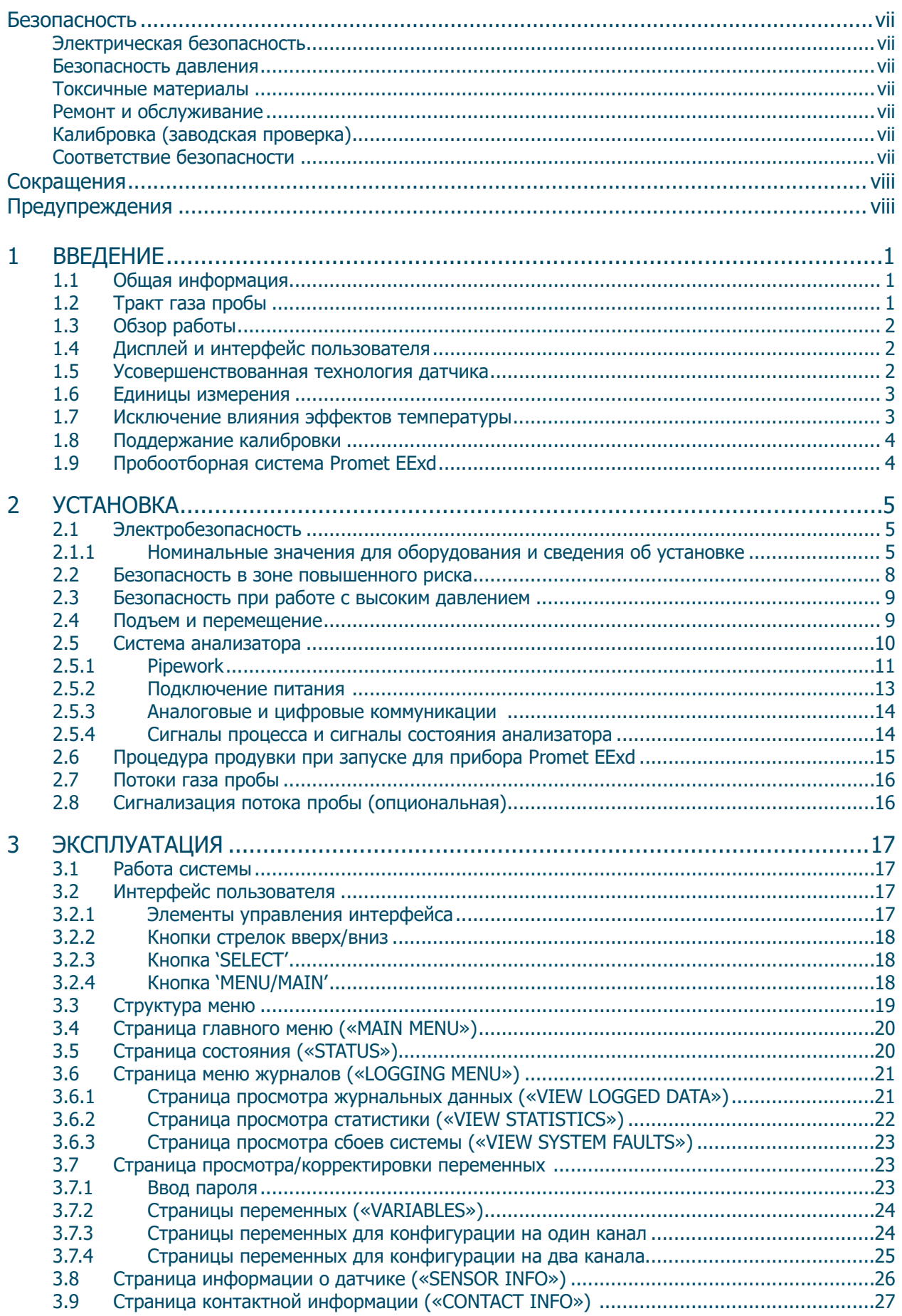

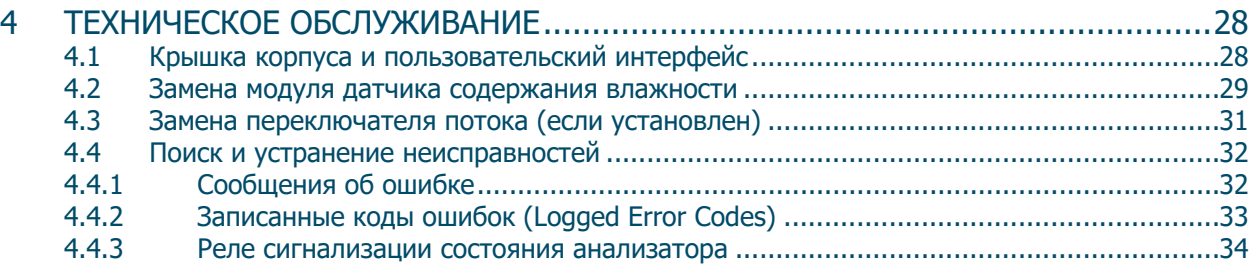

÷,

# **Рисунки**

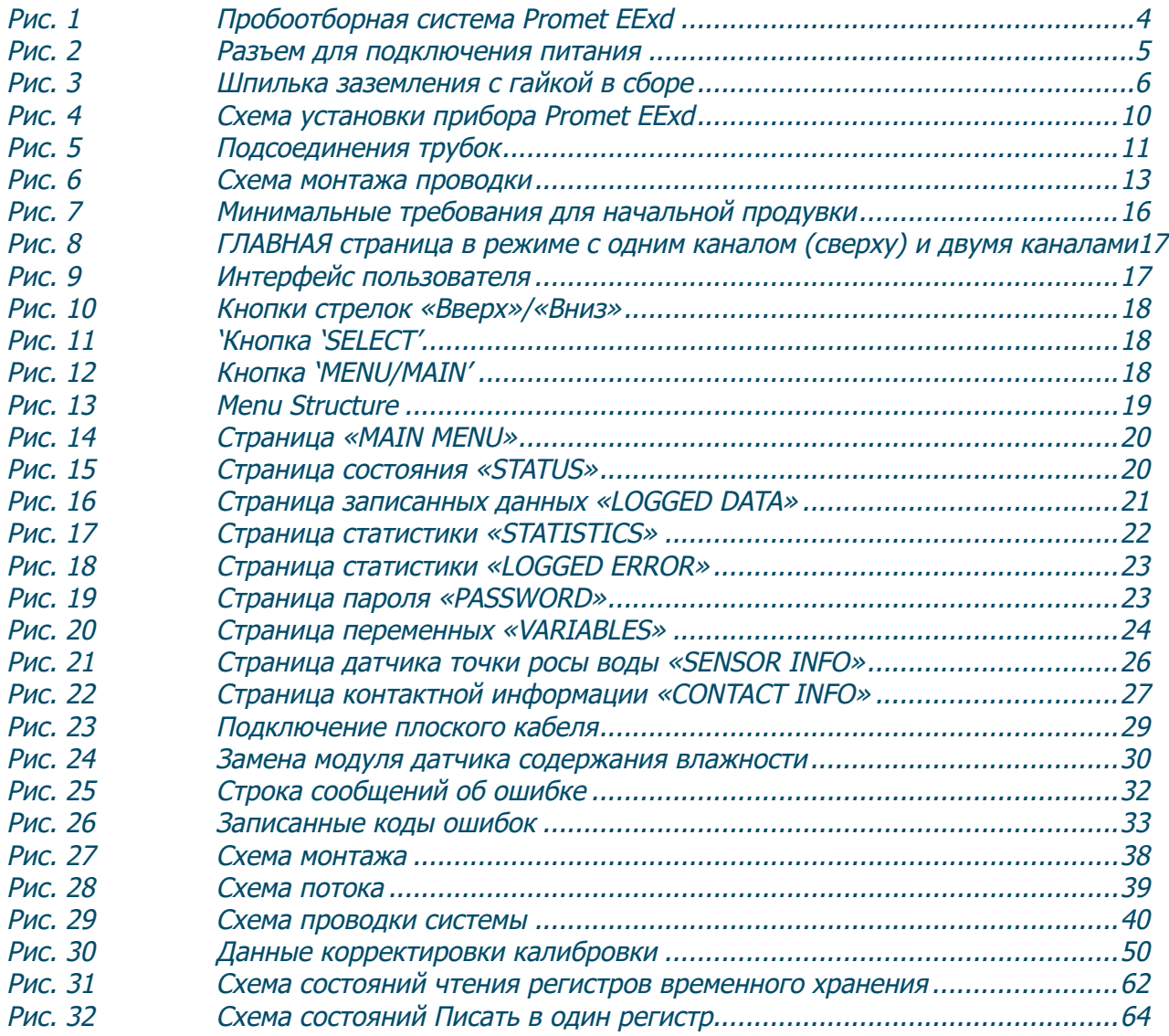

# **Приложения**

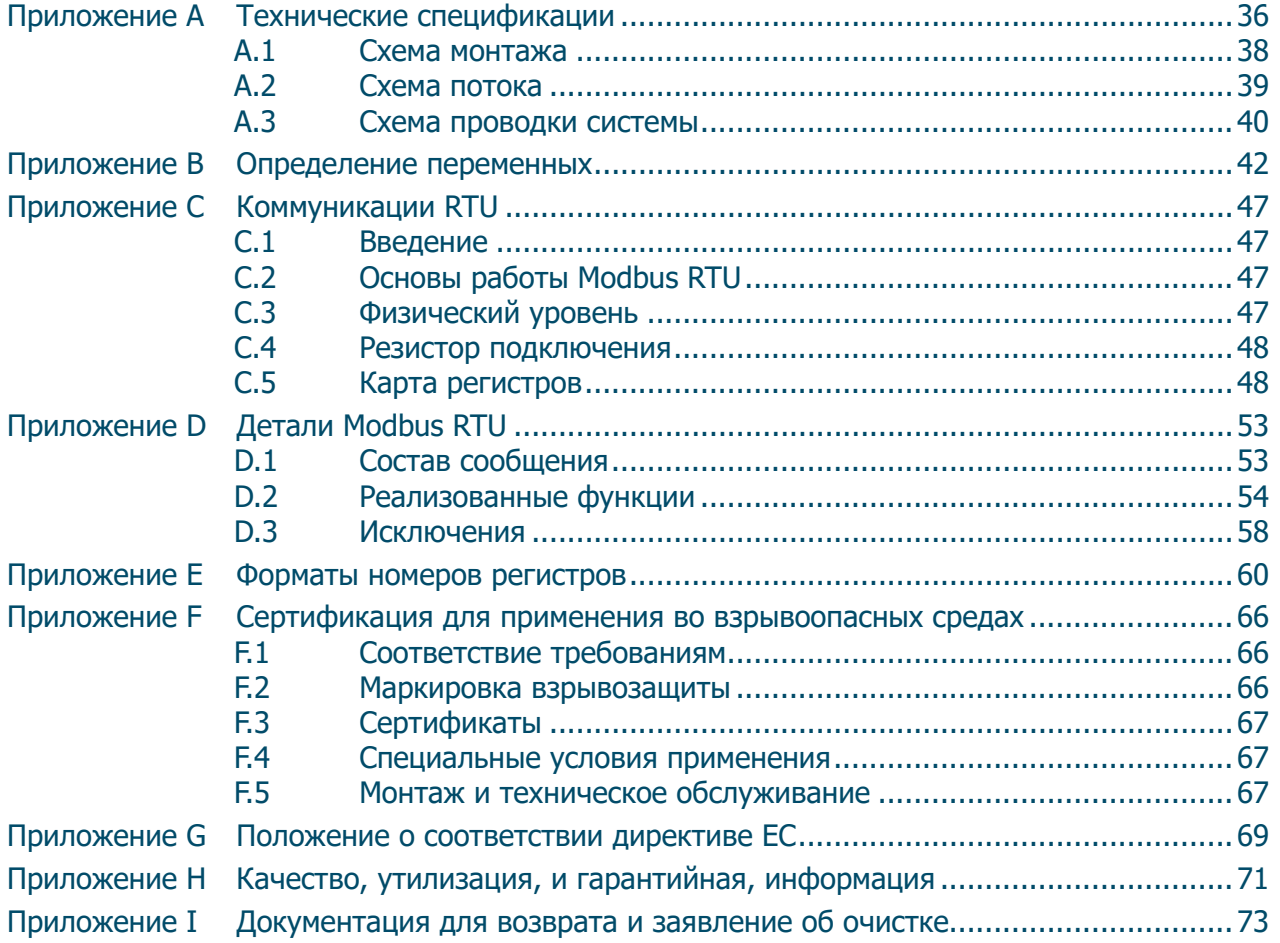

#### Безопасность

Данное руководство содержит всю необходимую информацию для установки, эксплуатации и обслуживания устройства Promet EExd. Перед установкой и использованием прибора необходимо полностью прочитать данное руководство. Установка и эксплуатация устройства должны выполняться только квалифицированными специалистами. Эксплуатация данного устройства должна выполняться в соответствии с условиями настоящего руководства и соответствующих сертификатов безопасности. Неправильная установка и использование в непредусмотренных целях может привести к аннулированию всех гарантий. Это устройство подходит для использования в зонах повышенного риска и имеет сертификаты АТЕХ, IECEх и UKCA. Перед установкой или использованием данного продукта необходимо полностью изучить соответствующие сертификаты.

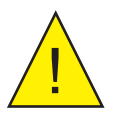

Данный символ используется для обозначения зон, в которых выполняются потенциально опасные операции, и где необходимо уделять особое внимание личной безопасности и безопасности персонала.

#### Электрическая безопасность

Данный прибор разработан как полностью безопасный при использовании опций и комплектующих которые поставляются для него производителем. Входное напряжение источника питания составляет 90 - 260 В переменного тока, 47/63 Гц. Смотрите этикетки на приборе или сертификат калибровки.

#### Безопасность давления

ЗАПРЕШЕНО применять непосредственно к прибору давление, превышающее допустимое рабочее давление. См. «Технические спецификации» в приложении А.

#### Токсичные материалы

Использование в конструкции данного прибора опасных материалов минимально. Во время обычной работы пользователь не может вступить в контакт с любым опасным веществом, которое могло использоваться в конструкции прибора. Однако во время выполнения технического обслуживания и утилизации определенных частей необходимо соблюдать осторожность.

#### Ремонт и обслуживание

Техническое обслуживание прибора должно выполняться только производителем или аккредитованным сервисным агентом. Контактные данные офисов Michell Instruments по всему миру см. на сайте www. michell.com.

#### Калибровка (заводская проверка)

Перед отправкой анализатор проходит строгую заводскую калибровку по международным контролепригодным стандартам NPL (Великобритания) и NIST (США). Благодаря системе саморегулирования данного прибора в нормальных условиях эксплуатации требуется только регулярная калибровка.

Michell Instruments рекомендует выполнять калибровку датчика каждые 12 месяцев для обеспечения оптимальной работы.Michell Instruments предлагает программу обмена для калибровки, в рамках которой отремонтированный и повторно откалиброванный датчик отправляется взамен оригинальной детали, возвращенной в компанию Michell для обмена.

ПРИМЕЧАНИЕ. Данный интервал должен быть сокращен, если эксплуатация датчика производится в потенциально агрессивной или коррозийной среде (например такой, как сернистый природный газ). Интервал калибровки может потребоваться сократить до 6 месяцев (или еще меньше в особых случаях) для обеспечения удовлетворительной работы анализатора.

#### Соответствие безопасности

Данный продукт отвечает основным требованиям безопасности соответствующих директив ЕС. Дополнительные сведения о применимых стандартах см. в технических характеристиках устройства.

## **Сокращения**

В данном руководстве используются следующие сокращения:

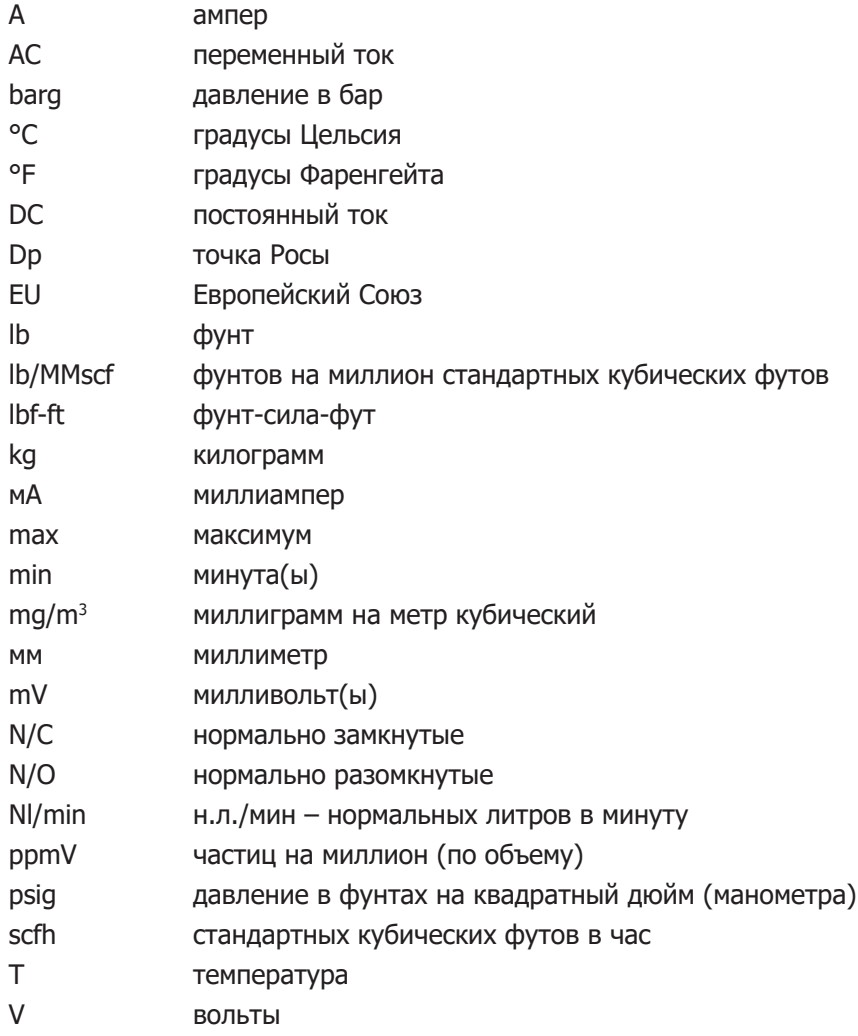

# **Предупреждения**

Для данного прибора действительны следующие общие предупреждения. Они повторяются в тексте в соответствующих местах.

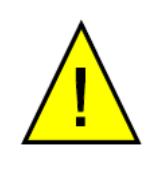

**Данный символ используется для обозначения зон, в которых выполняются потенциально опасные операции, и где необходимо уделять особое внимание личной безопасности и безопасности персонала.**

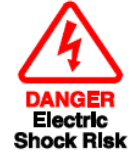

**Там, где встречается данный символ, он обозначает области потенциальной опасности электрического удара.**

## **1 ВВЕДЕНИЕ**

## **1.1 Общая информация**

Прибор Promet EExd разработан для непрерывного автоматического измерения содержания влажности в обрабатываемом природном газе с помощью керамического металлоксидного датчика влажности Michell и является результатом более чем тридцать опыта разработки анализаторов для нефтегазовой промышленности во всем мире.

Система анализатора состоит из одно- или двухканальной ячейки датчика измерения жидкости, управляющей электроники и дисплея, которые заключены в корпус Exd. Анализатор отвечает требованиям директивы ATEX, IECEx или UKCA для использования в зоне повышенного риска 1 или 2 и опасных зонах класса I, категории 1. Сведения о разрешениях указаны на наклейке с маркировкой, расположенной с правой стороны анализатора. Также в комплект поставки может входить дополнительная панель обработки проб, которая устанавливается рядом с точкой отбора проб для подготовки пробы перед поступлением в устройство Promet EExd.

С прибором на выбор поставляется несколько различных дисплеев в соответствии с откалиброванным диапазоном измерения точки росы от -100 до +20°C (от -148 до +68°F), прослеживаемых по метрологическим стандартам влажности NPL (UK) и NIST (USA). Дальше прибор осуществляет измерения только на диапазонах от +20 до +30°Cdp (от +68 до +86°Fdp) и от -100 до -120°Cdp (от -148 до -184°F), что равно способности к измерению содержания влажности от <1 ppbV до >30,000 ppmv.

Требования к работе: 90 - 260 В переменного тока, источник питания 47/63 Гц на 180 Вт и полевые коммуникации по Modbus RTU и/или 4-20 мА. Смотрите в приложении B «Схема проводки системы»

## **1.2 Тракт газа пробы**

В систему анализатора Promet EExd газ должен подаваться под соответствующим давлением через панель управления газом с соответствующим управлением давлением, фильтрацией и скоростью расхода потока. Входы газа пробы и выходные порты направляют газ через пламегасители, которые наряду с корпусом Exd обеспечивают защиту от воспламенения. Прибор может иметь один или два отдельных измерительных канала.

Элементы измерительной системы помещены в отлитый алюминиевый корпус, классифицированный как Exd. В корпусе есть крышка с резьбой, заключающая в себе уплотненное окошко. Это хромированное окошко с черным полиэстеровым покрытием обеспечивает защиту от окружающей среды согласно стандартам IP66/NEMA 4. В качестве дополнительного пламегасителя добавлен дыхательный фильтр корпуса. Важно следить, чтобы к этому фильтру не подсоединялись трубы и не возникало сужений.

Все смачиваемые металлические детали на пути газа пробы производятся из нержавеющей стали AISI 316L с мягкими деталями из вайтона в соответствии со стандартом NACE MR-01-75 (самая последняя редакция). Фитинги труб – двойные направляющие кольца сжимающего типа. Все подводы газа и электричества выполняются через основание корпуса. Смотрите схему монтажа в приложении B.

Компоненты потока канала 1 включают следующие:

- **(Опциональный) переключатель потока 1 (FS1):** Обеспечивает индикацию того, что через в потоке измерения содержания влажности присутствует ток.
- **Датчик давления 1 (PT1:** Выполняет измерение давления газа пробы в ячейке измерения содержания влажности.

Компоненты потока канала 2 включают следующие:

- **(Опциональный) переключатель потока 2 (FS2):** Обеспечивает индикацию того, что через в потоке измерения содержания влажности присутствует ток.
- **Датчик давления 2 (PT2):** Выполняет измерение давления газа пробы в ячейке измерения содержания влажности.

#### **1.3 Обзор работы**

Система непрерывно измеряет точку росы/ содержание влажности и давление в непрерывном потоке газа. Переключатель потока, если используется, сообщит системе, если расход потока газа станет ниже рекомендуемой скорости.

Содержание влажности и давление для каждого канала записываются в журнал с заданной пользователем частотой. Журнальные файлы можно посмотреть через пользовательский интерфейс или через средства последовательной коммуникации. В каждом канале есть выходы 4-20 мА, обеспечивающие возможность в режиме реального времени дистанционно читать показания точки росы/содержания влажности и давления.

#### **1.4 Дисплей и интерфейс пользователя**

Дисплей пользователя и модуль интерфейса Promet EExd видны через круглое окошко в корпусе. Работа осуществляется оригинальной системой, позволяющей полностью управлять работой через стекло в крышке корпуса. Крышка полностью снимается для улучшения доступа в корпус во время установки и начальной настройки прибора. Во время обычной работы прибора крышка должна быть хорошо закреплена.

#### **1.5 Усовершенствованная технология датчика**

В Promet EExd используется керамического металлоксидного датчика влажности Michell, сделанный по усовершенствованной технологии сопротивления, использующийся в более чем 1000 установок в приложениях с природным газом и нефтехимическими продуктами. Полупроводниковые толсто- и тонкопленочные технологии сочетаются с использованием металлизированной керамики, обеспечивая датчик с долгим сроком работы и с возможностью измерения содержания влажности ниже чем от 10 ppbV и возможностями работы с высоким давлением до 138 barg (2000 psig).

В отличие прежних алюминий-оксидных технологий врожденный иммунитет керамического датчика к скачкам давления позволяет избежать риска сбоя датчика при вводе в эксплуатацию или при выключении, и в то же время инертная природа датчика обеспечивает продолжительную устойчивость к химическим воздействиям, даже в чрезвычайно высокосернистых газах с высоким уровнем концентрации H2S. Отклик керамического датчика пропорционален частичному давлению паров воды в измеряемом газе, что связано с температурой точки росы.

#### **1.6 Единицы измерения**

Promet EExd обеспечивает пользователю широкие возможности выбора предпочтительных гидрометрических единиц. Интегральное измерение давления позволяет переводить единицы измерения из точки росы в содержание влажности, или из точки росы в точку росы для различных условий давления.

Для точки росы/содержания влажности можно использовать одну из следующих единиц измерения:

#### **Температура точки росы**

- Точка росы °C или °F
- Точка росы °C или °F, вычисленная для заданного уровня давления, введенного пользователем, либо для идеального или природного газа

#### **Содержание влажности (частиц на миллион)**

- ppmV для идеального газа (**Ppm(v) IG**)
- ppmV для природного газа (**Ppm(v) NG**)

#### **Содержание влажности (фунтов на миллион стандартных кубических футов)**

• lb/MMscf для природного газа (**LBMMSCF**)

#### **Миллиграмм на стандартный кубический метр**

• мг/м3 для природного газа (**mgm-3**)

В программное обеспечение прибора Promet EExd входит перевод данных для идеальных газов и природного газа. Для природного газа перевод выполняется на основе давно установившегося Научного бюллетеня № 8 Института технологии газа США или недавно опубликованного ISO 18453, согласно заказу покупателя.

#### **1.7 Исключение влияния эффектов температуры**

Чтобы обеспечить постоянные оптимальные условия анализа, в главном модуле прибора Promet EExd температура поддерживается (внутренне) на стабильном уровне. Уровень управления температурой выбирается так, чтобы соответствовать климату в точке установки, и задается равным нормальной максимальной температуре. Такой постоянный контроль состояния внутри анализатора значительно уменьшает влияние суточных (днем и ночью) колебаний температуры, которые в противном случае вызывают эффекты переходного поглощения и десорбции потока пробы, в результате чего в периоды смены температуры измерения ошибочны.

Кроме того, в приборе Promet EExd используется расширенный алгоритм компенсации температуры, автоматически поддерживающий наилучшую точность измерений в случае сбоя нагревателя или, если преобладающий климат превышает заданный уровень температуры.

#### **1.8 Поддержание калибровки**

Поддержание калибровки является важным фактором для продолжительности работы всех анализаторов. Чтобы пользователи по всему миру могли обеспечить поддержку и обслуживание функционирования своих приборов Promet EExd, уникальная служба обмена калибровки Michell предлагает на замену только что откалиброванные керамические датчики с сертификатом соответствия стандартам NPL и NIST. Так как характеристические данные калибровки для каждого датчика Promet EExd программируются во встроенной долговременной памяти, устройство смены калибровки датчика обновляет калибровку и возвращает качество измерений на уровень первого дня работы в течение всего нескольких минут неработоспособности, пока выполняется замена. Для выполнения этого от пользователя не требуется никакого программирования или ввода данных. Замена калибровки поставляется по всему миру быстрой доставкой, обычно в течение менее двух недель и по той же либо меньшей стоимости, как и стоимость стандартного сервиса перекалибровки с возвратом производителю.

Рекомендуемая периодичность обновления калибровки – раз в 12 месяцев для малосернистых газов и раз в шесть месяцев для высокосернистых газов.

Компания «Michell» также знает, что некоторые пользователи хотят выполнять собственные корректировки калибровки в поле либо с помощью переносного генератора точки рос (ATSM D5454), либо по откалиброванному опорному гидрометру или сертифицированным контейнерам «влажности в газе». Прибор Promet EExd удовлетворяет таким нуждам своим рабочим программным обеспечением, которое обеспечивает удобный пользовательский интерфейс к характеристической таблице калибровки для выполнения корректировок на диапазоне измерений только в одной точке (например, с помощью сертифицированного контейнера газа) или в нескольких точках (с помощью полевого генератора).

## **1.9 Пробоотборная система Promet EExd**

(Поставляется дополнительно. Если приобретен данный компонент, см. отдельное руководство.)

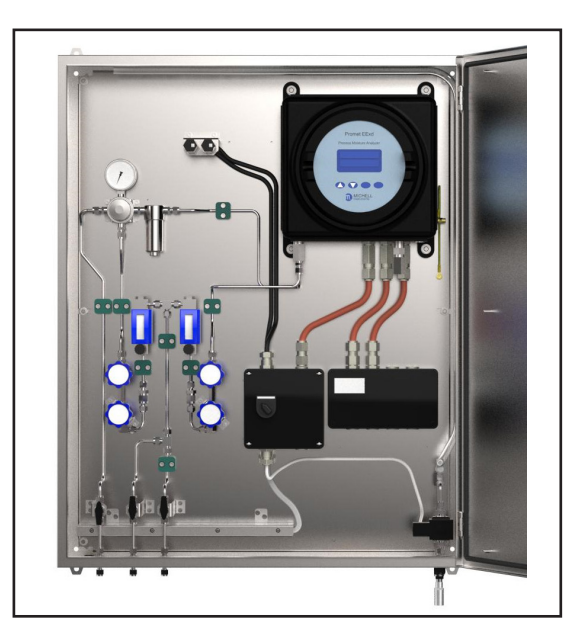

**Рис. 1** Пробоотборная система Promet EExd

Хорошее кондиционирование и подготовка проб являются особенно важными факторами при измерении влажности. Поскольку датчик влажности подвергается непосредственному воздействию потока технологической жидкости для определения присутствия растворенной влаги, основное условие при отборе проб — это не допустить загрязнения механическими включениями, которое является обязательным для успешной работы. Для оптимизации конструкции пробоотборных систем Promet EExd использовался весь 30-летний опыт компании Michell в создании поточных анализаторов влажности. Для получения дополнительных сведений обратитесь в компанию Michell Instruments: www.michell.com.

## **2 УСТАНОВКА**

#### **2.1 Электробезопасность**

#### **ПРЕДУПРЕЖДЕНИЕ!**

**Во время установки данного устройства убедитесь, что соблюдены все применимые государственные и региональные правила электробезопасности.** 

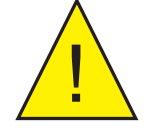

## **ПРЕДУПРЕЖДЕНИЕ!**

**Перед установкой отключите электропитание.**

#### **ПРЕДУПРЕЖДЕНИЕ!**

**Перед доступом к устройству в любых целях, кроме обычной эксплуатации, а также перед отсоединением кабелей всегда отключайте питание.**

#### **2.1.1 Номинальные значения для оборудования и сведения об установке**

Следующие обязательные требования относятся только к анализатору Promet EExd с одобренным взрывозащищенным корпусом (не включая пробоотборную систему).

Для данного оборудования необходимо напряжение в диапазоне от 90 до 260 В переменного тока с частотой 47/63 Гц.

Максимальная потребляемая мощность составляет 180 Вт. Питание подключается через PL1 на разъеме питания печатной платы.

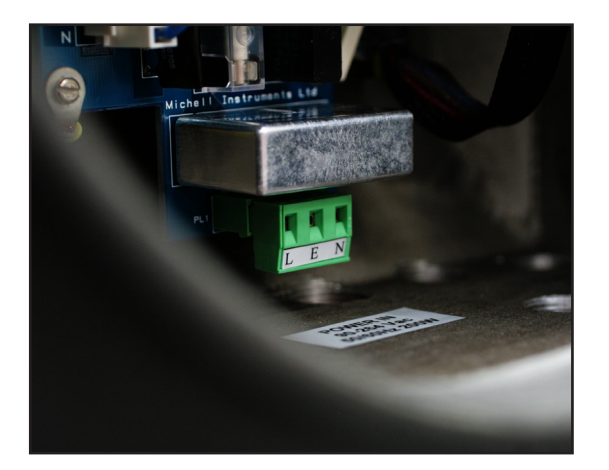

**Рис. 2** Разъем для подключения питания

Все входные и выходные разъемы представляют собой состоящие из двух частей разъемы, установленные на печатной плате и рассчитанные на 300 В и 10 А.

Съемные половинки винтового зажима каждого разъема предназначены для многожильных или одножильных кабелей сечением 0,5–2,5 мм2 [24–12 AWG].

Любой кабель питания должен быть трехжильным, иметь внешний слой изоляции не менее 0,5 мм и должен быть рассчитан на напряжение 300 В. Кабели должны иметь жилу под напряжением (L), нейтральную жилу (N) и жилу заземления (E). Убедитесь, что используемые кабели питания и муфты имеют подходящие номинальные характеристики, соответствующие требованиям электробезопасности. Подсоедините каждую жилу: под напряжением (L), нейтральную (N) и заземления (E), к клемме с такой же меткой (L, N, E) на входном разъеме питания, изображенном на рисунке 3 выше. Убедитесь, что источник питания соответствует требованиям к потребляемой мощности.

Все клеммы питания и напряжения должны быть надлежащим образом отделены от других входов и выходов данного продукта.

Перед включением питания выполните проверку целостности и убедитесь, что кабель питания и прибор надежно подключены к защитному заземлению.

Зажим защитного заземления находится внутри. Никогда не отсоединяйте кабель заземления, подсоединенный к нему. Корпус устройства имеет внешнюю шпильку заземления снизу с правой стороны. При установке подключите эту шпильку к заземлению оборудования с помощью соединения с сечением не менее 4 мм2. Шпилька M6 и 2 гайки и шайбы M6 имеют никелированное покрытие.

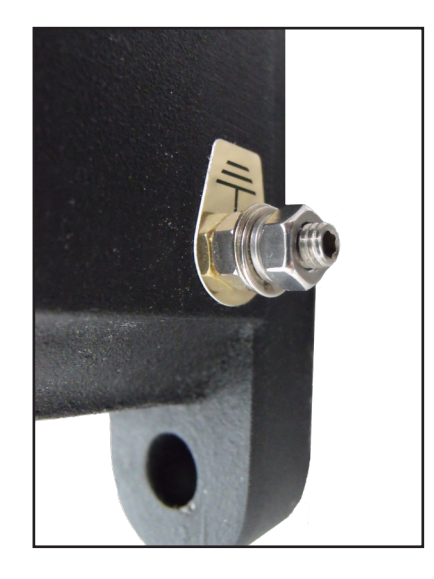

**Рис. 3** Шпилька заземления с гайкой в сборе

Предохранитель. Для приобретения сменного предохранителя обратитесь в службу поддержки компании Michell Instruments. Номинальные характеристики предохранителя: 5 x 20 мм, 2,5 А, устойчивый к перенапряжениям, соответствует стандарту IEC 60127-2.

Данный продукт предназначен для работы при температуре от -40°C до +60°C и относительной влажности не более 80% при температуре не более +31°C. Эти значения линейно уменьшаются до 50% относительной влажности при температуре 50°C. Напряжение источника питания  $\pm 10\%$  и переходное перенапряжение не должно превышать категории перенапряжения II. Степень загрязнения 2. Высота установки до 2000 м над уровнем моря.

Установка вне помещения разрешается с помощью специальных сальников, соответствующих стандартам NEMA 4/IP66. Полный список рабочих параметров см. в разделе «Технические спецификации» в приложении A.

Не снимайте и не меняйте никакие кабели или электрические детали, прилагаемые к данному продукту. Это может привести к аннулированию всех гарантий.

Никаких дополнительных или специальных требований к электробезопасности, кроме указанных в данном руководстве, не предусмотрено.

Схема расположения и установки. Дополнительные сведения о расположении и установке см. в соответствующих разделах данного руководства.

Для установки данного оборудования необходим локально установленный переключатель питания или автоматический выключатель, соответствующий требованиям. Настоятельно рекомендуется выполнить индикацию назначения переключателя или автоматического выключателя. Нормативные характеристики устройства защиты от перегрузки по току не должны превышать 10 А.

Убедитесь, что данное оборудование и все переключатели питания установлены таким образом, что к ним имеется безопасный и простой доступ для эксплуатации и технической поддержки оборудования.

Не устанавливайте данное оборудование в месте, где существует риск удара или высокий уровень вибрации.

Эксплуатация данного оборудования каким-либо образом,  $He$ предусмотренным производителем, может привести к снижению уровня безопасности.

Безопасная установка данного оборудования и любой системы, включающей в себя это оборудование, является обязанностью установщика. Перед установкой убедитесь, что соблюдены все местные нормативы и требования.

#### **2.2 Безопасность в зоне повышенного риска**

Сведения о сертификации данного продукта для использования в зонах повышенного риска см. в приложении I.

Данный продукт имеет этикетку, содержащую сведения о зонах повышенного риска, связанных с расположением и установкой.

Во время установки и эксплуатации необходимо соблюдать местные нормативы и порядок работы. Установка должна выполняться только квалифицированными специалистами и в соответствии с нормами IEC/EN60079-14 либо равноценными нормами для данного региона.

Обслуживание и ремонт данного оборудования должны выполняться только производителем.

«Информационный лист об установке и обслуживании» не включен в руководство и поставляется отдельно.

#### **ПРЕДУПРЕЖДЕНИЕ!**

**Данный продукт имеет сертификат безопасности для использования только в зоне 1 и зоне 2. Данный продукт запрещено устанавливать и использовать в зоне 0.**

#### **ПРЕДУПРЕЖДЕНИЕ!**

**Данный продукт запрещено использовать во взрывоопасной среде при давлении более 1,1 бара.**

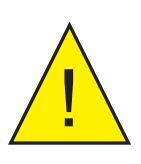

I

#### **ПРЕДУПРЕЖДЕНИЕ!**

**Данный продукт запрещено использовать для отбора проб обогащенного кислорода (с содержанием кислорода более 21%).**

#### **ПРЕДУПРЕЖДЕНИЕ!**

**Данный продукт запрещено использовать вне диапазона температур от -40°C до +60°C.**

#### **ПРЕДУПРЕЖДЕНИЕ:**

**Корпус данного продукта обеспечивает защиту Exd, частично через нити, используемые для крепления крышки, заглушки и кабельный ввод. Во всех случаях необходимо приложить усилия, чтобы эти нити были защищены соответствующим образом от повреждений, а также, следует применять только сопрягаемые детали с соответствующим рейтингом, согласно требованиям сертификации.**

#### **2.3 Безопасность при работе с высоким давлением**

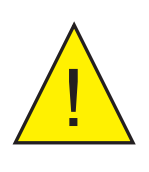

**ПРЕДУПРЕЖДЕНИЕ! Данный продукт предназначен для работы с газом под давлением. Соблюдайте правила работы с газом под давлением.**

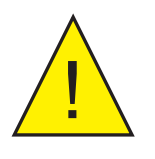

**ПРЕДУПРЕЖДЕНИЕ! Сжатый газ очень опасен. Работу, связанную с газом под давлением, должны выполнять только специально обученные сотрудники.**

Для работы устройства к нему необходимо подсоединить газ под давлением. Соблюдайте меры предосторожности при работе с газом под давлением. Задачи, включающие в себя работу с газом среднего давления, должны выполнять только специально обученные сотрудники.

## **2.4 Подъем и перемещение**

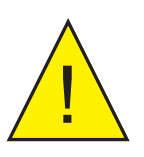

**ПРЕДУПРЕЖДЕНИЕ!**

**Это оборудование весит более 18 кг.**

**При подъеме и перемещении оборудования сотрудники должны соблюдать специальные меры предосторожности.**

Данное оборудование не предназначено для использования в качестве портативного или переносного. Оно должно быть жестко закреплено в положении, указанном в подробных инструкциях по установке.

Масса анализатора превышает 18 кг. Поэтому во время установки необходимо использовать соответствующие технические средства для подъема и перемещения. Прежде чем приступить к подъему и перемещению, убедитесь, что предполагаемое место размещения подготовлено надлежащим образом. Убедитесь, что точка крепления соответствует коэффициенту прочности, утвержденному в данном регионе.

При перемещении и установке данного продукта (особенно после извлечения из упаковки) следите, чтобы он не падал и не подвергался воздействию сильной вибрации, а также воздействию внешних условий, которые могут нарушить его работу.

#### **2.5 Система анализатора**

Смотрите «Информацию по установке и техническому обслуживанию» (поставляется отдельно) и схемы системы в приложении B.

Прибор размещается в алюминиевом корпусе EExd, который можно монтировать в панели или стене. В нем обеспечены четыре монтажных точки с отверстиями для зазора M12 на центрах фиксации X = 270 мм x Y = 318 мм.

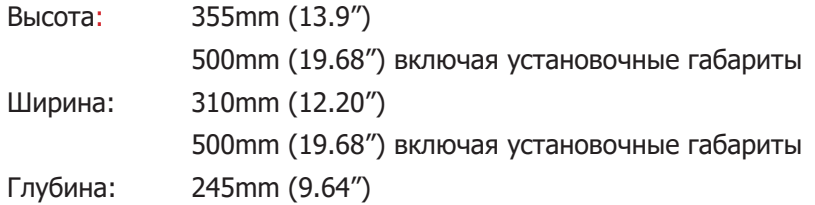

Корпус обеспечивает защиту от проникновения окружающей среды класса IP66 и должен монтироваться вертикально в месте, не испытывающем никакой значительной вибрации. Для предотвращения нагревающего воздействия солнечной радиации необходимо размещать его в затененном месте.

Вес анализатора 21 кг (46 фунтов).

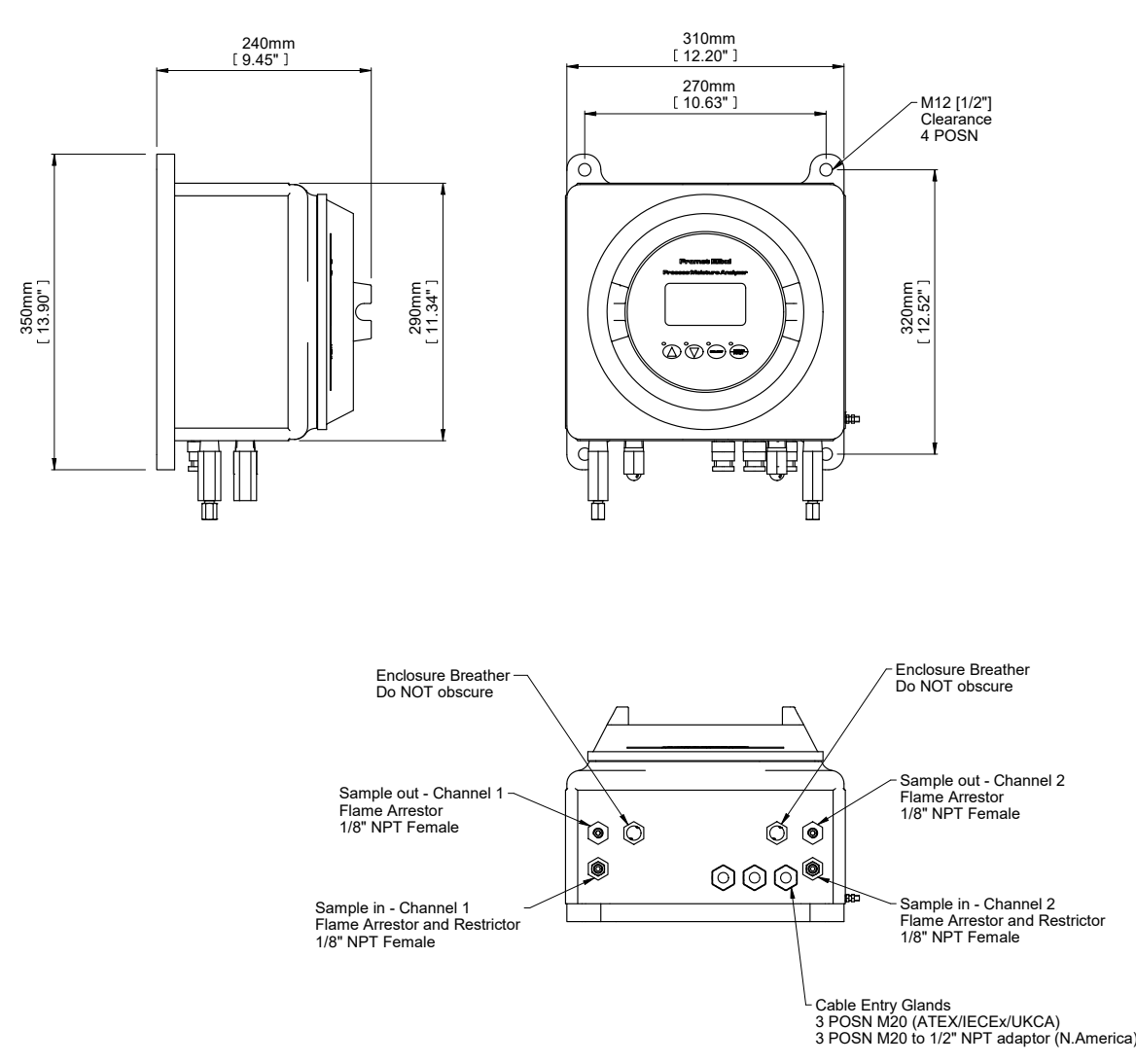

**Рис. 4** Схема установки прибора Promet EExd

HOLES Ø:± 0.1

## **2.5.1 Трубопровод**

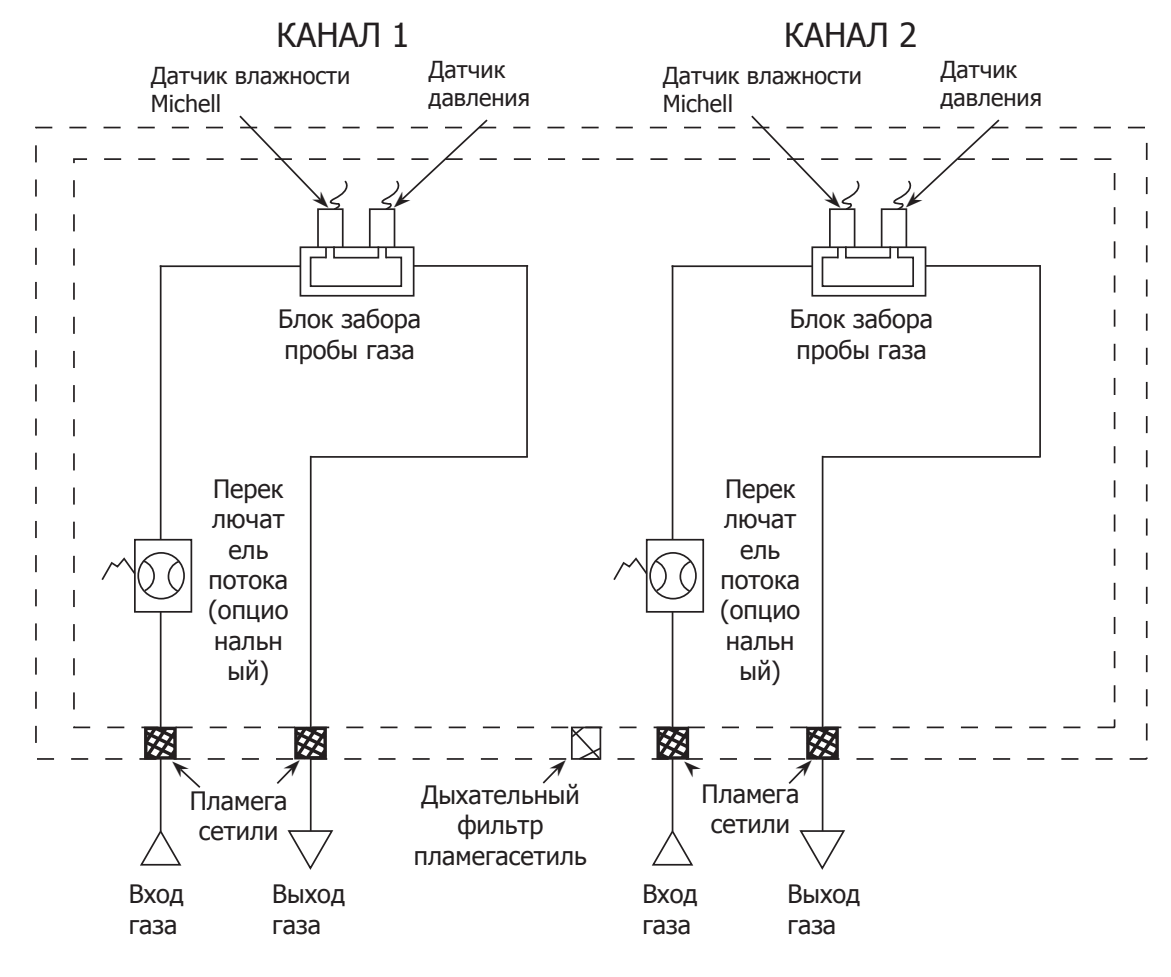

**Рис. 5** Подсоединения трубок

**Примечание: Проверьте, что перед подключением к прибору процессная линия подачи газа пробы хорошо промыта для очистки от любых жидкостей и мусора, которые есть в линии. Система пробоподготовки должна готовить газ в части регулировки давления и фильтрации перед входом в измерительную систему.**

Согласно требованиям сертификации устройство Promet EExd должно иметь компоненты, описанные на рисунке 6 (как минимум).

Подключения трубок должны выполняться следующим образом:

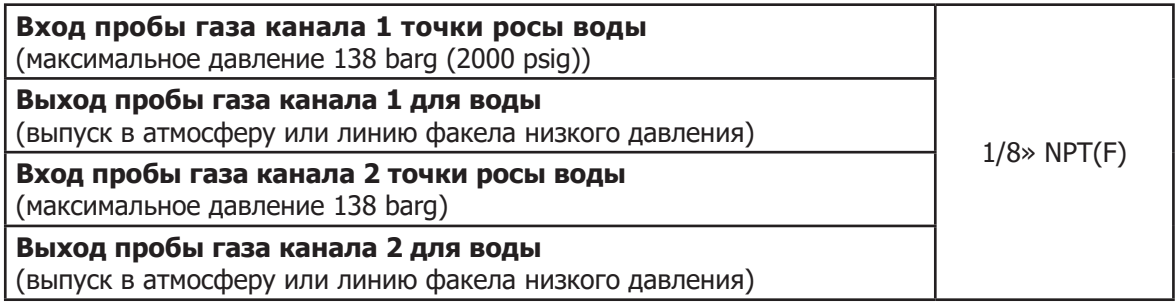

При установке линии подачи газа пробы необходимо учитывать следующие моменты: Для подключения трубок рекомендуется использовать ленту ПТФЭ. Нельзя использовать герметик для трубных резьбовых соединений на основе растворителя, так как во время выдержки могут выщелочиться конденсирующиеся компоненты или загрязнители. Для всех уплотнительных колец рекомендуется использовать вайтон.

Осторожное и внимательное размещение и установка трубок минимизируют возможность проблем устранимого загрязнения измерительной системы. Наиболее частая причина сложностей – сбор жидкости в импульсных линиях во время периода выключения. Если при перезапуске измерительную систему не изолировать, в ее компоненты и смежные трубы может попасть конденсат.

Если такое событие следует за периодом, когда поточные линии могли быть загрязнены неуглеводородами, например, гликолем, ингибиторами коррозии и т.д., проблема возрастает. Аналогичные сложности могут наблюдаться с газами пробы, переносящими жидкости, включая углеводородные жидкости.

Наши рекомендации:

- Точка забора пробы из производственной линии должна находиться вверху трубы. Если используется кольцевой проб, его отверстие должно быть направлено вниз по течению. Забор пробы следует выполнять из средней трети внутреннего диаметра трубы.
- Внутренний объем импульсных трубок между производственной линией и любой системой пробоподготовки должен быть как можно меньше, (пробоотборные линии должны быть как можно короче) чтобы минимизировать задержку отклика на изменение условий процесса.
- Необходимо теплоизолировать трубы и/или отслеживать нагрев, если температура окружающей среды может привести к падению газа пробы ниже его температуры точки росы.
- В нижней точке системы (если есть) надо поставить дренажный клапан.
- Должна быть отлажена стандартная процедура изоляции измерительной системы на время выключения или в случае заводских проблем и для корректной продувки линий подачи перед перезапуском.
- Если возможно загрязнение, относительно большая область поверхностей и внутренний объем регуляторов давления могут быть чрезвычайно неудобными, т.к. для очистки загрязнения может понадобиться продленная процедура продувки. Предпочтительнее выполнять разрез и очистку, а затем продувку.
- Избегайте работы с потоками газа пробы, которые уже близки к точке росы или которые содержат распыленную жидкость (не обязательно углеводороды). В таких случаях всегда предпочтительнее осуществлять забор пробы из быстрых контуров и/или вниз по течению существующих объединенных систем улавливания.

**Если не выполнять эти рекомендации, это потенциально может привести к загрязнению, а также вызвать вытекающую из этого неточность, ненадежность и несостоятельность контроля. Если сделать точку забора пробы вверху нельзя, необходимо уделить особое внимание конструкции установки линии пробоотбора, чтобы избежать нежелательного загрязнения.** 

#### **2.5.2 Подключение питания**

Необходимо подключение к однофазному питанию переменного тока.

Источник питания может принимать напряжения от 90 – 260 В постоянного тока, 47/63 Гц. Для корректной работы модуля необходимо максимум 180 Вт.

Подключение выполняется через двусоставный разъем, вмонтированный в основание модуля. Смотрите приложение B.

Вход кабеля в измерительную систему находится в нижней части корпуса.

- Для версий продукта, соответствующих стандарту ATEX/IECEx/UKCA, есть три внешних резьбовых отверстия ISO M20.
- Для версий продукта, соответствующих стандарту cQPSus, есть три внешних входа NPT ½.

**Для установок EExd согласно ATEX/IECEx/UKCA при установке ДОЛЖНЫ использоваться останавливающие рукава. Смотрите отдельно поставляемую «Информацию по установке и техническому обслуживанию»..**

Клеммы помечены:

- $L = \text{nod}$  напряжением
- N = нейтральная

E = заземление

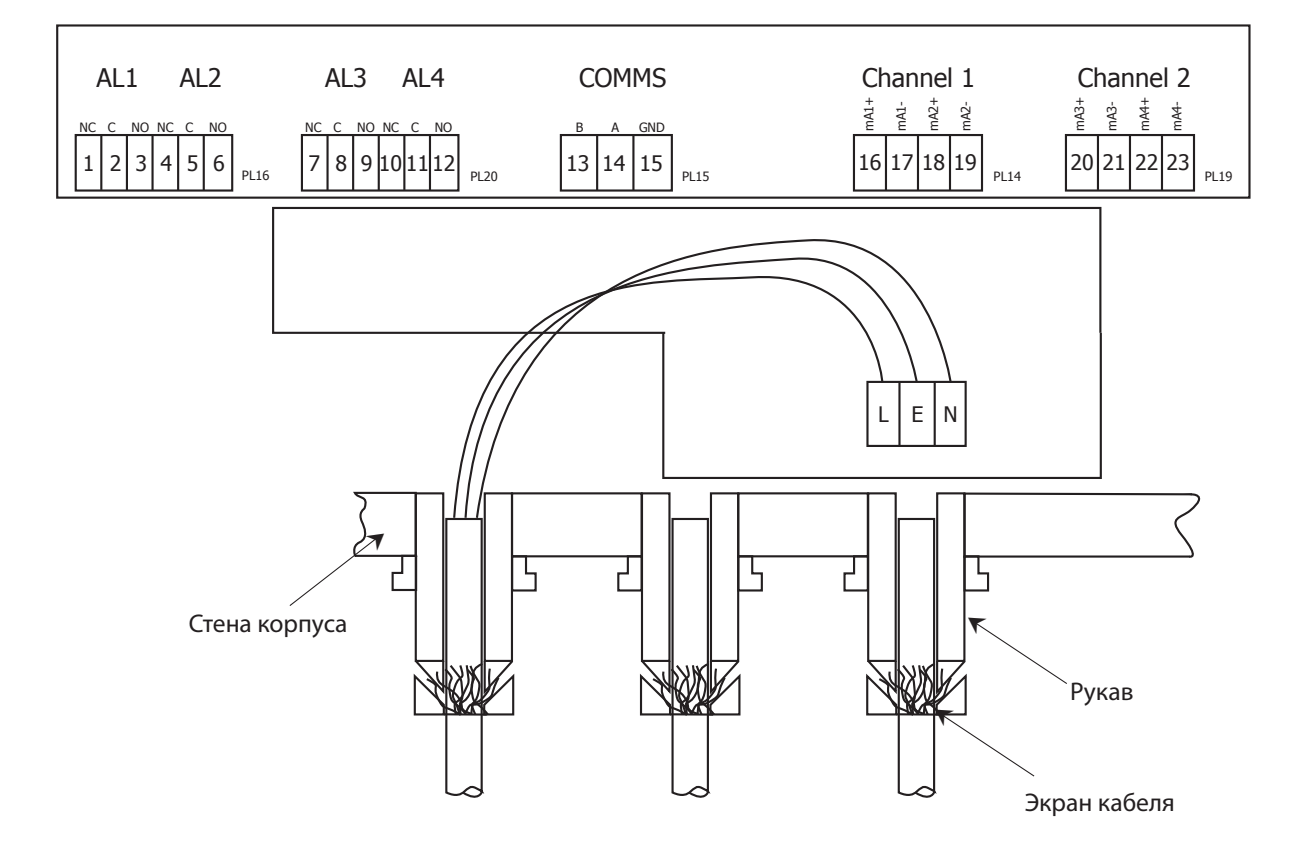

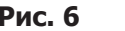

**Рис. 6** Схема монтажа проводки

#### **2.5.3 Аналоговые и цифровые коммуникации**

В приборе Promet EExd есть два активных выхода 4-20 мА и цифровой интерфейс Modbus RS485 (подробнее смотрите в приложении G). Выходы mA1 и mA3 выдают значения содержания влажности, выходы mA2 и mA4 выдают значения давления каналов 1 и 2 соответственно.

#### **ПРИМЕЧАНИЕ: Максимальное сопротивление выходов 4-20 мА 500Ω.**

Как настраивать выходы 4-20 мА через интерфейс пользователя, смотрите в разделе 3.7, настройку выходов через интерфейс Modbus смотрите в приложении G.

Информацию о соответствующем типе кабеля и проводах смотрите в приложении B3.

#### **2.5.4 Сигналы процесса и сигналы состояния анализатора**

Каждому каналу соответствует связанный аварийный сигнал обработки или сбоя, как показано ниже:

AL1: аварийный сигнал обработки для канала 1

AL2: аварийный сигнал сбоя для канала 1

AL3: аварийный сигнал обработки для канала 2

AL4: аварийный сигнал сбоя для канала 2

Каждое реле аварийной сигнализации имеет нормально разомкнутые **(N/O)**, нормально замкнутые **(N/C)** и общие **(C)** контакты.

Состояние контактов реле аварийной сигнализации обработки изменяется, когда значение влажности превышает установленное значение аварийного сигнала.

Контакты реле аварийной сигнализации сбоя изменяются, когда возникает ошибка, связанная с каналом, или при сбое питания.

#### $2.6$ Процедура продувки при запуске для прибора Promet EExd

Это обязательная процедура, оговариваемая в сертификации продукта по ATEX/IECEx/UKCA. Она должна полностью выполняться перед подключением к Promet EExd питания или подачей сигналов. Также она должна всегда полностью выполняться после того, как был установлен прибор Promet EExd и соответствующее оборудование управления газом и проверено отсутствие утечек. Приложение Н.4 — Специальные условия для безопасного использования.

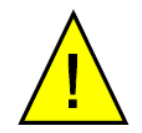

Данная процедура должна выполняться в любое время после сервиса или технического обслуживания, в ходе которого отключался прибор Promet EExd или трубки соответствующего оборудования управления газом

Если отключались только соединения питания или сигнализации, выполнять эту процедуру необязательно

- Перед включением убедитесь, что все электрические или сигнальные  $1<sub>1</sub>$ соединения к прибору Promet EExd типа полностью изолированы.
- $2.$ Убедитесь, что правильно выполнены все подключения входа и выхода газа Promet EExd, и они не имеют утечек.
- $3.$ Полностью откройте клапан управления потоком на расходомере каждого канала.
- $4.$ Полностью откройте клапаны изоляции входа газа пробы.
- 5. Скорректируйте регуляторы давления так, чтобы на каждом канале точки росы воды наблюдалось значение полной шкалы.
- 6. Дайте газу пробы пройти через систему в течение времени, указанного в таблице ниже.

## ОБЩЕЕ ВРЕМЯ ПРОДУВКИ должно составлять минимум 1 минуту при 1 н.л./мин

Предполагается, что общая длина трубок в системе (смотри схему ниже) составляет 3 метра, рекомендуемый внутренний диаметр - 4 мм.

Для каждого дополнительного 1 метра (3,3') трубопровода продувка газа увеличивается на 15 секунд на 1 нл/мин (2,1 стандартных кубических футов в час).

- $\overline{7}$ После продувки соответствующей длительности закройте клапан изоляции входа газа.
- 8. Перед подачей питания проверьте, что окошко вставлено и полностью закреплено.

Минимальные требования для начальной продувки

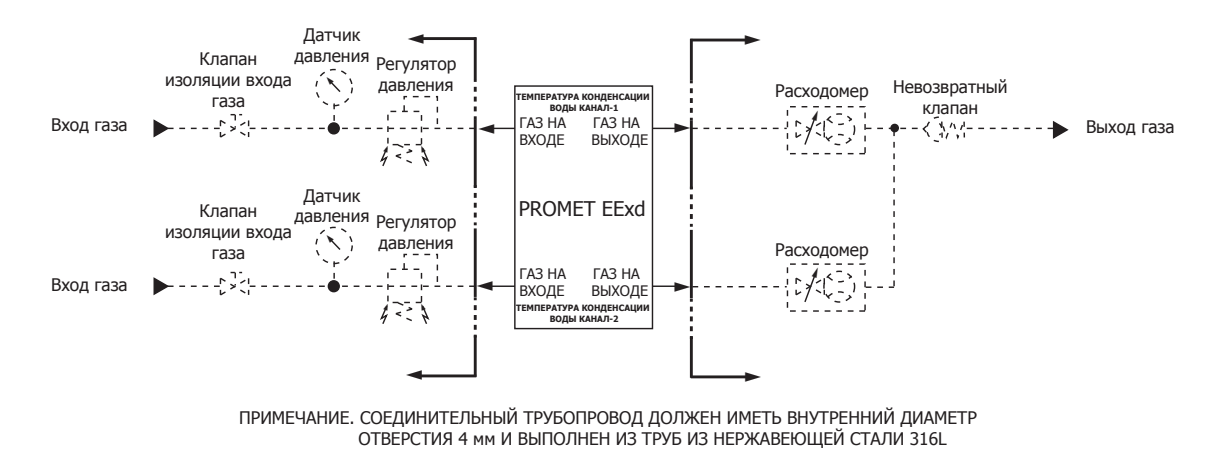

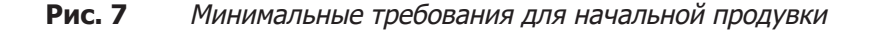

#### **2.7 Потоки газа пробы**

Скорость потока через каждый канал должна быть настроена на приблизительно 2 н.л./мин (0.125 м3/час). Данная настройка скорости потока не должна быть точной, так как ее цель – только обеспечить подачу репрезентативной пробы газа в измерительный датчик.

Чтобы увеличить скорость отклика измерений основного производственного газа, настоятельно рекомендуется установить в системе пробоотбора газа контур быстрого байпаса. Рекомендуемая скорость потока через контур байпаса должна быть в 3 раза больше, чем скорость в измерительном канале. Таким образом, обычно скорость потока газа пробы в байпасе обычно задается приблизительно 6 н.л./мин (0.36 м3/час).

#### **2.8 Сигнализация потока пробы (опциональная)**

Важно отметить, что для сигнализации пользователю о том, что скорость потока газа пробы в системе либо значительно уменьшилась, либо он остановился, есть переключатели потока. Сигнальное состояние выводится внизу главного дисплея в строке сообщений об ошибке. Более подробно о поиске неисправностей смотрите в разделе 4.4.

Когда скорость расхода потока газа пробы задана правильно, если скорость упадет в диапазон, считающийся неподходящим для выполнения эффективных измерений, будут выводиться сигнальные состояния.

Встроенные переключатели потока настраиваются во время фабричного тестирования так, чтобы сигнал сработал, если скорость расхода потока упадет приблизительно ниже 20-10% нормальной рекомендованной настройки скорости расхода потока пробы (смотрите раздел 2.7). Во время фабричной процедуры настройки поданное давление газа представляет наиболее общие условия анализируемого приложения для датчиков точки росы воды (68 бар и.д./986 psig или 50 бар изб./725 psig). На работу этих переключателей потока с переменным сечением влияет давление. При увеличении давления точка активации сигнала потока будет при более высокой скорости потока, и наоборот, для уменьшенного давления точка активации находится на меньшей скорости. Эти устройства показывают запаздывание, которое может потребовать скорости потока больше, чем 100% рекомендованной настройки скорости, на короткий период, чтобы очистить сигнальное состояние.

**ПРИМЕЧАНИЕ: Если планируется использовать прибор Promet EExd с давлениями анализа, значительно отличающихся от используемых во время фабричного тестирования, тогда для соответствия условиям приложения будет полезно выполнить точную повторную настройку переключателей потока. В таком случае для получения информации, как выполнить корректировки на месте, свяжитесь с компанией «Michell Instruments» (www.michell.com).**

## **3 ЭКСПЛУАТАЦИЯ**

## **3.1 Работа системы**

При включении на дисплее прибора открывается главная страница, прибор синхронизируется с встроенными часами реального времени, чтобы начать запись данных в следующую минуту, делимую на 5 без остатка. На главной странице выводятся показания содержания влажности и давления с одного или двух датчиков и выполняется отсчет времени до следующей записи данных в журнал. Ниже на рисунке 9 показана главная страница для конфигураций и с одним, и с двум датчиками. Нажатие с этой страницы кнопки «MENU/MAIN» откроет страницу главного меню (смотрите раздел 3.4).

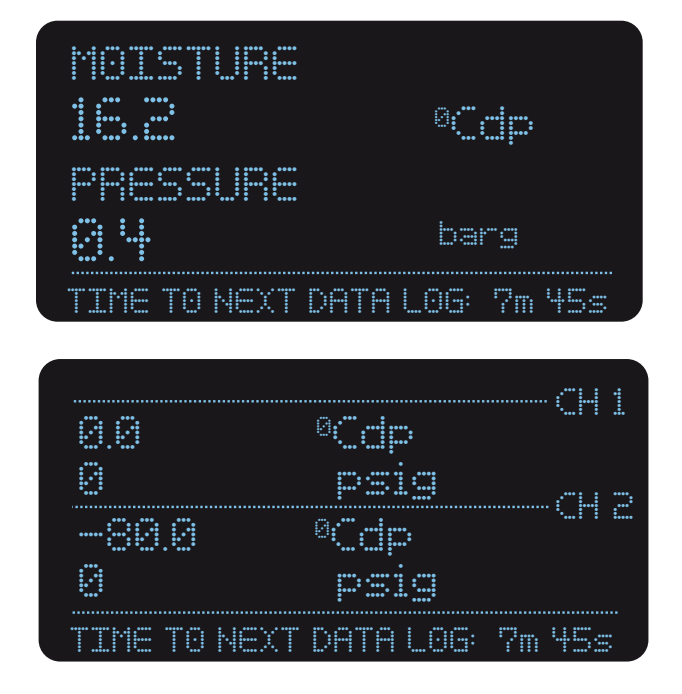

**Рис. 8** ГЛАВНАЯ страница в режиме с одним каналом (сверху) и двумя каналами

#### **3.2 Интерфейс пользователя**

#### **3.2.1 Элементы управления интерфейса**

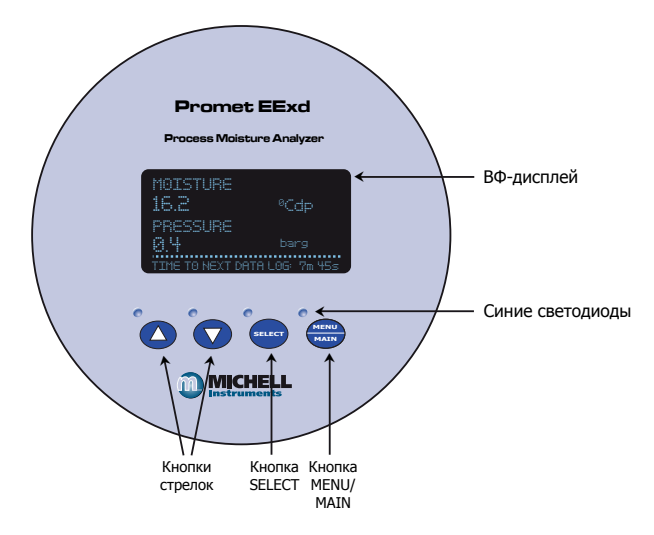

**Рис. 9** Интерфейс пользователя

Рисунке 10 показывает пользовательский интерфейс, который состоит из вакуумнофлуоресцентного дисплея и четырех сенсорных клавиш, осуществляющих взаимодействие пользователя с прибором через окно корпуса.

#### **3.2.2 Кнопки стрелок вверх/вниз**

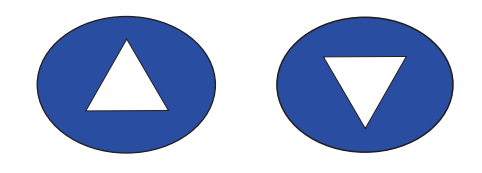

**Рис. 10** Кнопки стрелок «Вверх»/«Вниз»

Кнопки стрелок «Вверх» (▲) и «Вниз» (▼) используются для смены страницы, прокрутки по спискам и корректировки значений.

## **3.2.3 Кнопка 'SELECT'**

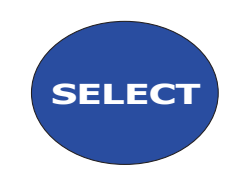

**Рис. 11** 'Кнопка 'SELECT'

Кнопка «SELECT» используется для выбора или отмены выбора подсвеченного элемента в списке.

#### **3.2.4 Кнопка 'MENU/MAIN'**

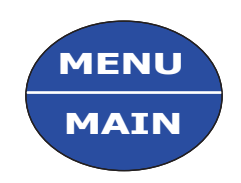

**Рис. 12** Кнопка 'MENU/MAIN'

Кнопка «MENU/MAIN» используется для переключения между главной страницей («MAIN») и страницей главного меню («MENU») или возврата на страницу MENU из любого места в структуре меню.

## **3.3 Структура меню**

Ниже, на рисунке 14, показана карта структуры меню.

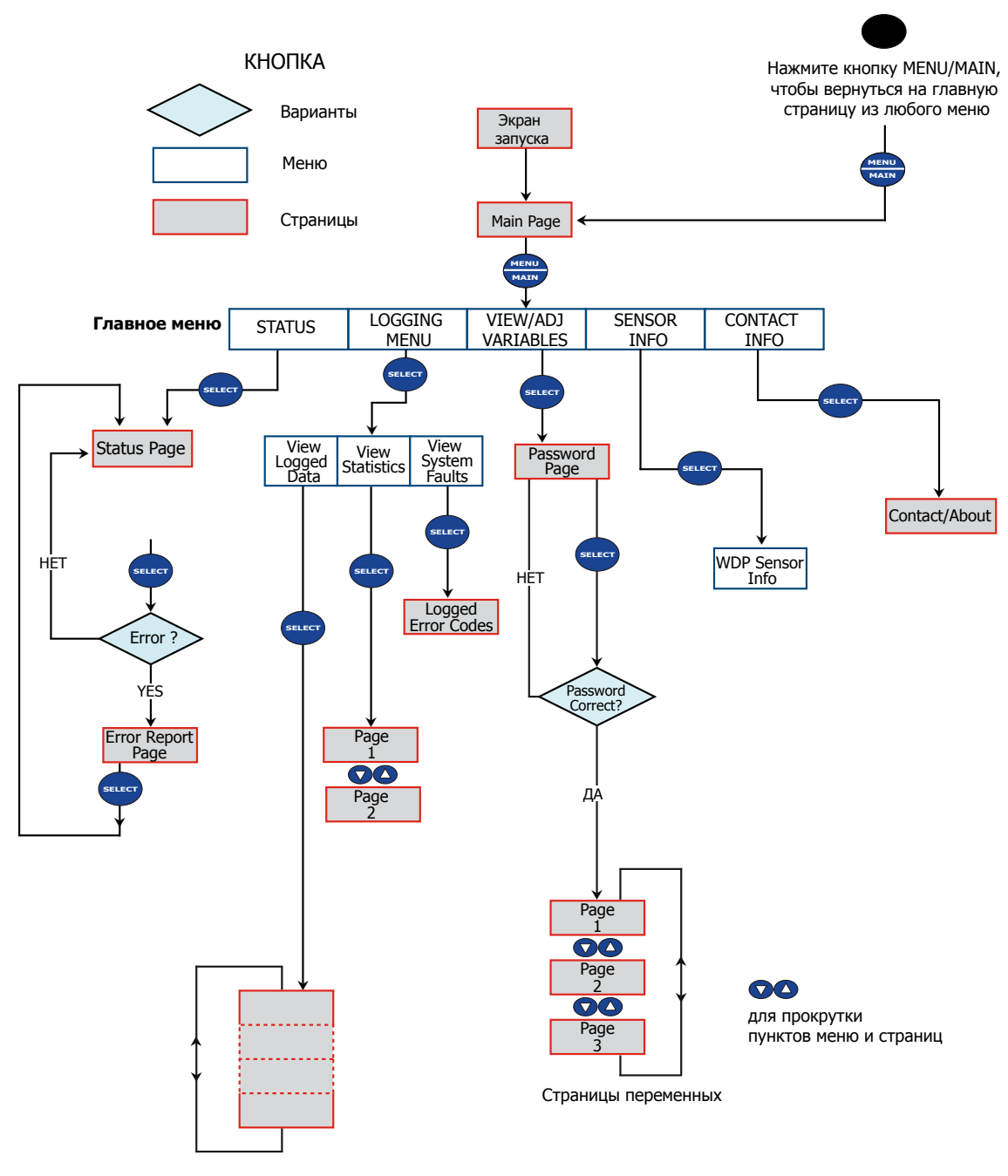

Страницы зарегистрированных данных

**Рис. 13** структуры меню

## **3.4 Страница главного меню («MAIN MENU»)**

Данная страница открывается нажатием с главной страницы кнопки «MAIN/MENU». С этой страницы можно просмотреть статус прибора, переменные, записанные данные и системную информацию. Кнопками стрелок «Вверх» (4) и «Вниз» (V) выберите интересующий пункт меню и нажмите кнопку SELECT, чтобы войти в него.

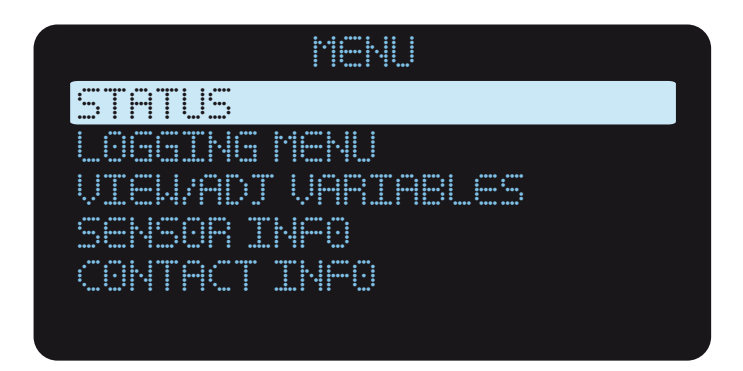

**Рис. 14** Страница «MAIN MENU»

## **3.5 Страница состояния («STATUS»)**

На странице показывается статус сигналов процесса и наблюдения за потоком для одного или двух каналов, в зависимости от конфигурации. Когда измеренное значение содержания влажности превышает заданную сигнальную точку, на дисплее будет выдаваться условие сигнала содержания влажности как 'ON\*ALERT\*', отсутствие потока выводится как 'OFF\*ALERT\*'.

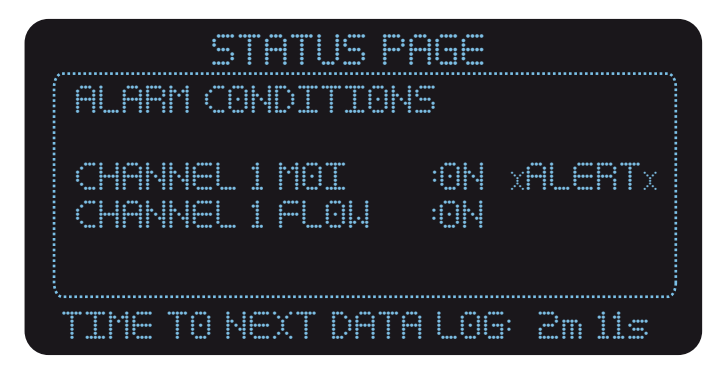

**Рис. 15** Страница состояния «STATUS»

Для возврата на страницу главного меню нажмите кнопку «MAIN/MENU».

#### $3.6$ Страница меню журналов («LOGGING MENU»)

На данной странице можно просмотреть записанные данные или статистическую информацию по записанным в журнале данным. После нажатия кнопки SELECT появятся варианты:

#### View Logged Data «Просмотреть записанные данные»,

#### View Statistics «Просмотреть статистику»

#### View System Faults «Просмотреть сбои системы»

Войти на эти страницы можно с помощью кнопок стрелок «Вверх» (▲) и «Вниз» (▼) и кнопки SELECT.

Если нет доступных данных, появится сообщение No Data Available и два других варианта булут нелоступны.

#### $3.6.1$ Страница просмотра журнальных данных («VIEW LOGGED DATA»)

Данная страница обеспечивает доступ к предыдущим результатам измерений, выполненных прибором. Может сохраняться закольцованный список длиной максимум на 150 проб, что представляет историю измерений 150 х (время измерений) в минутах. Проба номер 1 представляет самое последнее взятое измерение. После того, как записаны 150 измерений, наиболее старое будет удалено и заменено новым. Предостережение: изменение значения содержания влажности, например, с точки росы на ppm (v), приведет к потере всех записанных данных.

Доступ к каждому измерению пробы выполняется кнопками стрелок «Вверх» (▲) и «Вниз» (▼), которыми можно проходить по каждой странице информации. Если требуется более быстрое перемещение (для быстрого перехода к другой пробе), это можно сделать, нажав кнопку SELECT, в результате чего номер пробы увеличивается на 10. Когда выбранный номер пробы больше того, что есть, или больше 150, будет выбрана и выведена на дисплей проба 1.

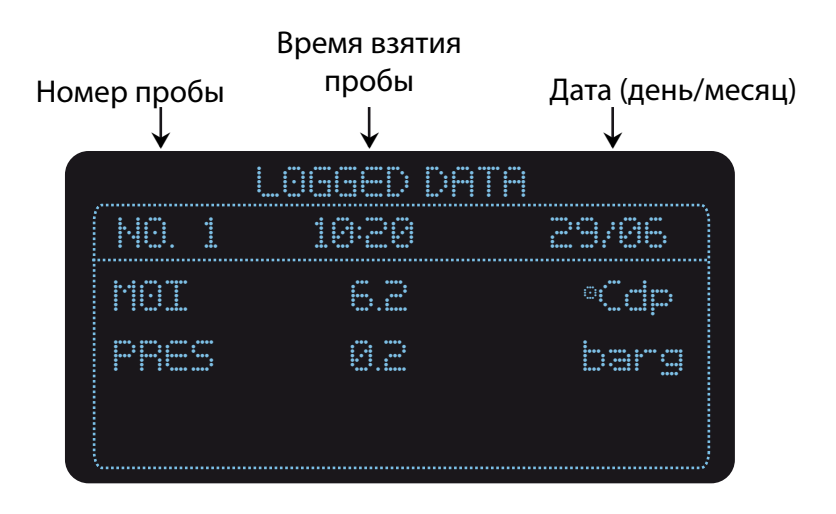

Рис. 16 Страница записанных данных «LOGGED DATA»

Каждая страница записанных данных содержит:

- Номер пробы 1-150, 1 самый последний
- Дата взятия пробы dd/mm
- Время взятия пробы 24-часовой формат, hh:mm
- Значения Содержания влажности/точки росы и давления для одного или двух каналов
- Единицы измерения

Для возврата на страницу главного меню нажмите кнопку «MAIN/MENU».

## **3.6.2 Страница просмотра статистики («VIEW STATISTICS»)**

На этих страницах выводятся максимальное, минимальное и среднее значения для каждого измеренного параметра до 150 предыдущих измеренных проб. Нажатие на странице главного меню кнопки RESET LOG обнуляет статистику.

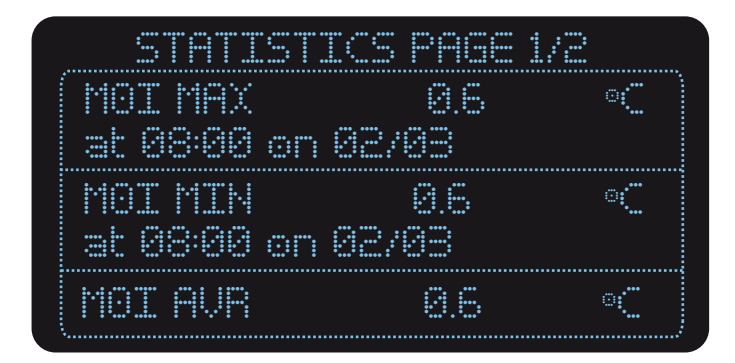

**Рис. 17** Страница статистики «STATISTICS»

Кнопками стрелок «Вверх» (А) и «Вниз» (V) можно проходить по статистике.

Для возврата на страницу главного меню нажмите кнопку «MAIN/MENU».

#### $3.6.3$ Страница просмотра сбоев системы («VIEW SYSTEM FAULTS»)

На данной странице выводится запись последних шести системных сбоев, которые произошли, а затем были исправлены, это помогает в диагностике любой прошедшей аномалии в измеренных значениях. Любые текущие сбои системы будут выводиться на нижней строке сообщений главной страницы («MAIN»).

| :"" :"': :"': :"<br>$$<br>mmma<br>$$<br>$\bullet\bullet\bullet$<br>٠<br>.<br>$\bullet\bullet$<br>٠<br>÷.<br>٠<br>۰<br>.<br>٠<br>÷<br>$\ddot{\bullet}$ $\ddot{\bullet}$<br>÷<br>.<br>÷<br><br>٠<br>٠<br>٠<br>٠<br>i o i i oso i oso issoci i<br>$\frac{1}{2}$ , $\frac{1}{2}$ , $\frac{1}{2}$ , $\frac{1}{2}$ , $\frac{1}{2}$ , $\frac{1}{2}$ , $\frac{1}{2}$ , $\frac{1}{2}$ , $\frac{1}{2}$ , $\frac{1}{2}$ , $\frac{1}{2}$ , $\frac{1}{2}$ , $\frac{1}{2}$ , $\frac{1}{2}$ , $\frac{1}{2}$ , $\frac{1}{2}$ , $\frac{1}{2}$ , $\frac{1}{2}$ , $\frac{1$<br><b><i>a annon ann</i></b><br>٠<br>٠<br>÷<br>88.PE<br><br>÷<br>m<br>٠<br>.<br>٠<br>٠<br>$\ddotsc$<br>٠<br>$\bullet$ $\bullet$<br>٠<br>٠<br>$\ddot{\bullet}$<br>31<br>÷<br>÷<br>÷<br>٠.<br><br>. .<br>$\ddot{\bullet}$<br>÷<br>$\ddot{\bullet}$<br><br>÷<br>٠<br>$\bullet\bullet\bullet$<br>$$<br>$$<br><br>۰<br>$\bullet\bullet\bullet\quad\bullet\bullet\bullet\quad\bullet\bullet\bullet$<br>$$<br><br>----<br><br><br>. . |                                                                                                    |  |  |
|----------------------------------------------------------------------------------------------------|----------------------------------------------------------------------------------------------------|--|--|
| $-0.00$<br>$\cdots$<br>$-0.05$<br>$$<br>nen,<br>٠<br>٠<br>٠<br>÷<br>⊶.<br>٠<br>٠<br>٠<br>₩<br><br>٠<br>- 5<br>٠<br>٠<br>٠.<br>. .<br>۰<br>$\bullet\bullet\bullet\bullet$<br>٠<br>                                                                                                    | ٠<br><br><br>$\bullet\bullet$<br>$\bullet\bullet\bullet$<br><br>٠<br>۰<br>mente dell'<br>٠<br>ana.<br>∵<br>$\cdots$<br>۰<br>٠<br><br>÷<br>÷<br>۰<br>٠<br>٠<br>`∙∙`<br>٠<br>٠<br>٠<br><br>٠<br>$\ddot{\bullet}$ $\ddot{\bullet}$<br>٠<br><br>÷<br>÷<br>÷<br>÷<br><br>.<br>- 6<br>٠<br>٠<br>٠<br>٠<br>$\ddot{\bullet}$ $\dot{\bullet}$ $\ddot{\bullet}$<br>. .<br>÷<br>٠<br>÷<br>٠<br>٠<br>÷<br>$\ddot{\bullet}$<br>٠<br>٠<br>÷<br>٠<br><br><br>$$<br>$$<br>$+ - - - - -$<br>٠<br><br>--------<br>------------- |  |  |
| ۰<br>٠<br>$\cdot$<br>$\bullet\bullet\bullet$<br>٠<br><b>WEB2</b><br>٠<br>٠<br>٠<br>٠                                                                                                    | ٠<br>$\bullet$<br><br>'Ø8,<br>i<br><br>٠<br><br>۰<br>42<br>Ħ<br>Ħ<br>8<br><u>82,</u><br>٠<br>٠<br>÷<br>₫.<br>٠<br>÷<br>٠<br>٠<br>٠<br>٠<br>                                                                                                    |  |  |
|                                                                                                    |                                                                                                    |  |  |
|                                                                                                    |                                                                                                    |  |  |
|                                                                                                    |                                                                                                    |  |  |
| <u> *</u>                                                                                                    | ٠<br>٠                                                                                                    |  |  |

Рис. 18 Страница статистики «LOGGED ERROR»

Информацию о кодах ошибок смотрите в разделе 4.4.

Для возврата на страницу главного меню нажмите кнопку «MAIN/MENU».

#### $3.7$ Страница просмотра/корректировки переменных («VIEW/ADJ VARIABLES»)

#### $3.7.1$ Ввод пароля

Чтобы не допустить неавторизованной корректировки настроенных параметров и переменных, используется блокировка ввода.

Для входа на страницу просмотра/корректировки значений пользователь сначала должен ввести код доступа.

Пароль - это 4-циферное число: 7316

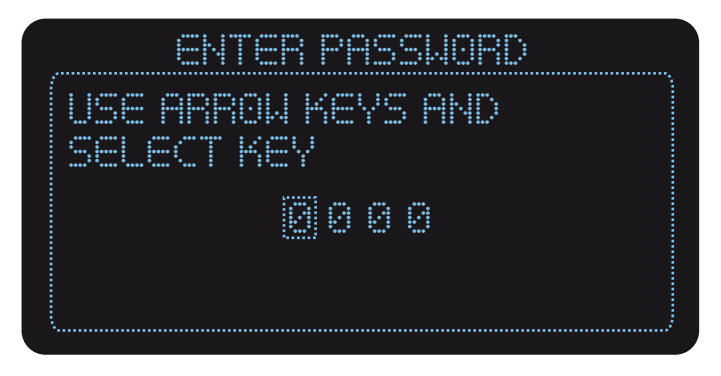

Рис. 19 Страница пароля «PASSWORD»

Кнопками стрелок «Вверх» (▲) и «Вниз» (▼) выберите значение подсвеченной цифры, а для его ввода и перехода на следующую цифру нажмите кнопку SELECT. В результате ввода четырех правильных цифр откроется доступ к страницам переменных, описанным в следующих разделах.

## **3.7.2 Страницы переменных («VARIABLES»)**

Для вывода системных переменных используется три страницы (четыре страницы в двухканальной конфигурации). Их можно скорректировать, используя кнопки стрелок «Вверх» (▲) и «Вниз» (▼) и кнопку **SELECT.** 

Кнопками стрелок «Вверх» ( $\blacktriangle$ ) и «Вниз» ( $\nabla$ ) проходите по списку и со страницы на страницу. Чтобы выбрать переменную, которую надо скорректировать, пройдите к нужной переменной и нажмите кнопку SELECT. Рядом со значением появится маленький квадратик, показывающий, что его можно изменить. Кнопками стрелок «Вверх» (4) и «Вниз» ( $\blacktriangledown$ ) измените значение. **ПРИМЕЧАНИЕ: Числовые значения можно изменить быстрее, продлив нажатие на кнопки стрелок «Вверх» (▲) и «Вниз» (▼).** 

| <br><br>$$<br>$\\$<br><br>$$<br>$$<br>$$<br>$$<br>$$<br><br>٠<br>$$<br>٠<br>٠<br>Ħ<br><br>÷<br>٠<br>÷<br><br>÷<br>Ŧ<br>٠<br>٠<br>٠<br>×<br>٠<br>٠<br>٠<br>٠<br>٠<br><br>÷<br><br>÷<br><br>÷<br><br>÷<br>٠<br>٠<br>$\bullet\bullet$<br>٠<br>٠<br>٠<br>÷<br>٠<br>٠<br>::<br>$$<br><br><br>٠<br>$$<br>$$<br>$$<br>٠<br><br><br>٠<br><br>*****<br>٠<br>٠<br>٠<br>٠<br>٠<br>٠<br>٠<br>٠<br>٠<br>٠<br>٠<br>٠<br>٠<br>٠<br>٠<br>٠<br>٠<br>÷<br>٠<br>÷<br>÷<br>٠<br>٠<br>٠<br>٠<br>÷<br>٠<br>÷<br>٠<br>٠<br><br>$$<br>÷<br>÷<br><br>÷<br>÷<br><br>٠<br>٠<br><br>÷<br>anna.<br><br>$\cdots$<br>٠<br>------------<br> |                                                                                                    |                                                                                                    |  |
|----------------------------------------------------------------------------------------------------|----------------------------------------------------------------------------------------------------|----------------------------------------------------------------------------------------------------|--|
| ٠<br><br>۰<br>۰<br><b>BARAS BARAS</b><br>٠<br>i<br>JN<br>Ŧ<br>÷<br>÷<br>٠<br>÷<br>÷<br>÷<br>`<br>٠<br>۰<br>٠<br>٠<br>٠<br>٠<br>z<br>٠<br>٠<br>٠<br>۰<br><br><br>$$<br>÷                                                                                                    | <br><br><br>٠<br>٠<br>I<br>P<br>e.<br>٠<br>÷<br>٠<br>Ŧ<br>$\bullet$<br>$\cdots$<br>۰.<br><br>2111<br>i:<br>Ĩ<br>Ξ<br>٠<br>٠<br>٠<br><br>٠<br>٠<br>٠<br>٠<br><br><br>٠.<br>÷<br>÷÷÷<br><br>`oŏo<br>.<br>÷ |                                                                                                    |  |
| ٠<br>٠<br><br>w<br>$$<br>٠<br>æp<br>33<br>٠<br>٠<br><br>:…<br>$\dots$<br>٠<br>÷<br>н<br>÷<br>                                                                                                    | ٠<br><br>÷<br><br>Ĩ<br>B<br>2<br>٠<br><br>٠<br>غممه                                                                                                    |                                                                                                    |  |
| ٠<br>. .<br>٠<br>$$<br><br>٠.<br>÷<br>m<br>٠<br>٠<br>mit<br><br>$\ddotsc$<br>۰<br>'oooê ê<br>`oooê ê                                                                                                    | <br>A<br>$\ddotsc$                                                                                                    | <br>٠<br><br>Θį<br>٠<br>$\bullet\bullet\bullet$                                                                             |  |
| ٠<br><br><br><br>٠<br>M<br>٠<br>٠<br>ïω<br>e d<br>k<br>Ŧ<br>÷<br>٠<br>٠<br>÷<br>÷<br>P.<br>٠<br>÷<br>٠<br>٠<br>т<br>٠<br>н<br>23<br>÷<br>٠<br>٠<br>٠<br>÷<br>٠<br><br>$\ddotsc$<br><br>÷<br>۰<br>٠                                                                                                    | ٠<br><br><br>j<br>$\bullet\bullet$<br>٠<br>٠<br>¢<br>V<br>÷<br>٠<br>٠<br><br>٠<br>÷<br>'ooo<br><br>وفو                                                                                                   | $$<br><br>œ<br>÷<br>۰<br>                                                                                                   |  |
| ۰<br>$$<br><br>٠<br><b>bar</b><br><br>۰<br>٠<br>٠<br><br>44<br>٠<br>. .<br>٠<br>₩<br>×<br>÷<br>٠<br>٠<br>$\ddot{\bullet}$ $\ddot{\bullet}$<br>٠<br>٠<br><br>٠<br>ž<br>т<br>٠<br>٠<br>٠<br>٠<br>٠<br>٠<br>÷<br>ŧ<br>٠<br>$\bullet$ $\bullet$<br>٠<br><br>٠<br>٠<br>$\ddot{\bullet}$ $\ddot{\bullet}$<br><br>$\ddotsc$<br>$\ddot{\bullet}$ $\bullet$<br>٠<br>٠                                                                                                    | $$<br><br>$\bullet\bullet$<br>٠<br>ŧ.<br>÷<br><br>٠<br>٠<br>٠<br>٠<br>٠<br><br>`ooo                                                                                                    | <br>٠<br><br>œ<br>٠<br>٠<br>                                                                                                |  |
| ٠<br>im<br><br>٠<br><br><br>٠<br>٠<br>٠<br>٠<br>$\ddot{\bullet} \bullet \dot{\bullet} \ddot{\bullet}$<br>÷<br>٠<br>٠<br>٠<br>٠<br><br>÷.<br>į٠<br>÷<br>٠<br>٠<br>٠<br>٠<br>$$<br>٠<br>٠<br>٠<br>٠<br>٠<br>٠<br>٠<br>٠<br>٠<br>٠<br>٠<br>٠<br>٠<br>m<br>٠<br>٠<br>٠<br>٠<br>٠<br>٠<br>٠<br>٠<br>٠<br>٠<br><br><br>÷<br>ê anêna<br>٠<br>۰<br>٠<br><u> "</u>                                                                                                    | <br>ĐЗ<br>÷,<br>٠<br>٠<br>                                                                                                    | ٠<br>٠<br><br><br>$$<br>-<br>٠<br>٠<br>٠<br>٠<br>٠<br>٠<br>$$<br>٠<br>٠<br>٠<br>٠<br>٠<br><br>٠<br><br>'oooê ê<br>٠<br><br> |  |

**Рис. 20** Страница переменных «VARIABLES»

#### **3.7.3 Страницы переменных для конфигурации на один канал**

**Более подробную информацию по каждой переменной смотрите в Приложении C**

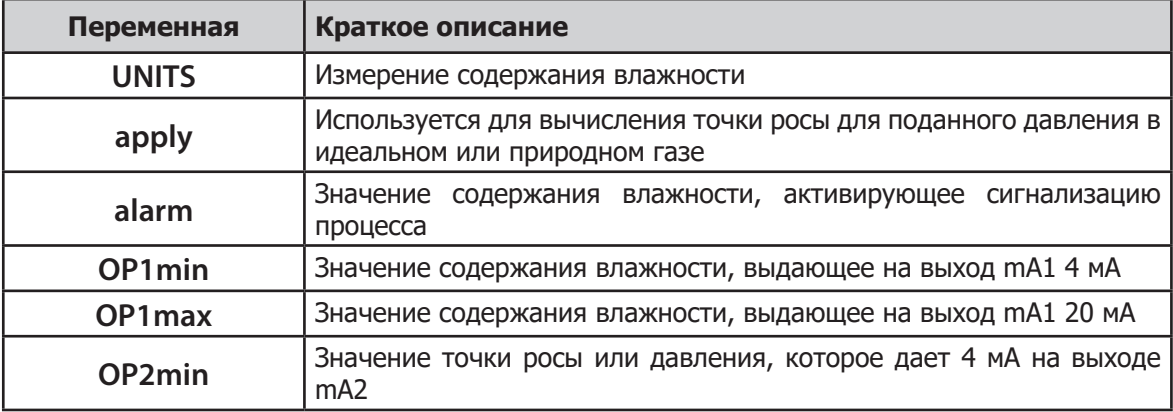

#### **П еременные, страница 1**

#### **Переменные, страница 2**

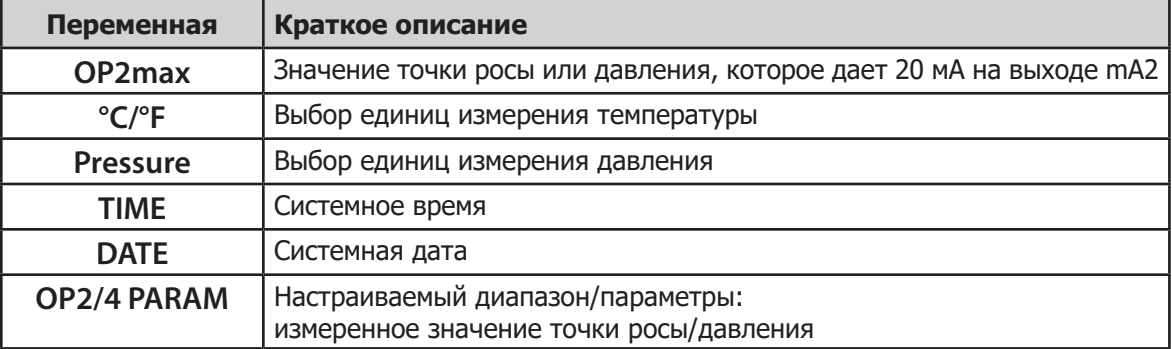

#### **Переменные, страница 3**

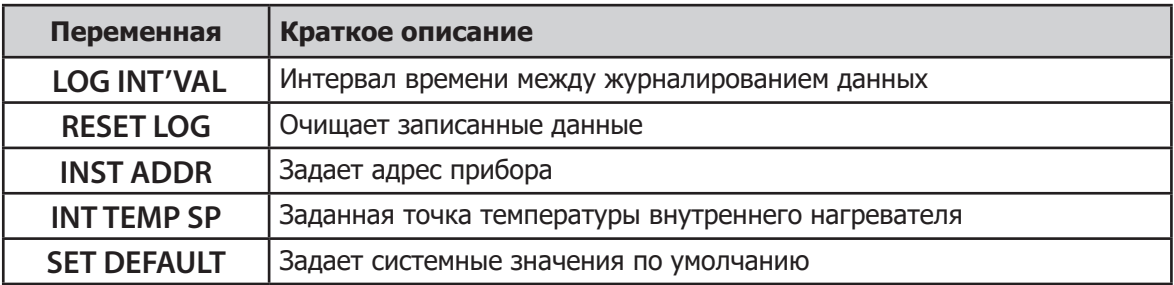

#### **3.7.4 Страницы переменных для конфигурации на два канала**

#### **Более подробную информацию по каждой переменной смотрите в Приложении C**

#### **Переменные, страница 1**

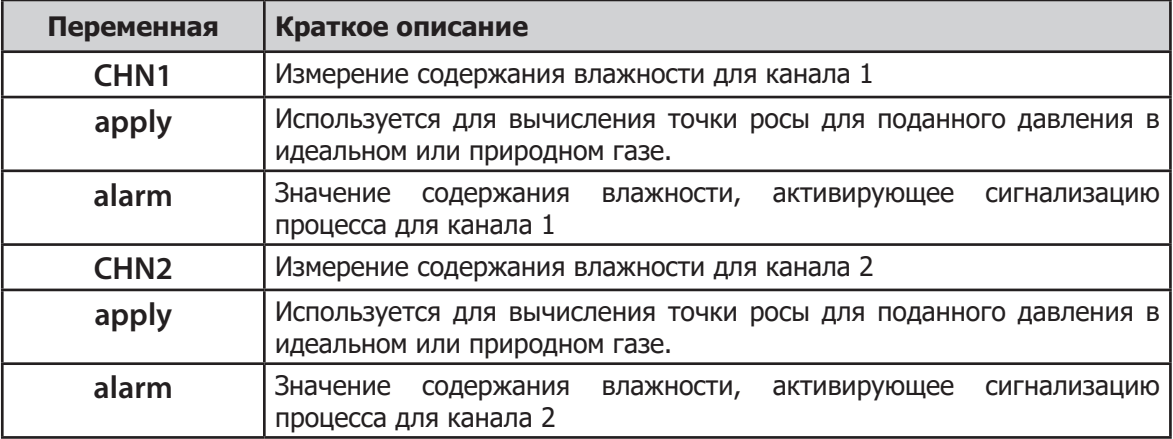

#### **Переменные, страница 2**

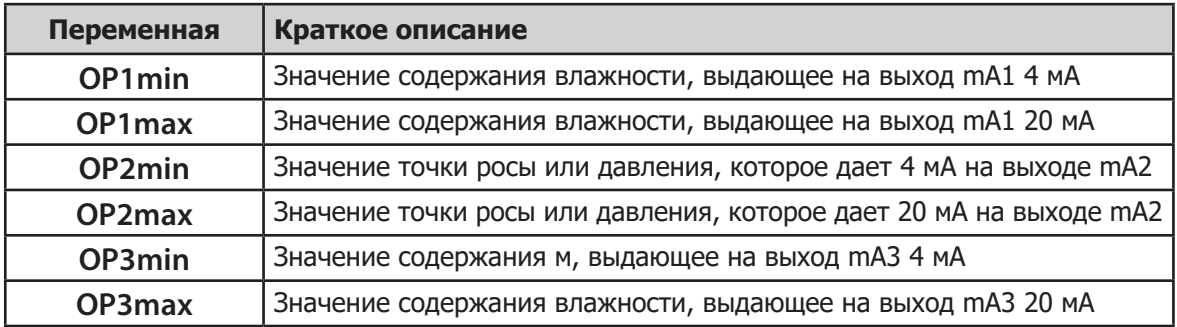

#### **Переменные, страница 3**

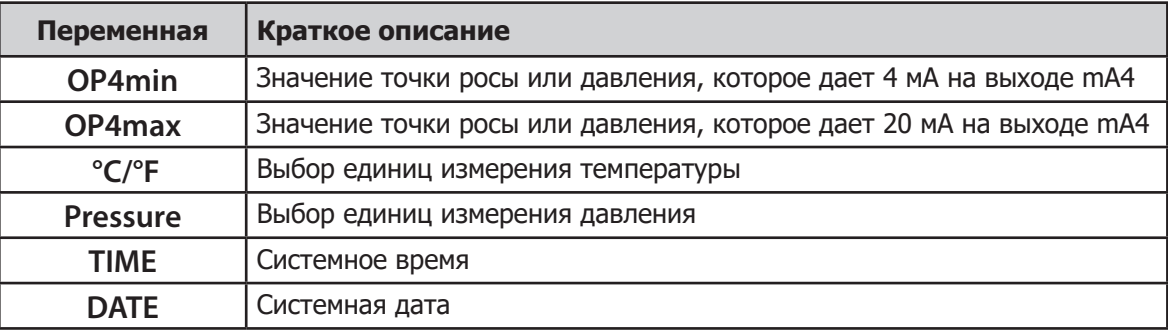

#### **Переменные, страница 4**

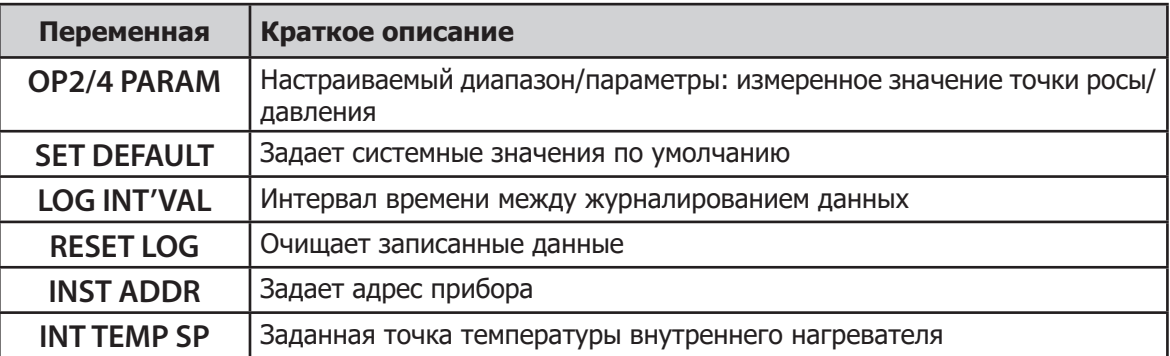

## **3.8 Страница информации о датчике («SENSOR INFO»)**

На этой странице содержится информация, касающаяся датчиков точки росы воды.

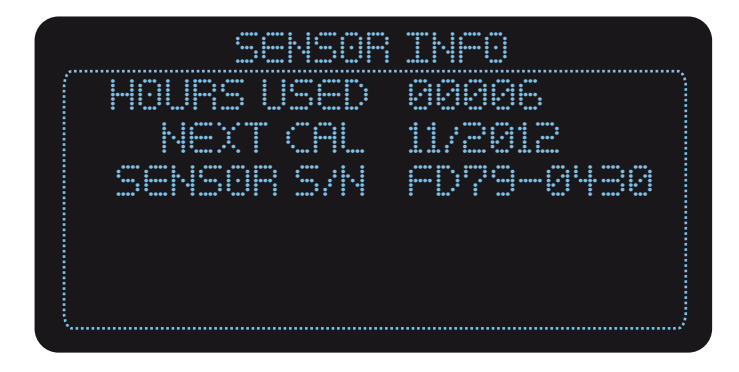

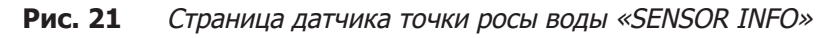

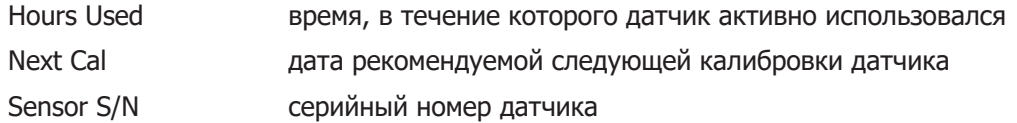

# **3.9 Страница контактной информации («CONTACT INFO»)**

На данной странице содержится контактная информация компании «Michell Instruments».

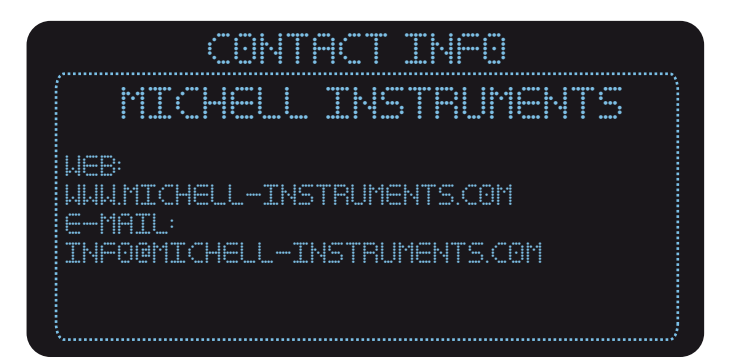

**Рис. 22** Страница контактной информации «CONTACT INFO»

# **4 ТЕХНИЧЕСКОЕ ОБСЛУЖИВАНИЕ**

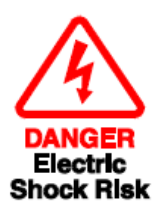

**Перед выполнением любых работ в корпусе измерительной системы необходимо выключить его питание. Подождите время, необходимое для полного отключения.**

**Перед началом любой работы необходимо изолировать и сбросить давление во всех соединениях линии газа с измерительной системой.**

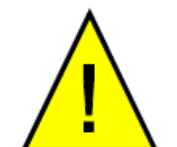

**Перед включением прибора необходимо выполнить процедуру начальной продувки, описанную в разделе 2.6.**

**Перед возвратом прибора в эксплуатацию необходимо провести проверку утечек на отсутствие ослабленных или разрушенных трубок**

Конструкция ячейки датчика Promet EExd и измерительной системы такова, что не требуется никакой особой процедуры технического обслуживания. Если же в системе все же происходит сбой, не описанный в данном руководстве, пожалуйста, свяжитесь с компанией «Michell Instruments» (смотрите контактную информацию в www.michell.com) или с местным представителем.

## **4.1 Крышка корпуса и пользовательский интерфейс**

Крышка корпуса – это часть огнестойкой защиты корпуса, соответствующая IP66. Чтобы обеспечить целостность огнеупорности и постоянную защиту от факторов окружающей среды, она должна быть плотно закрыта. Для продления и облегчения эксплуатации обеспечьте постоянную легкую смазку резьбы. В качестве блокирующего устройства используется винт без головки. Перед отвинчиванием крышки (против часовой стрелки) надо его ослабить.

Модуль пользовательского интерфейса крепится двумя байонетными фиксаторами ¼ оборота. Их надо поворачивать рукой по часовой стрелке, чтобы блокировать, и против часовой стрелки, чтобы разблокировать. Интерфейс пользователя, отключенный от двух фиксаторов ¼ оборота, можно временно переместить на прибор, закрепив правый фиксатор на левом креплении. Это удерживает модуль интерфейса в выступающем положении снаружи корпуса, обеспечивая больше возможностей доступа. Если для размещения выступающего модуля пользовательского интерфейса на левой стороне недостаточно места, его можно повернуть на 180° (вверх ногами) и разместить на правой стороне.
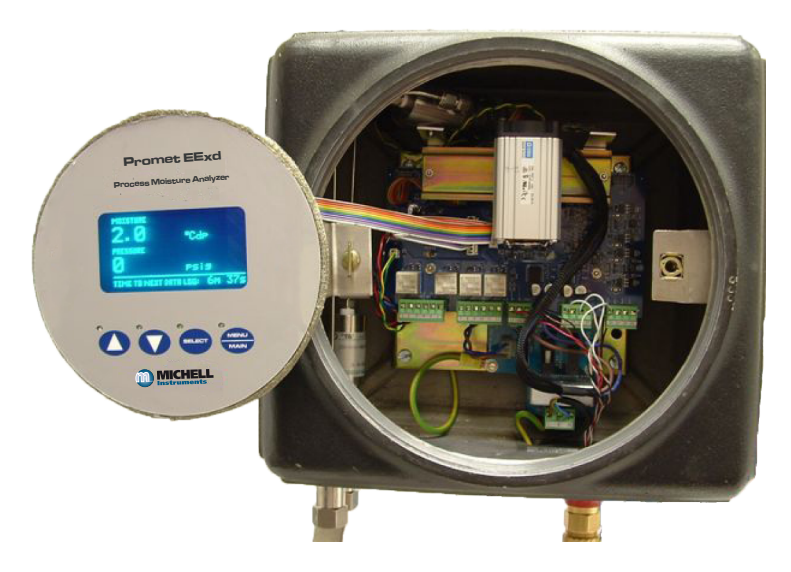

**Рис. 23** Подключение плоского кабеля

Всегда держите байонетные фитинги слегка смазанными. Если необходимо, интерфейс пользователя можно полностью отсоединить от прибора, отсоединив от микросхемы главного процессора его плоский кабель.

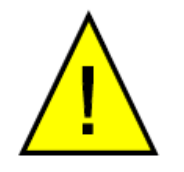

**Перед выполнением всех описанных ниже процедур сначала надо отвинтить стеклянную крышку и снять модуль пользовательского интерфейса.**

# **4.2 Замена модуля датчика содержания влажности**

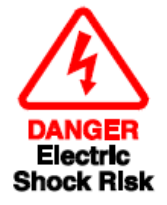

**Перед выполнением любых работ в корпусе измерительной системы необходимо выключить его питание. Подождите время, необходимое для полного отключения.**

- 1. Изолируйте входящую линию газа пробы, ЗАКРЫВ клапан изоляции входа пробы и сбросив давление в системе. Изолируйте питание и подождите в течение времени, необходимого для полного выключения.
- 2. Снимите окошко корпуса и закрепите модуль пользовательского интерфейса, как показано выше.
- 3. С помощью шестигранного ключа на 2.5 мм выньте винт с головкой M3, (1 в рисунке 25) удерживающий модуль датчика воды в затяжной скобе.
- 4. Удерживайте модуль датчика гаечным ключом 11 мм, чтобы ослабить и вынуть вынуть 2 внешних подключения трубки пробы датчика точки росы воды на 1/8" (2 в рисунке 25).

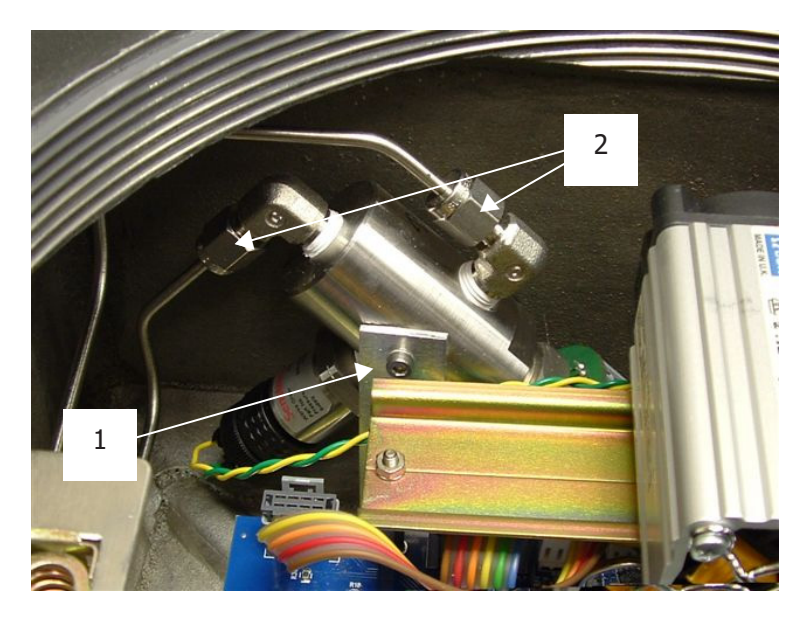

**Рис. 24** Замена модуля датчика содержания влажности

- 5. Аккуратно выньте блок датчика из корпуса. Это обеспечивает доступ к двум соединениям датчика и подключению датчика давления.
- 6. Отсоедините от микросхемы датчика разъемы плоского кабеля.
- 7. Отвинтите разъем от датчика давления и полностью выньте из корпуса модуль датчика влажности.
- 8. Подсоедините соединения датчика и датчика давления к новому модулю датчика содержания влажности. Поместите модуль на затяжную скобу и закрепите его винтом с головкой M3.
- 9. Вставьте и полностью затяните соединения трубок пробы датчика точки росы воды 1/8".
- 10. Перед возвратом ячейки в эксплуатацию необходимо провести проверку утечек газа в 1.5 рабочего давления.

#### $4.3$ Замена переключателя потока (если установлен)

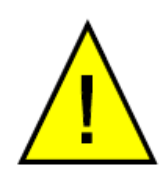

Перед выполнением любых работ в корпусе измерительной системы необходимо выключить его питание. Подождите время, необходимое для полного отключения.

- Изолируйте линию поступающей пробы. Для этого ЗАКРОЙТЕ стопорный  $\mathbf{1}$ клапан на входе пробы и позвольте системе сбросить давление и выполнить дренаж, ОСТОРОЖНО! Всегда см. Приложение Н.4 — Специальные условия для безопасного использования.
- Снимите окошко корпуса и закрепите модуль пользовательского интерфейса,  $2.$ как показано в разделе 4.1.
- $3.$ Удерживайте модуль переключателя потока гаечным ключом 11 мм, чтобы ослабить и вынуть 2 внешних подключения трубок пробы на 1/8".
- $\overline{4}$ Отсоедините разъем двухпроводного кабеля от переключателя потока к плате главной схемы.
- 5. Осторожно выньте модуль переключателя потока из корпуса.
- 6. Замена переключателя потока - это просто описанная выше процедура, выполняемая в обратном порядке.
- $7.$ Перед возвратом ячейки в эксплуатацию необходимо провести проверку утечек газа в 1.5 рабочего давления.

# **4.4 Поиск и устранение неисправностей**

# **4.4.1 Сообщения об ошибке**

Если происходит системная ошибка, на нижней строке главной страницы появляется сообщение об ошибке, описывающее проблему. Если произошло больше одной системной ошибки, связанные с ними сообщения об ошибке будут прокручиваться по очереди.

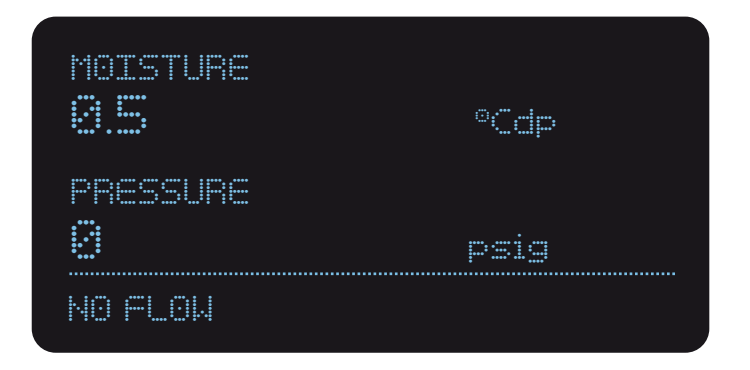

**Рис. 25** Строка сообщений об ошибке

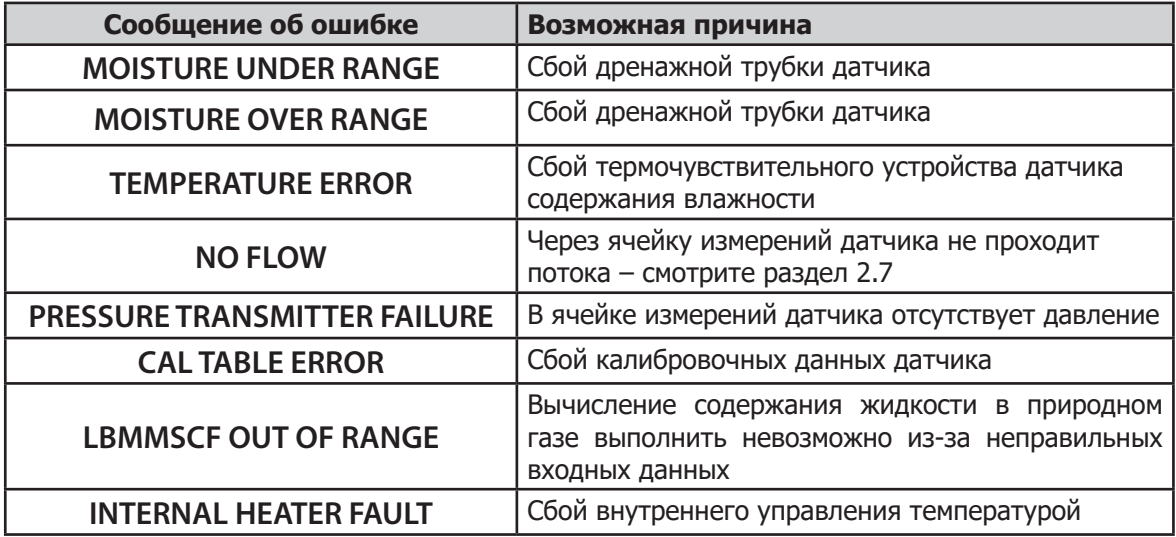

#### $4.4.2$ Записанные коды ошибок (Logged Error Codes)

На данной странице выводится запись кодов последних случившихся шести системных ошибок для того, чтобы можно было провести диагностику последних аномалий. Коды ошибок записываются только в конце каждого цикла измерений и показывают изменение статуса одной или нескольких ошибок. Например, если был записан код ошибки 0004, это означает CHANNEL 1 TEMPERATURE ERROR («Ошибка температуры канала 1»). Если затем была записан код ошибки 0000, это говорит о том, что ошибка исчезла, т.е. состояние изменилось.

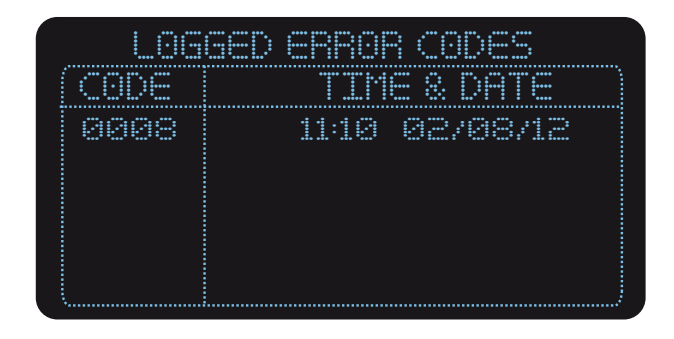

Рис. 26 Записанные коды ошибок

#### Записанные коды ошибок и индикация ошибок (регистр Modbus 35)

Также более подробно смотрите в Приложении Н, «Конфигурация регистров С»

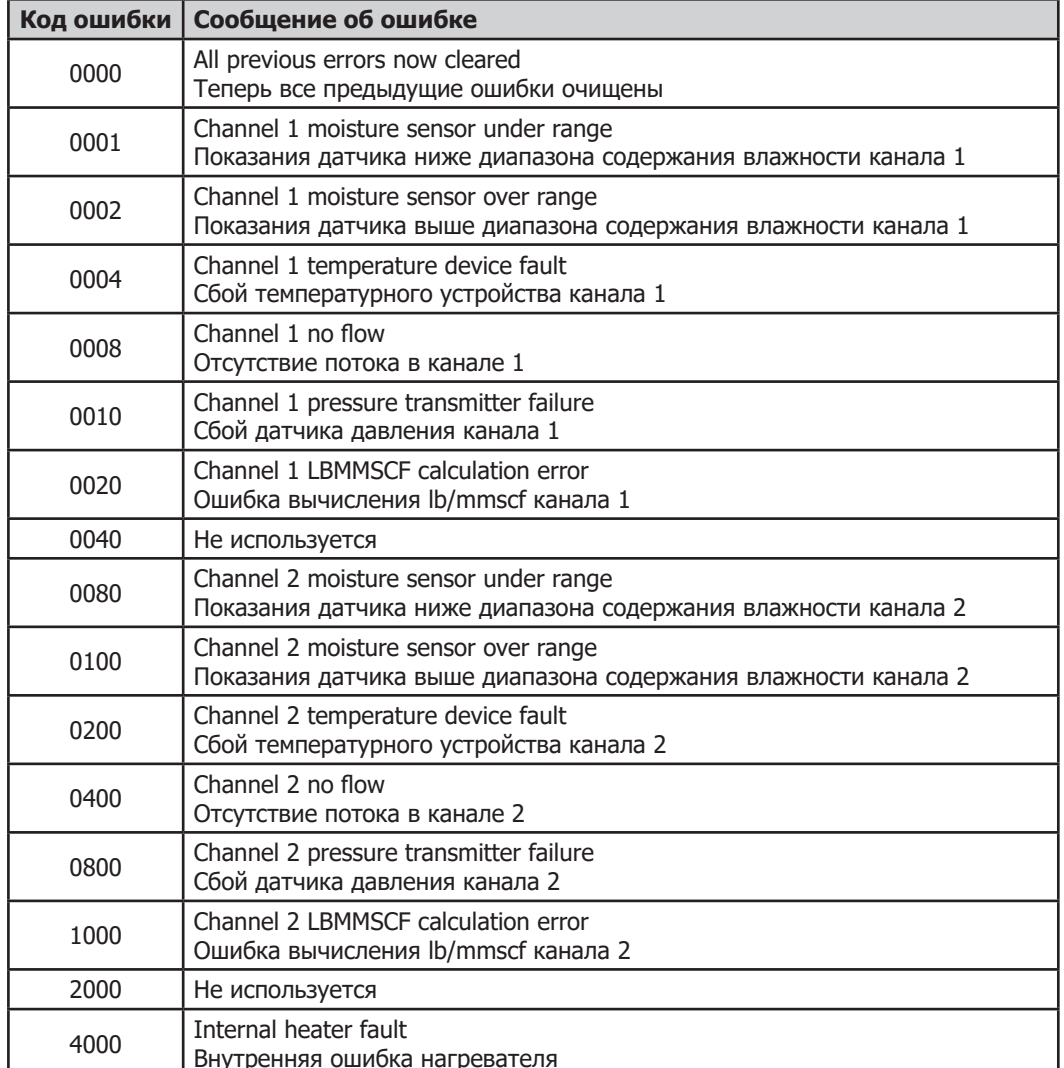

4-символьные цифровые коды ошибок - это шестнадцатеричные номера, зависящие от набора битов в регистре индикации ошибок.

Если произошло больше одной ошибки, тогда коды ошибок складываются, например:

- 1) Код ошибки **0104** = Код ошибки **0100** («Показания датчика выше диапазона содержания влажности канала 2») + Код ошибки **0004** («Сбой температурного устройства канала 1») (**0100** + **0004** = **0104**)
- 2) Код ошибки **0C00** = Код ошибки **0800** («Сбой датчика давления канала 2») + Код ошибки **0040** («Отсутствие потока в канале 2») (**0800** + **0400** = **0C00**)

#### **Примечание: В шестнадцатеричной системе**

 $A = 10$ **B = 11 C = 12 D = 13**  $E = 14$ **F = 15**

#### **4.4.3 Реле сигнализации состояния анализатора**

Контакты аварийного сигнала обработки могут быть нормально замкнутыми (N/C) или нормально разомкнутыми (N/O).

Состояние контактов аварийного сигнала обработки изменяется с N/C на N/O, когда значение влажности превышает установленное значение аварийного сигнала.

Контакты аварийного сигнала сбоя изменяются с N/C на N/O, когда возникает ошибка, связанная с каналом, или при сбое питания

# Приложение А

# Технические спецификации

# **Приложение A Технические спецификации**

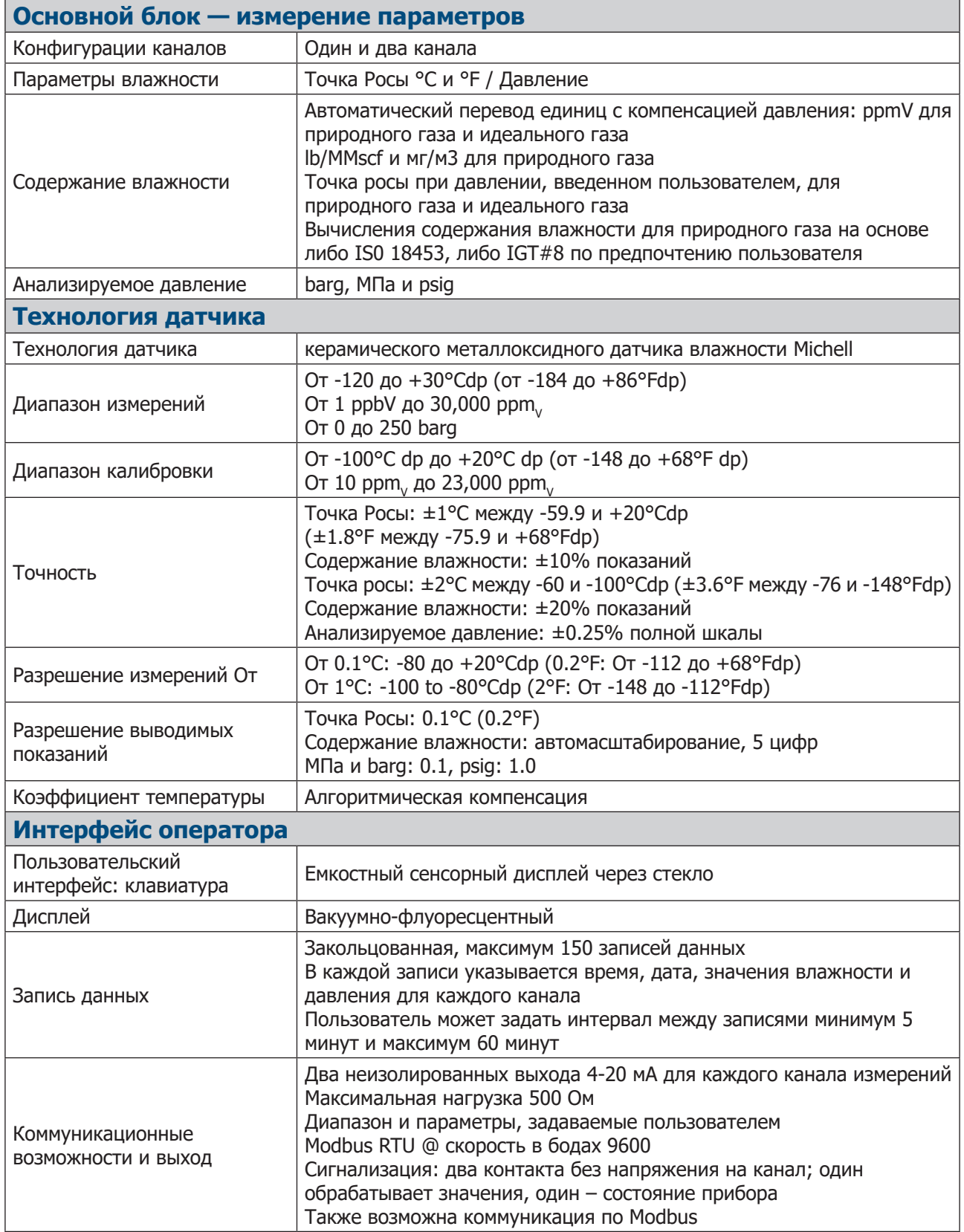

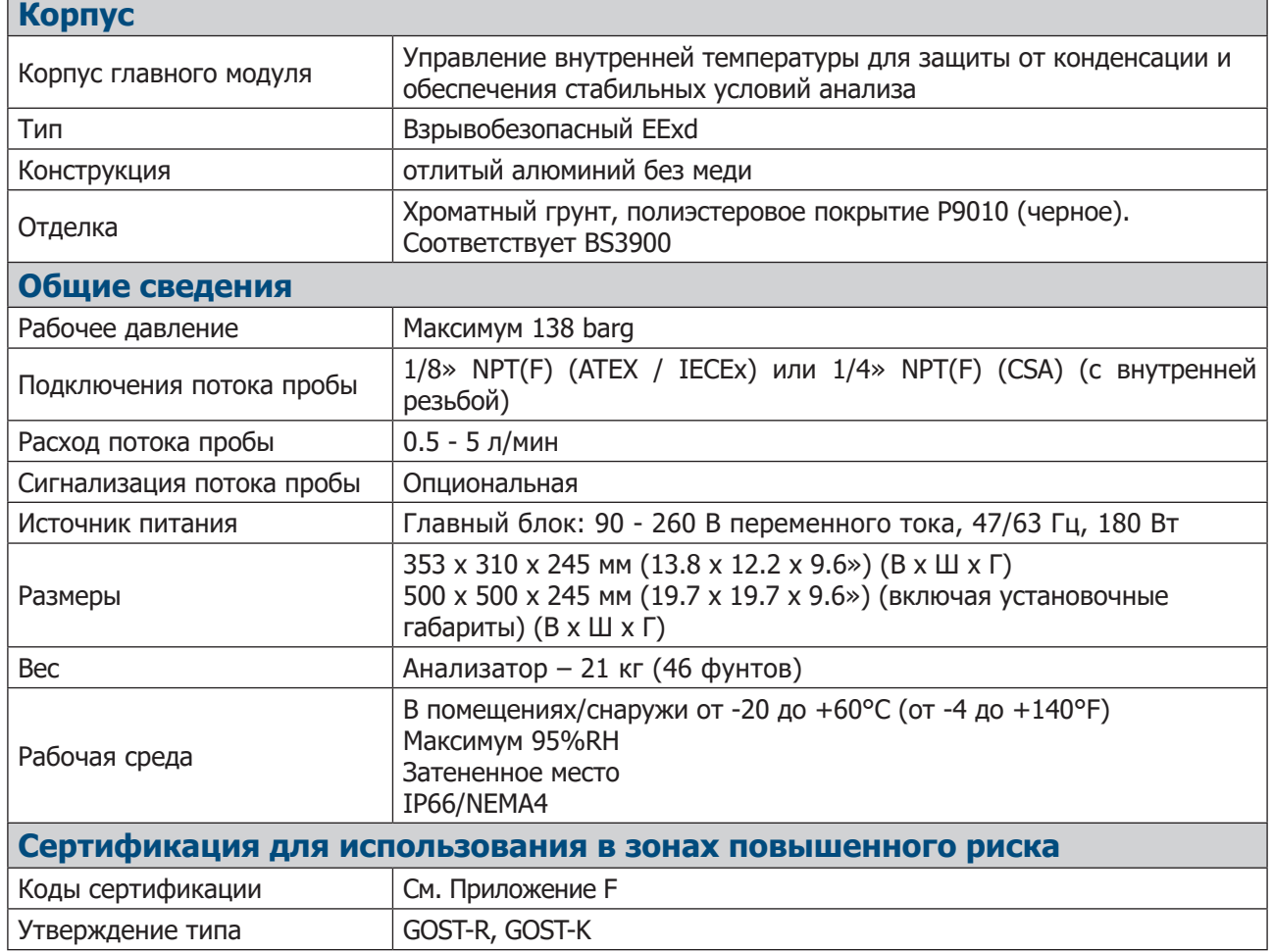

# **A.1 Схема монтажа**

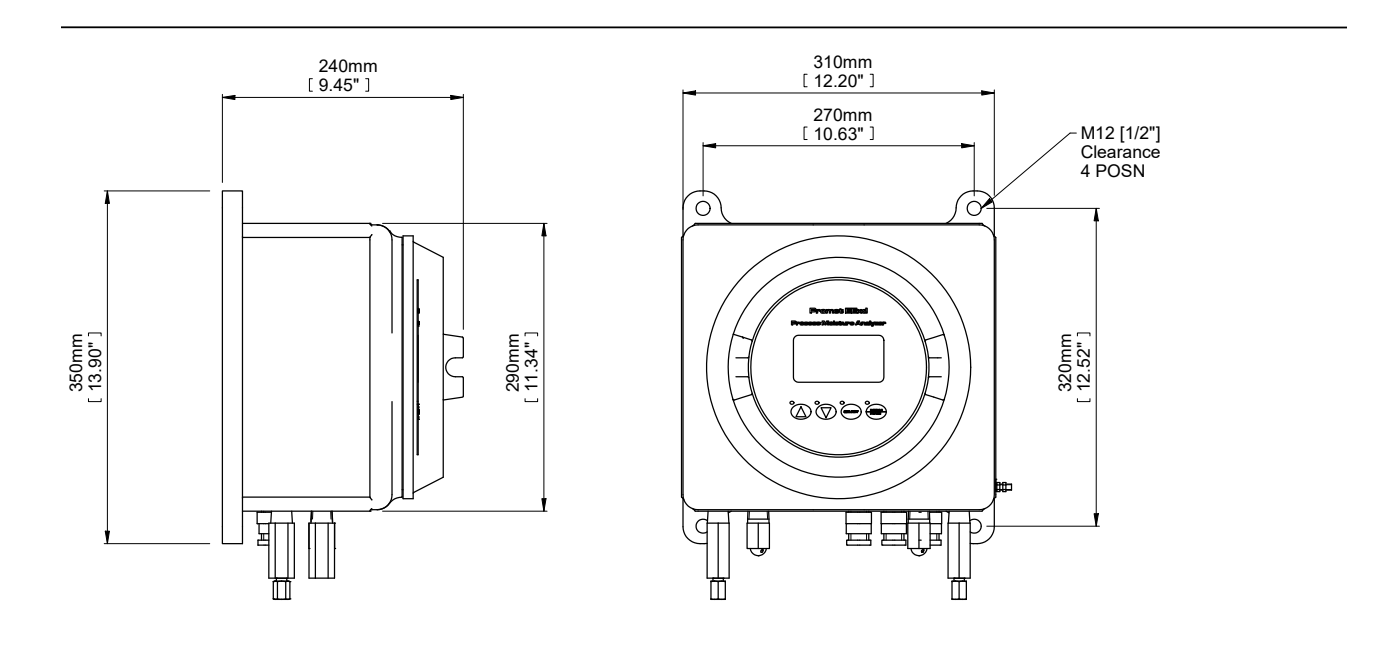

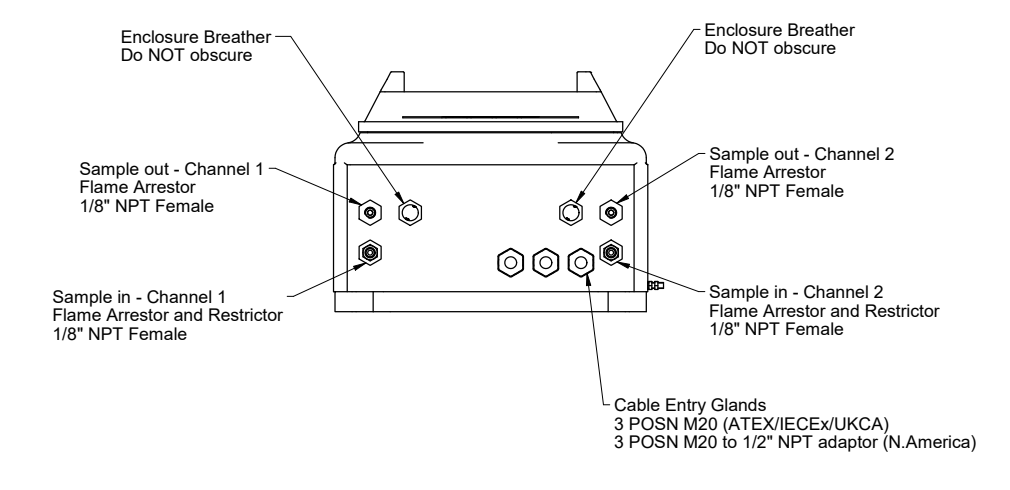

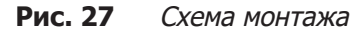

# **A.2 Схема потока**

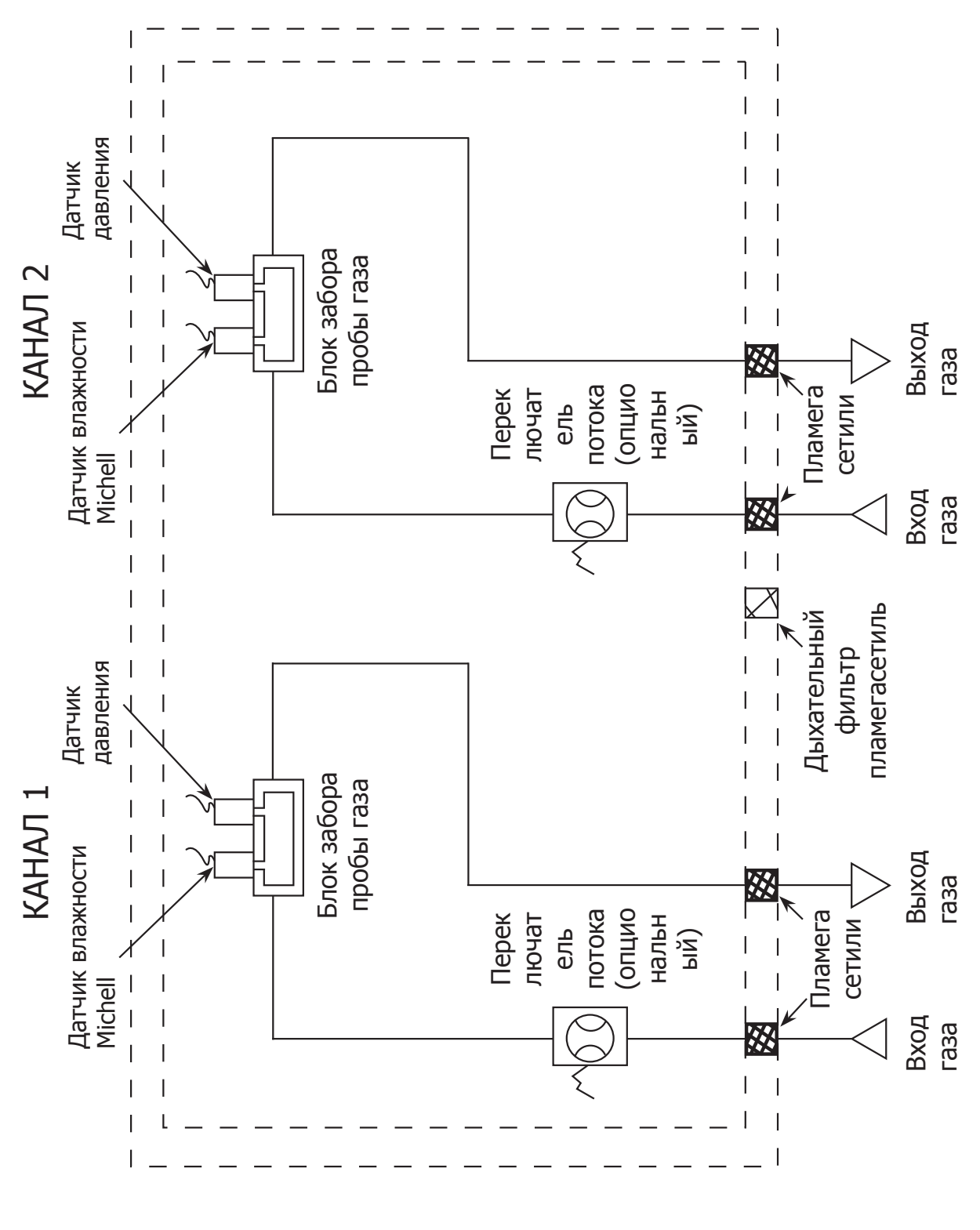

**Рис. 28** Схема потока

# **A.3 Схема проводки системы**

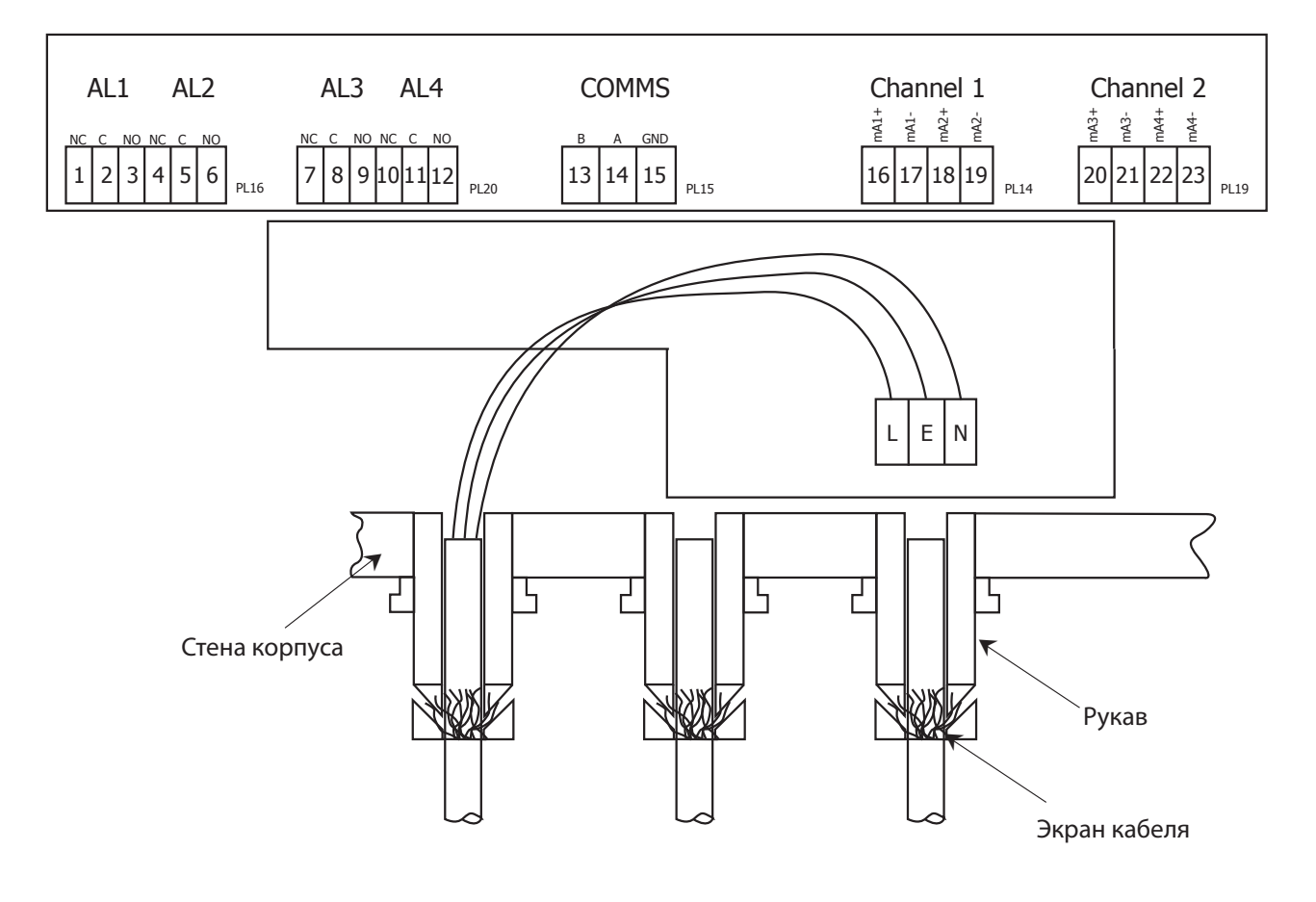

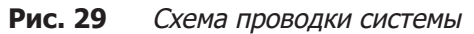

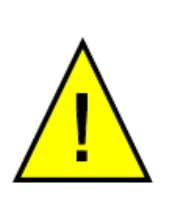

**Для установок EExd согласно ATEX/IECEx/UKCA при установке ДОЛЖНЫ использоваться останавливающие рукава. Смотрите отдельно поставляемую «Информацию по установке и техническому обслуживанию»**

# Приложение В

# Определение переменных

## **Приложение B Определение переменных**

На странице переменных («Variables») кнопками стрелок «Вверх» ( $\blacktriangle$ ) и «Вниз» ( $\nabla$ ) выберите нужную переменную. Для входа в область диапазона/вариантов нажмите кнопку «SELECT». С помощью кнопок стрелок «Вверх» (A) и «Вниз» (V) измените переменную и для задания нового варианта нажмите кнопку «SELECT». Перейдите к следующей нужной переменной. Для возврата на страницу главного меню нажмите кнопку «MENU/MAIN».

### Переменная: **UNITS (single channel), CHN1, CHN2**

Настраиваемые диапазон/варианты: **Ppm(v) IG, DP@PR idl Gas, DP@PR Nat Gas, mgm-3 Nat Gas, Ppm(v) NG, LBMMSCF, Dew point**

Описание: Единицы измерения содержания влажности для каналов 1 и 2.

- i. Точка росы может выводиться в °C или °F, при давлении пробы или при вычислении по другому давлению.
- ii. При вычислении точки росы по другому давлению (DP @ PR) активируется опция apply (смотри ниже), позволяющая ввести давление, для которого вычисляется точка росы.
- iii. Выходы mA1 и mA3 представляют настройку каналов 1 и 2 соответственно.

#### **ПРИМЕЧАНИЕ: изменение единиц измерения стирает записанные в памяти данные и сбрасывает настройки аналоговых выходов и сигналов.**

#### Переменная: **apply**

Настраиваемые диапазон/варианты: **Pressure value in the units of pressure**

Описание: Значение давления, которое здесь задается, это давление, для которого вычисляется точка росы, если в единицах измерения содержания влажности выбрано значение DP@PR Nat Gas или DP@PR IDL Gas. Если выбраны любые другие единицы измерения, тогда в данной переменной значение будет n/a.

#### Переменная: **alarm**

# Настраиваемые диапазон/варианты: **-100 to +100°C, 0 to 1200 LBMMSCF, 0.0 to 3000.0 Ppm(v), 0 to 1000mgm-3**

Описание: Заданная точка для сигнала процесса, который активирует сигнальное реле канала, когда значение содержания влажности превышает его.

## Переменная: **OP1MIN (single channel), OP3MIN**

# Настраиваемые диапазон/варианты: **-100 to +100°C, 0 to 1200 LBMMSCF, 0.0 to 3000.0 Ppm(v), 0 to 1000mgm-3**

Описание: Минимальное значение содержания влажности, которое представляет 4 мА на соответствующем выходе.

# Переменная: **OP2MIN (single channel), OP4MIN** Настраиваемые диапазон/варианты: **0.1 - 25.0 MPa/0 - 250 barg/0 - 3000 psig (for Pressure) -100 to +100°C/-148 to +212°F (for Dew point)**

Описание: Минимальное значение давления, которое представляет 4 мА на соответствующем выходе.

# Переменная: **OP1MAX (single channel), OP3MAX** Настраиваемые диапазон/варианты: **-100 to +100°C, 0 to 1200 LBMMSCF, 0.0 to 3000.0 Ppm(v), 0 to 1000mgm-3**

Описание: Максимальное значение содержания влажности, которое представляет 20 мА на соответствующем выходе.

## Переменная: **OP2MAX (single channel), OP4MAX**

Настраиваемые диапазон/варианты: **0.1 - 25.0 MPa/0 - 250 barg/0 - 3000 psig (for Pressure) -100 to +100°C/-148 to +212°F (for Dew point)**

Описание: Максимальное значение давления, которое представляет 20 мА на соответствующем выходе.

Переменная: **°C / °F** Настраиваемые диапазон/варианты: **Celsius or Fahrenheit**

Описание: Единицы измерения точки росы, в °C или °F

#### **ПРИМЕЧАНИЕ: изменение единиц измерения температуры устанавливает значения по умолчанию и стирает записанные данные.**

Переменная: **Pressure** Настраиваемые диапазон/варианты: **MPa, barg, psig**

Описание: Единицы измерения значений давления, можно выбрать barg, psig или МПа

**ПРИМЕЧАНИЕ: изменение единиц измерения давления стирает записанные данные.**

### Переменная: **TIME**

Настраиваемые диапазон/варианты: **hh:mm; 00:00 to 23:59** 

Описание: Часы реального времени в 24-часовом формате. Можно настроить минуты и часы. Нажатие кнопок стрелок «Вверх» (4) и «Вниз» (V) увеличивает или уменьшает поле минут, а поле часов изменяется автоматически соответствующим образом.

#### Переменная: **DATE**

Настраиваемые диапазон/варианты: **Day: 01-31, Month: 01-12, Year: 00-99**

Описание: Дата. Формат: ddmmyy. Нажмите кнопку «SELECT», и справа от значения года должно появиться 'd'. С помощью кнопок стрелок «Вверх» (▲) и «Вниз» (▼) выберите день. Чтобы настроить месяц и год, снова нажмите кнопку «SELECT» , и справа от значения года должно появиться 'm'. С помощью кнопок стрелок  $\triangleleft$ Вверх» ( $\triangle$ ) и  $\triangleleft$ Вниз» ( $\nabla$ ) выберите месяц. По мере увеличения или уменьшения месяца соответствующим образом автоматически меняется значение в поле года. Для окончания нажмите кнопку «SELECT».

# Переменная: **OP2/4 PARAM**

Настраиваемые диапазон/варианты: **Measured Dew point, Pressure**

Описание: Параметр, выбранный для выходов mA2 (и mA4).

### Переменная: **LOG INT'VAL**

Настраиваемые диапазон/варианты: **10 to 60 с шагом в 5 минут**

Описание: Задает интервал между записью данных показаний.

## Переменная: **RESET LOG**

Настраиваемые диапазон/варианты: **select, done**

Описание: Сбрасывает статистику журналирования так, что можно записать изменения в измерениях, начиная с определенной пользователем стартовой точки. Когда выбрана переменная RESET LOG, нажмите кнопку «SELECT» , и значение изменится с (select) на (done).

## Переменная: **INST ADDR**

Настраиваемые диапазон/варианты: **01 to 31** 

Описание: Уникальный адрес прибора для осуществления сетевого взаимодействия. Адрес используется протоколом Modbus для указания расположения прибора Promet EExd в сети.

Переменная: **INT TEMP SP**

Настраиваемые диапазон/варианты: **-20 to +60°C**

Описание: Определяет заданную точку для внутреннего нагревателя.

#### Переменная: **SET DEFAULT**

Настраиваемые диапазон/варианты: **select, done**

Описание: Переводит прибор на конфигурацию по умолчанию. Устанавливаются все значения по умолчанию и все переменные и параметры.

Значения по умолчанию:

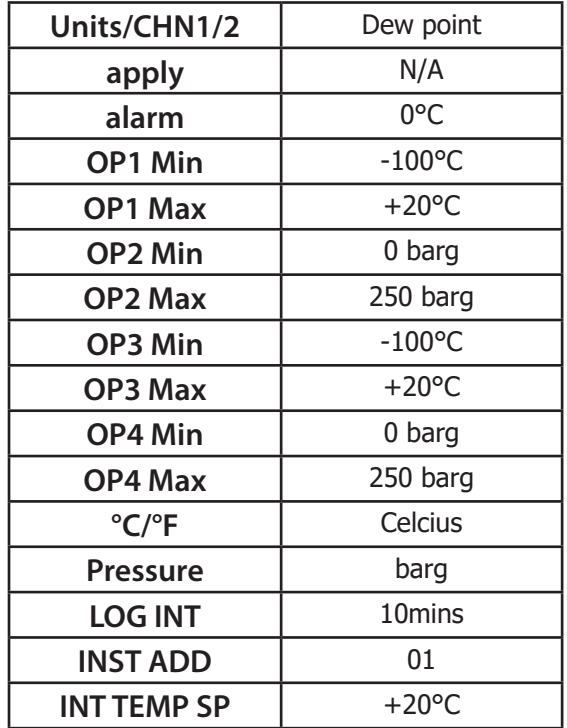

# Приложение C

# Коммуникации Modbus RTU

#### Приложение С **Коммуникации RTU**

#### $C.1$ **Введение**

В приборе Promet EExd реализованы коммуникации Modbus RTU, которые позволяют дистанционно использовать функции конфигурирования и записи данных прибора. Данный протокол обеспечивает двустороннее взаимодействие между ПК или ПЛК, выступающих сервером, и одним или более приборов, выступающих ведомыми устройствами. Взаимодействие обеспечивается тем, что сервер пишет или читает регистры внутри ведомого устройства. Ведомое устройство действует согласно информации, которая содержится в регистрах, в которые осуществляется запись, а сервер может получать измеренные значения и информацию о состоянии из регистров, которые можно читать. В приложении F приводятся эти регистры, в приложении Н определяются числа или форматы данных, применяемые для каждого регистра.

#### $C.2$ **Основы работы Modbus RTU**

Протокол Modbus RTU действует по циклу «Запрос-Ответ» (смотрите ниже схему), и код функции в запросе говорит адресуемому ведомому устройству, какие действия выполнять, используя информацию, которая содержится в байтах данных. Поле проверки ошибок обеспечивает ведомому устройству способ проверить целостность содержания сообщения.

Если ведомое устройство выполняет обычный ответ, то код функции в ответе просто выдает код функции запроса, а в байтах данных содержатся данные, собранные им, например, значения регистров или информация о состоянии. Если происходит ошибка, код функции увеличивается на 80Н, чтобы показать, что это ответ об ошибке, называемый исключением, а в байтах данных содержится код, описывающий ошибку. Поле проверки ошибок позволяет серверу убедиться, что содержание сообщения правильно.

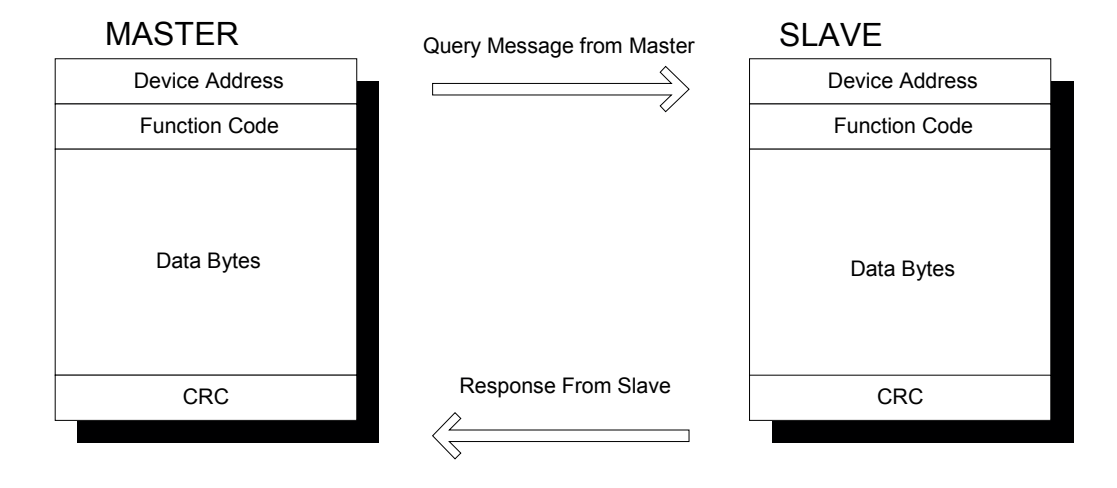

#### $C.3$ Физический уровень

В физическом соединении мастера с прибором Promet EExd используется два провода RS485 и заземляющее соединение, линии данных А. В и заземление подключаются в коммуникационный разъем в приборе. Протокол последовательного порта следующий:

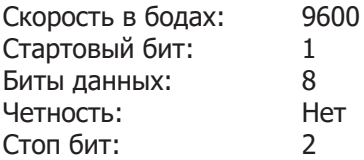

# **C.4 Резистор подключения**

Для систем, где это требуется, на плате схемы прибора есть резистор подключения на 120 Ом. Чтобы подсоединить резистор, поместите имеющийся вывод на JMP2.

# **C.5 Карта регистров**

В следующих двух таблицах описаны регистры приборы с адресами их расположения, функцией Modbus и форматом номера.

#### **Системные параметры**

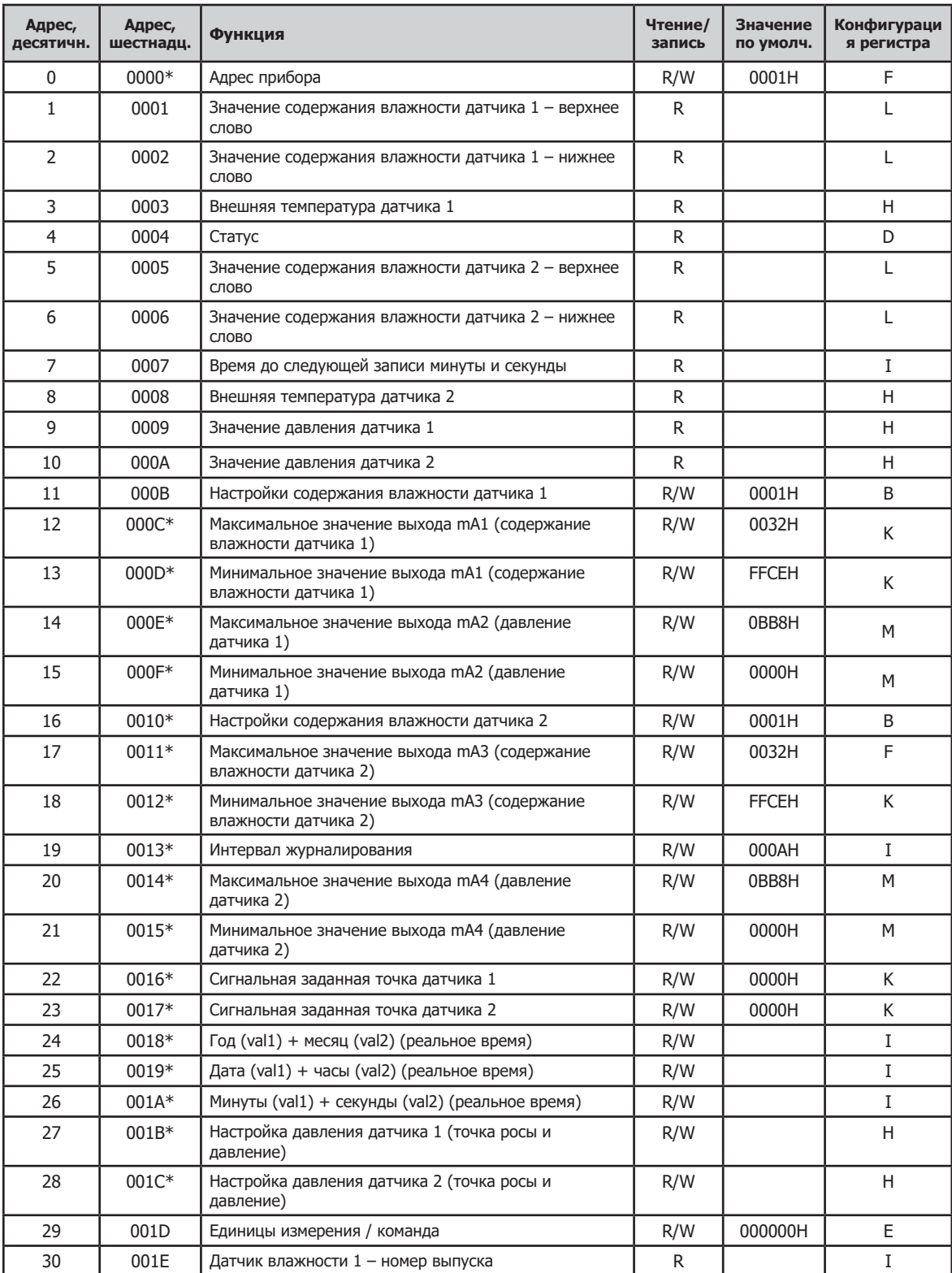

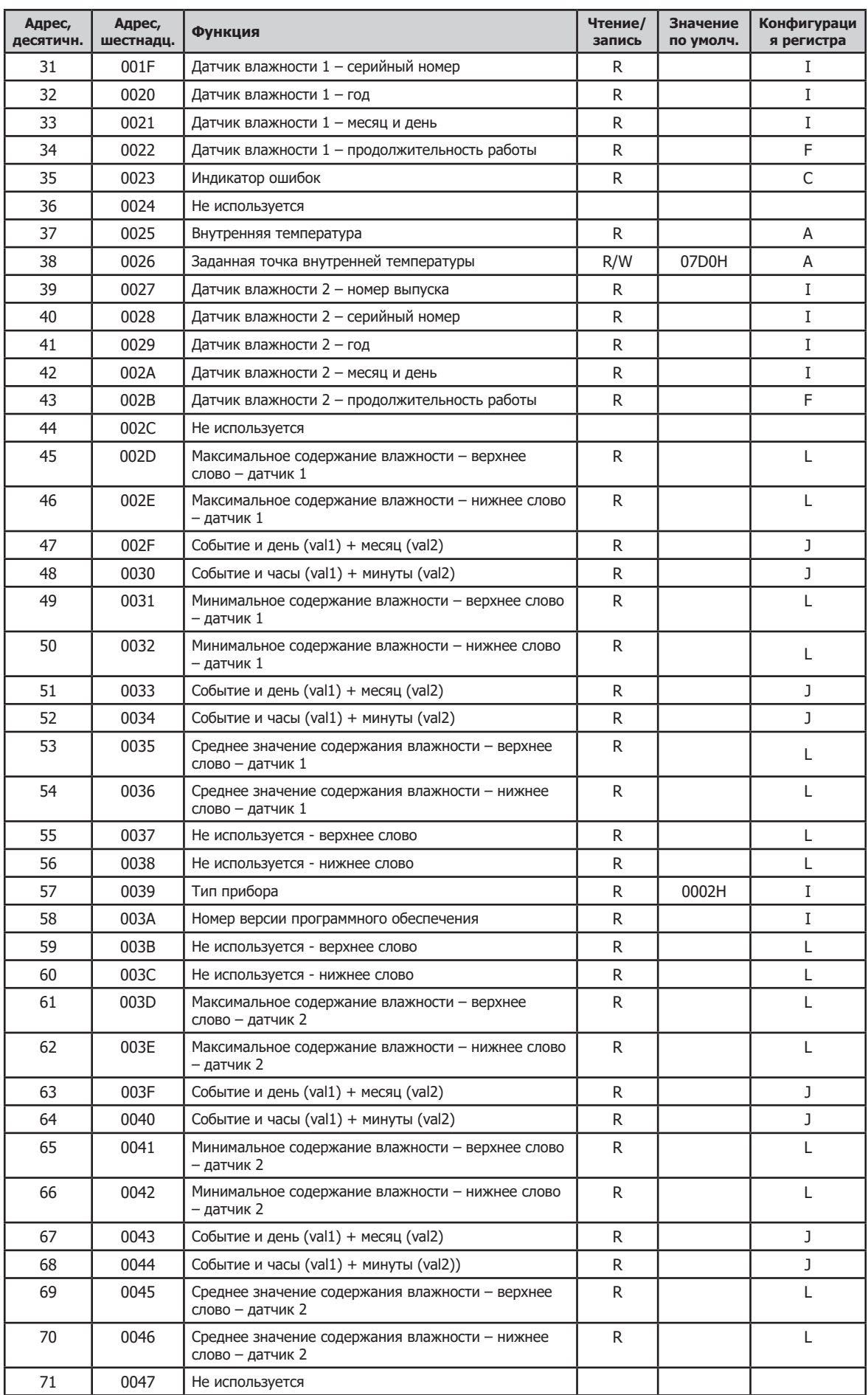

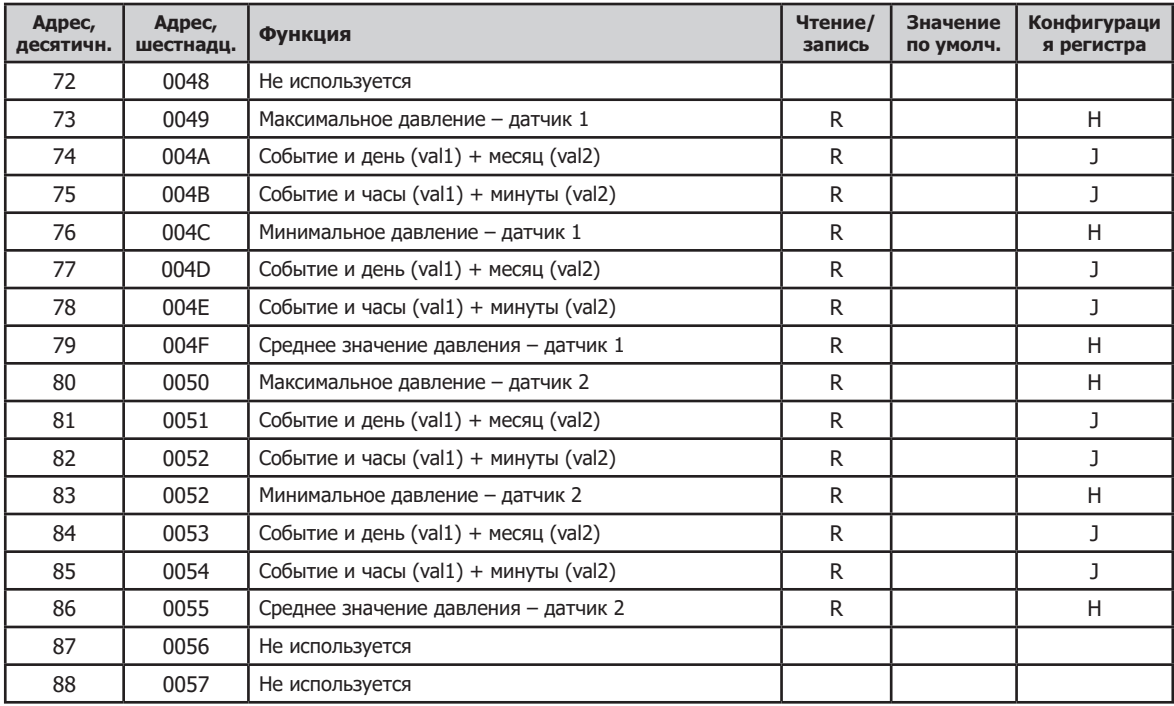

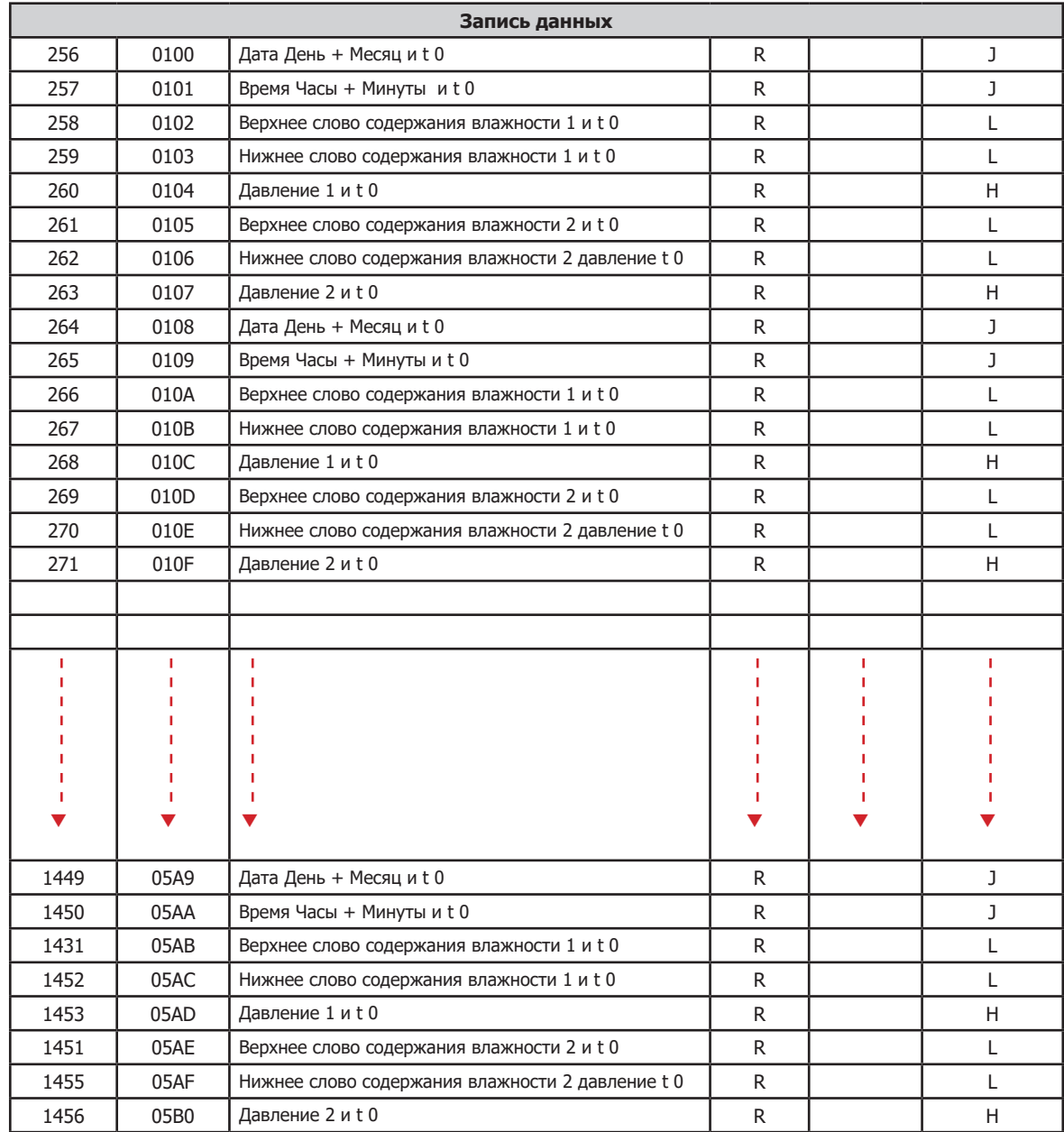

Примечание: Чтобы загрузить записанные данные, вычислите начальный адрес по следующей формуле (номер пробы х 8) + 256. Начальные адреса, не совпадающие с первым регистром пробы, выдадут отклик исключение. Из-за ограничения в максимум 125 регистров данных, которые можно прочитать в одной транзакции, как определяется стандартом modbus RTU, за один раз можно выгрузить только 20 проб, таким образом, для выгрузки всех 150 проб потребуется восемь транзакций чтения.

# Приложение D

# Детали Modbus RTU

#### **Приложение D** Детали Modbus RTU

#### $D.1$ Состав сообшения

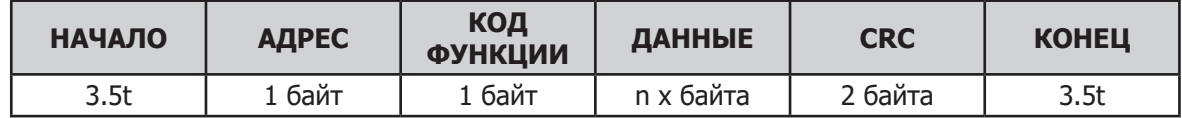

### Начало и конец

Сообщение начинается и заканчивается «молчаливой» паузой в 3.5 раза символов скорости в бод сети.

### Адрес

Первый переданный байт - это адрес прибора, в диапазоне от 1 до 247 или от 01Н до F7Н. Сервер адресуется к прибору, помещая в адресный байт его адрес и, если адрес совпадет, прибор Promet EExd ответит на это сообщение, в противном случае проигнорирует. Смотрите в приложении F информацию по заданию адреса.

### Код функции

Код функции сообщает прибору Promet EExd, какую операцию надо выполнить над данными, размещенными в следующих байтах данных. Правильные коды это 03 («Читать регистры временного хранения») и 06 («Писать в один регистр»), так как только они применены в данной реализации.

Исключение может возникнуть, если сообщение содержит неподдерживаемый код функции, неправильный адрес данных или неправильное значение данных. Если это случается, к коду функции добавляется 80Н, и в байтах данных передается значение, описывающее ошибку. Смотрите Приложение G2.

### Байты данных

Байты данных в сообщении от сервера содержат дополнительную информацию, которую должен использовать прибор Promet EExd при выполнении действия, определенного кодом функции, такую, как адрес начального регистра и количество регистров для получения данных.

# **CRC**

CRC - это двухбайтное значение проверки ошибки, получаемое вычислением циклического контроля избыточности, которое выполняется над содержанием сообщения. Код СRC добавляется к сообщению в качестве последнего поля, при этом нижний байт добавляется первым, а за ним следует верхний байт.

#### $D.2$ Реализованные функции

#### 03 Чтение регистров временного хранения

Данный код функции используется для чтения содержания смежного блока регистров временного хранения, при этом сервер задает начальный адрес и количество регистров, которые надо считать. Ниже, на рисунке 32 показана схема состояний того, как обрабатывается сообщение с учетом возможных появляющихся исключений.

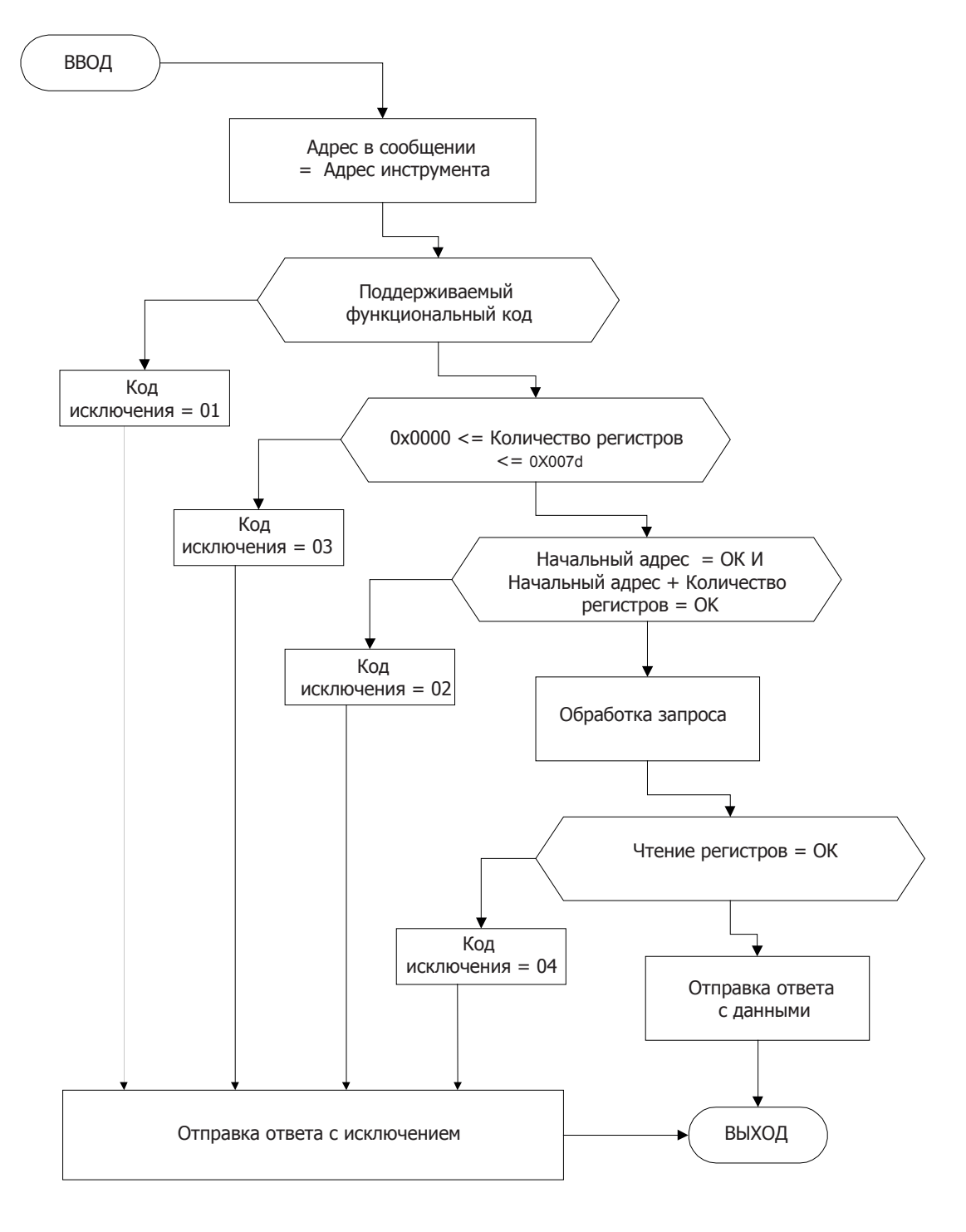

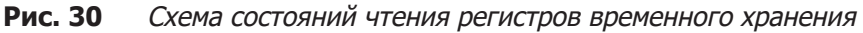

В таблице ниже приводится пример сообщения, отправленного мастером, чтобы прочитать время до осуществления следующей записи данных (регистр 7) и температуру газа канала 2 (регистр 8). Сообщение показывает сервер, адресующийся к прибору Promet EExd по адресу ведомого устройства 01Н и функцию 03Н, которая сообщает прибору Promet EExd, что сервер хочет прочитать два регистра, начиная с адреса О7Н, где байты 3 и 4 содержат начальный адрес, а байты 5 и 6 содержат количество регистров, которые будут считаны. В байтах 7 и 8 содержится код CRC, который вычисляется с использованием байтов с 1 по 6, как показано ниже.

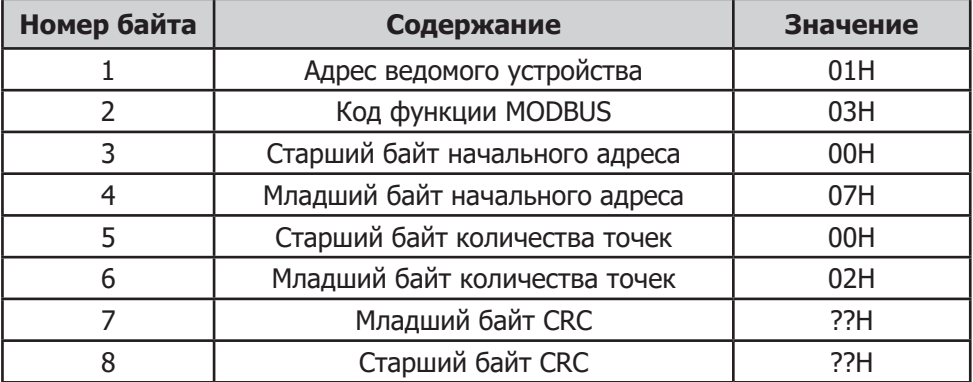

### Сообщение запроса на чтение

В ответ на приведенное выше сообщение прибор Promet EExd может ответить следующим сообщением.

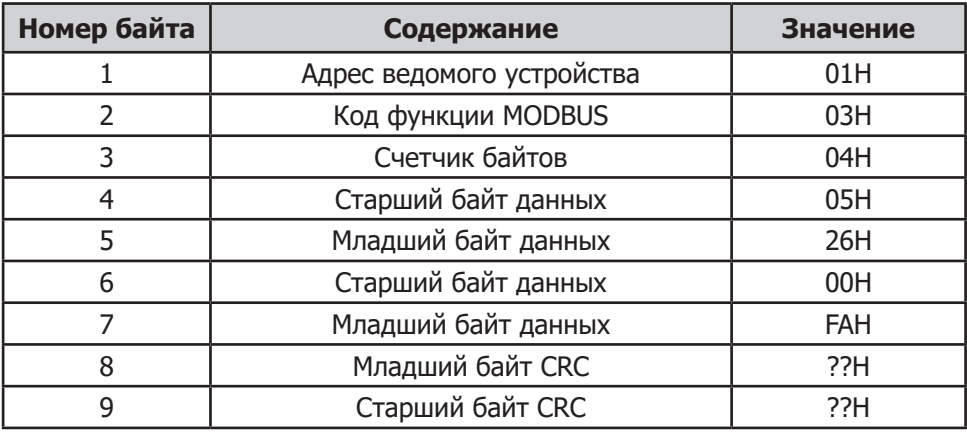

### Сообщение отклика на чтение

Данный ответ повторяет адрес прибора Promet EExd и код функции, а также счетчик байтов, данных и СRC. В данном примере приведен запрос на значения из двух регистров, таким образом, возвращается четыре байта, где значение регистра 7 содержится в байтах 4 и 5 и значение регистра 8 в байтах 6 и 7. В данном примере регистр 7 содержит «5 мин 26 сек», и регистр 7 = 00FA = 252 = 25.2°С. Любые ошибки в данных сообщения запроса на чтение приведут к возникновению исключения.

#### 06 Писать в один регистр

Этот код функции используется для записи 16-битового значения в один регистр, где сервер задает адрес и значение, которое надо записать. Ниже на рисунке 33 показана схема состояний того, как обрабатывается сообщение с учетом возможных появляющихся исключений

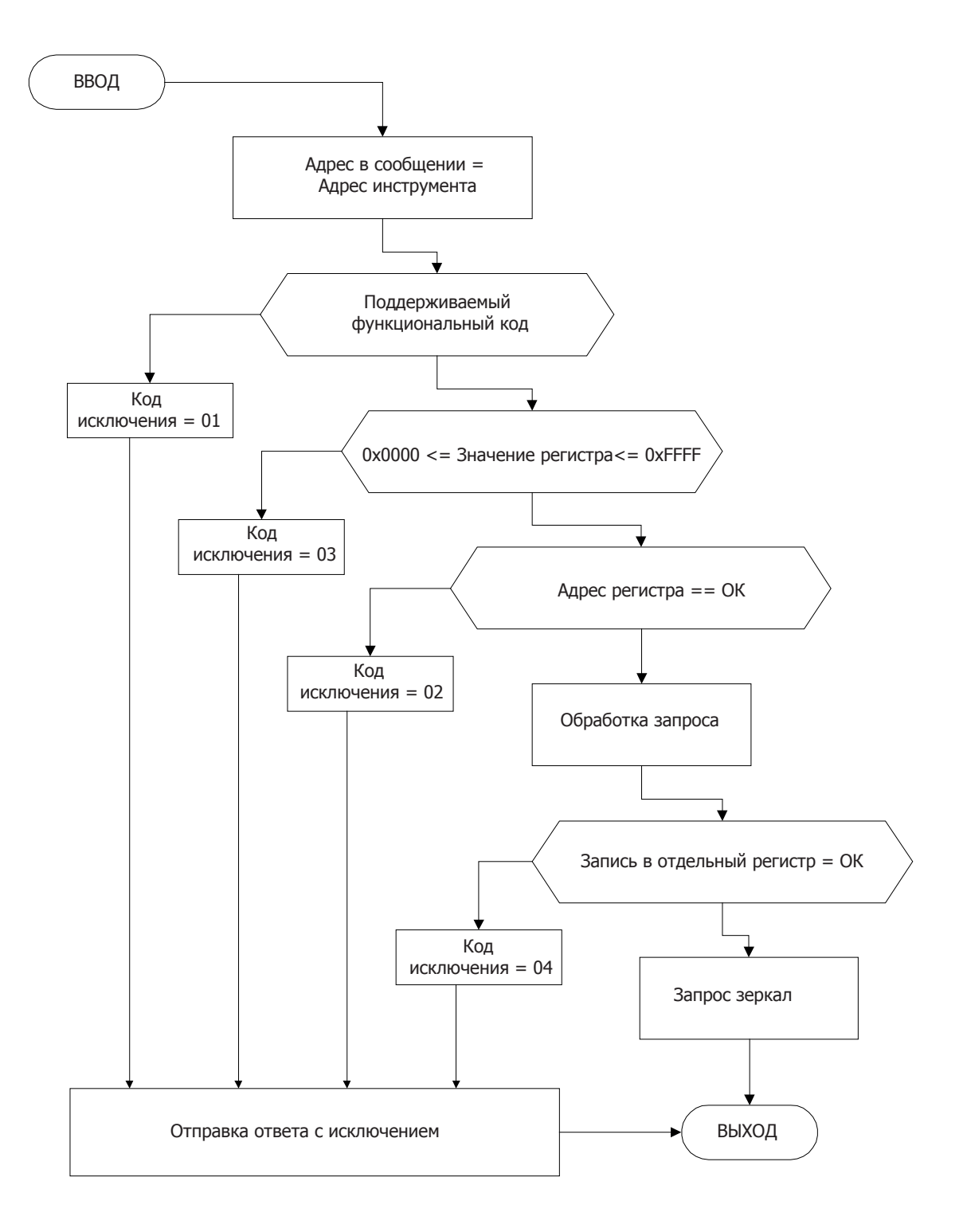

Рис. 31 Схема состояний Писать в один регистр

В таблице ниже показаны данные байтов в сообщении записи в регистр. В байтах с 1 по 4 содержится адрес прибора Promet EExd, функция Modbus, начальный адрес регистра и значение данных, которое надо записать. В данном примере сервер отправляет FC18H на адрес 0015H, прибору Promet EExd с адресом 01H. Код CRC вычисляется по данным, содержащимся в байтах с 1 по 6.

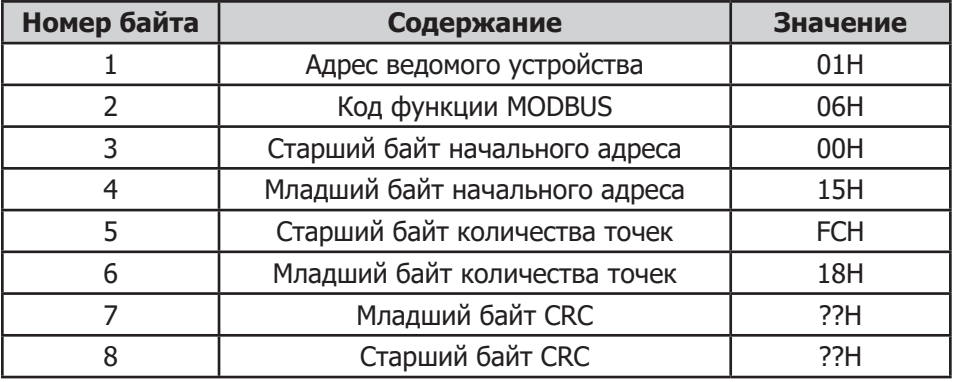

# **Запрос и ответ записи в один регистр**

Обычный ответ от прибора Promet EExd – это передача полученного сообщения. Однако, если данные в сообщении неправильны, тогда будет передан ответ с исключением.

## **D.3 Исключения**

Сообщение-запрос от сервера вызывает ответ-исключение от ведомого устройства (Promet EExd) если:

- i. Не поддерживается код функции
- ii. Количество регистров > 127 (0x007D)
- iii. Неправильный адрес регистров
- iv. Неправильны адрес регистров + количество регистров
- v. При выполнении функции случилась ошибка

Тогда ответ исключения будет содержать код функции, увеличенный на 80H и код исключения.

Ниже приводится список поддерживаемых кодов с объяснением каждого кода.

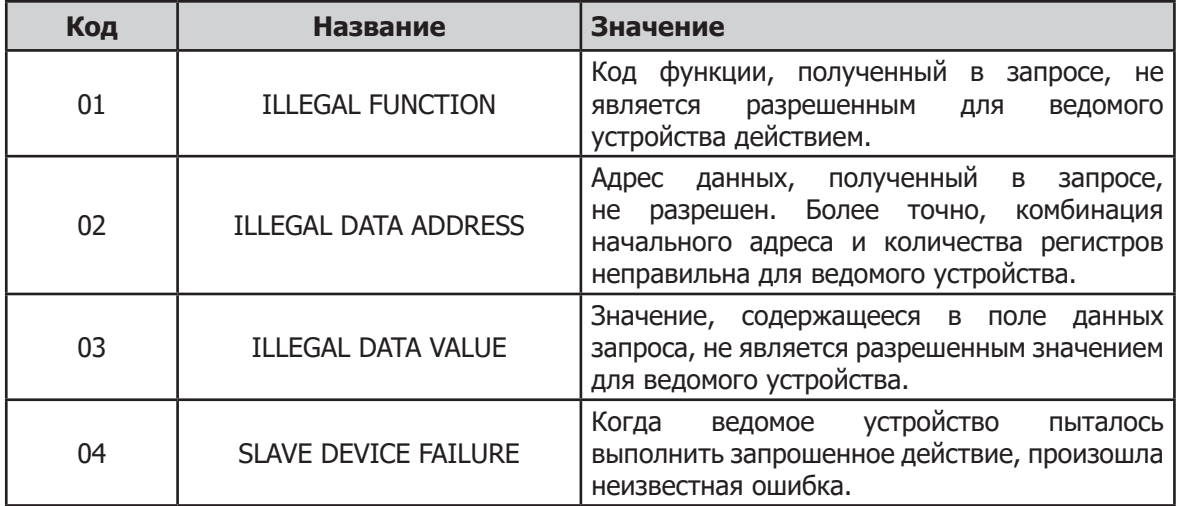

Пример ответа исключения, в ответ на входное сообщение, которое вызывает исключение неправильной функции.

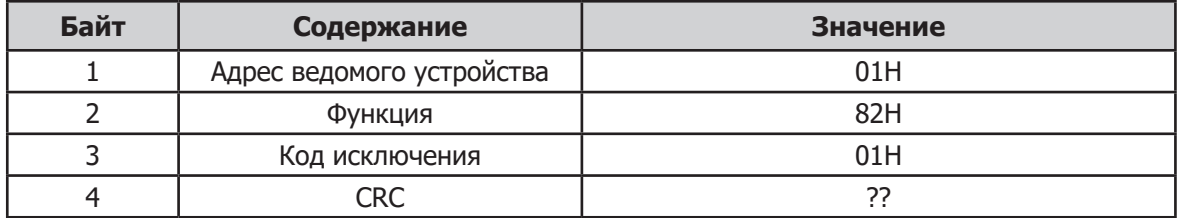

В примере, приведенном выше, показано, что к коду функции (02H), отправленному в запросе, прибавлено значение 80H, и в сообщение в качестве данных включен код исключения 01H.

# Приложение E

# Форматы номеров регистров

# **Приложение E Форматы номеров регистров**

# **Конфигурация регистров A**

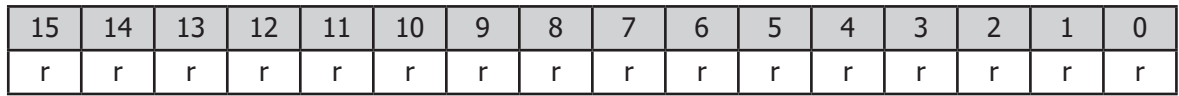

 Значение ▲ ↞ Бит знака = 1 для значений -ve (тип signed  $int)7$  FFF = 327.67  $8000 = -327.68$ 

Значение в битах (с 15 по 0) + 1 делится на 100 и получается разрешение 0.01 для значений точки росы и температуры.

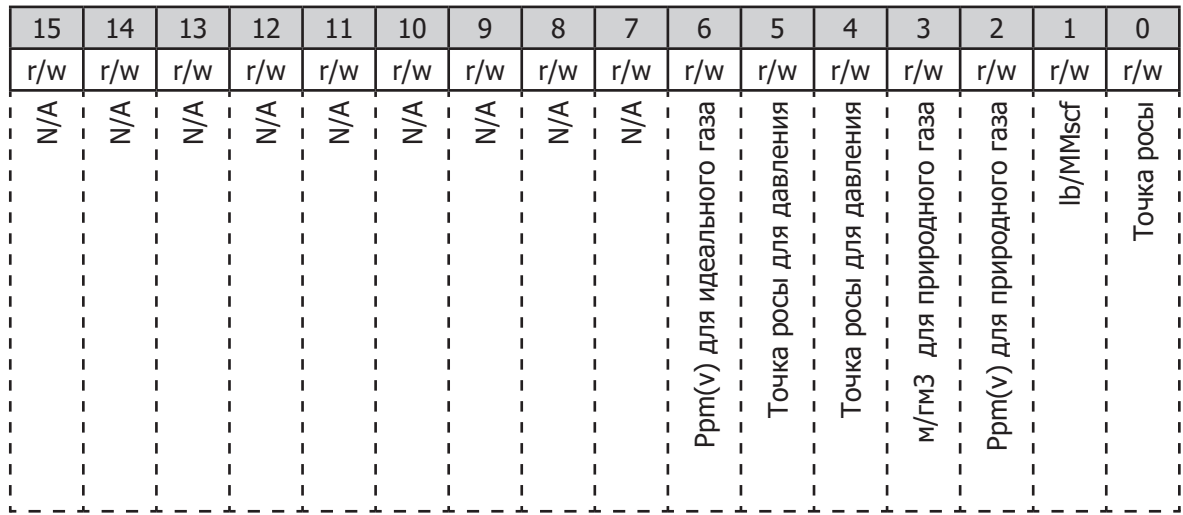

# **Конфигурация регистров B** – значение содержания влажности датчика

Настройки битов взаимоисключающие.

# **Конфигурация регистров C** – условия ошибок

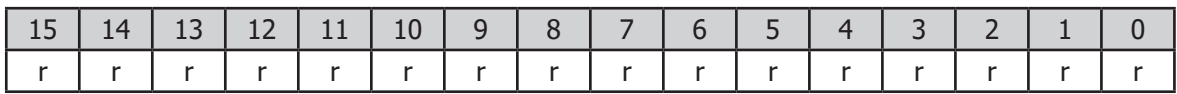

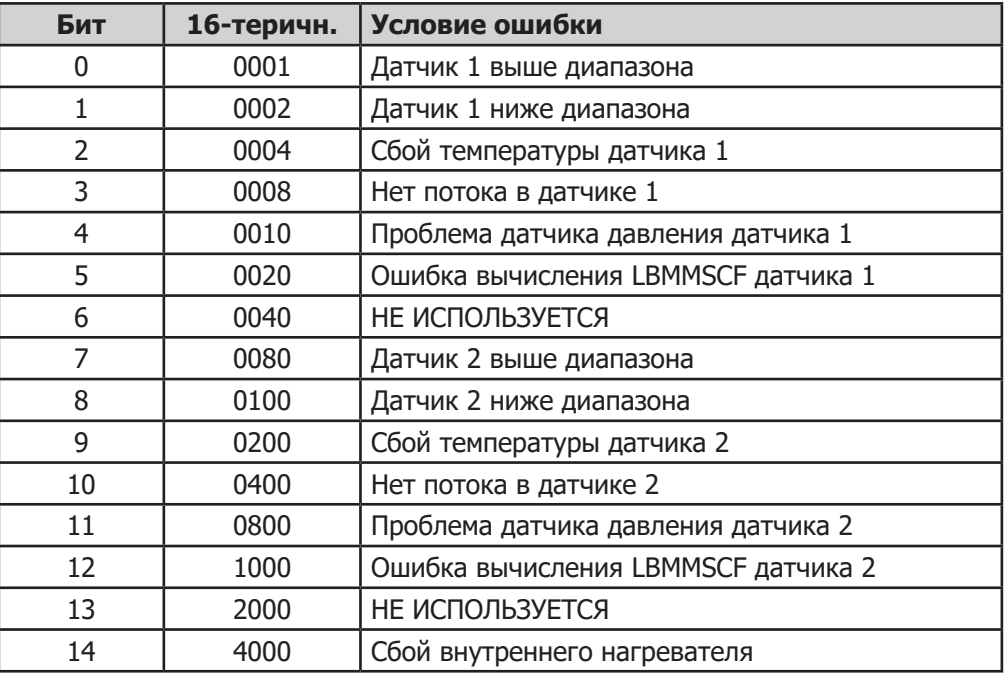

# **Конфигурация регистров D -** слово состояния

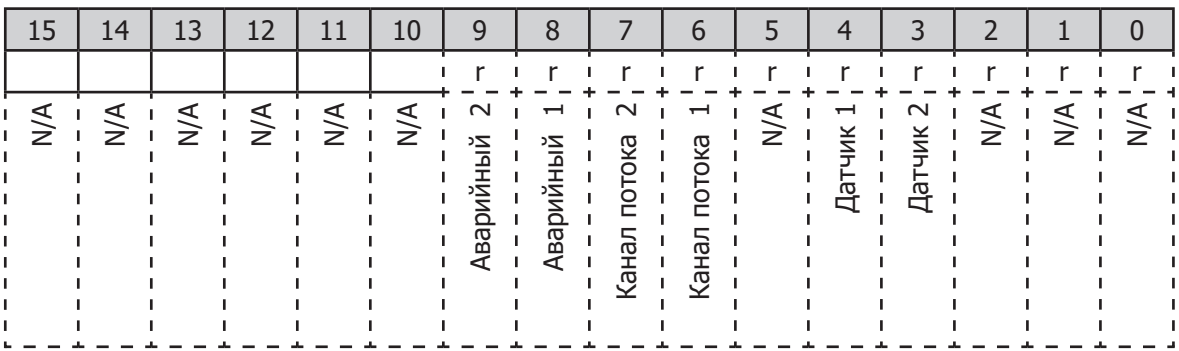

'1' = ВКЛ или входит в прибор

'0' = ВЫКЛ или не входит в прибор

**Конфигурация регистров E** -команда модуля

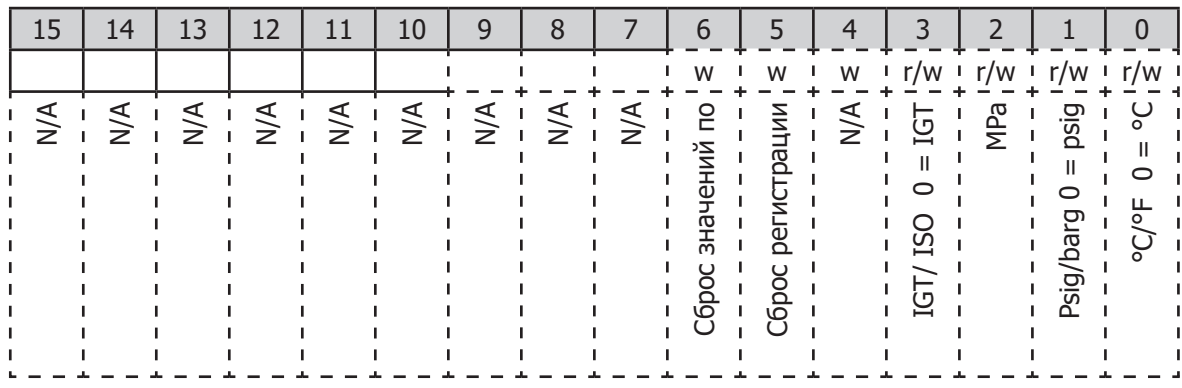

'1' = ВКЛ / входит в прибор / запускается

'0' = ВЫКЛ или не входит в прибор

# **Конфигурация регистров F**

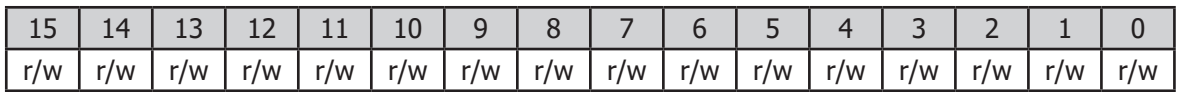

Целое беззнаковое. Диапазон от 1 до 65535

# **Конфигурация регистров H**

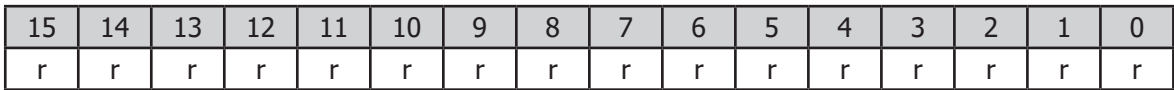

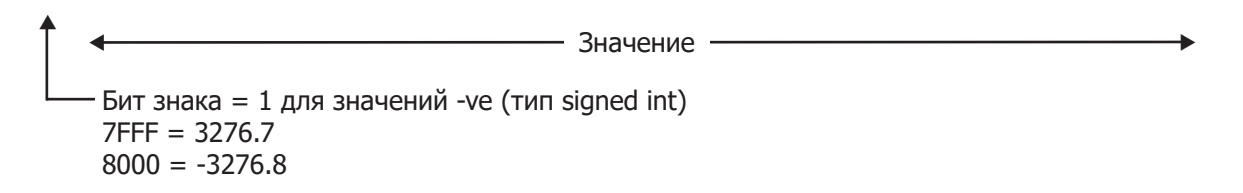

Значение в битах (с 15 по 0) + 1 делится на 10, и получается разрешение 0.1 для точки росы и значений температуры.

## Конфигурация регистров I

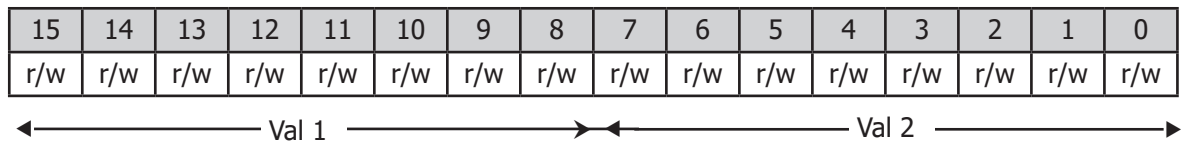

Значения 1 и 2 - в ВСD, таким образом, 10H = 10, 58H = 58 и 09H = 9 и т.д., потому в результате значения от А до F неправильны.

Значения для времени цикла и максимального времени охлаждения - в единицах 5 минут.

## Конфигурация регистров Ј

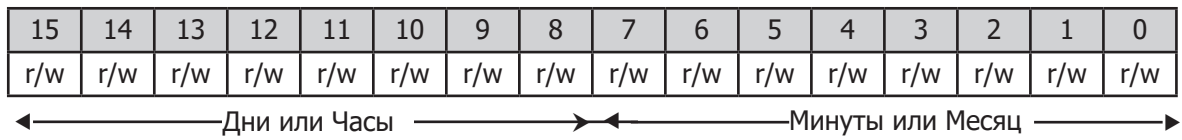

Значения в шестнадцатеричной системе, т.е. 17е марта = 1103Н

## Конфигурация регистров  $K$  – signed int

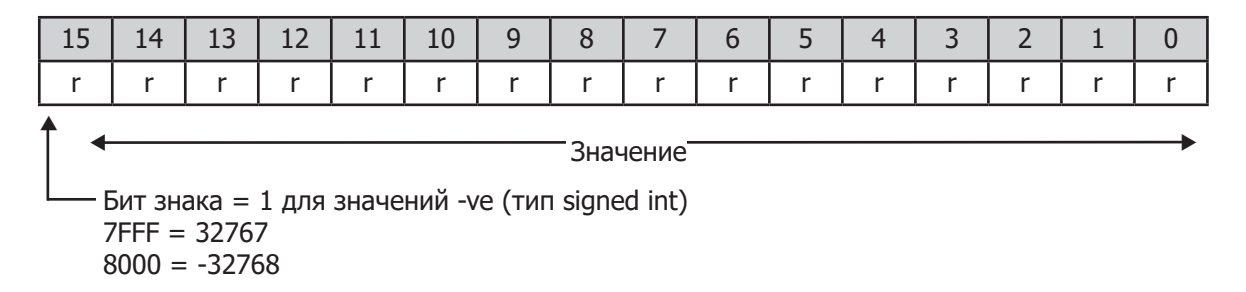

### Конфигурация регистров L - представление плавающей точки.

Значения влажности для датчиков 1 и 2 представлены в формате с плавающей запятой одинарной точности IEEE-754, чтобы обеспечить широкий диапазон значений ppm(v). Это формат 'Big Ended', который означает, что старший байт находится в памяти на более низком адресе, чем младший байт, и так представляется в карте памяти регистров. Формат IEEE-754 показан ниже.

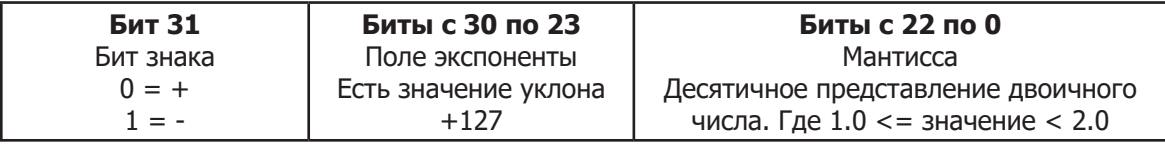

Ниже показаны примеры реализации плавающей точки в шестнадцатеричном формате.

 $+10.3$  $1)$ 

Бит знака  $= 0$ Экспонента = 3, таким образом, поле экспоненты =  $127 + 3 = 130$ , и биты с 30 по 23 = 10000010 Мантисса = 1.2875 что в двоичном представлении = 1.01001001 1001 1001 1001 101

Корректировка мантиссы на экспоненту передвигает десятичную точку вправо, если она положительная, и влево, если она отрицательная.

Так как экспонента = 3, то мантисса становится = 1010.0100 1100 1100 1100 1 101, таким образом:-

 $1010 = (1x23) + (0x22) + (1x21) + (0x20) = 10$  и 0100 1100 1100 1100 1101 =  $(0x2^{-1}) + (1x2^{-2}) + \cdots + (1x2^{-20}) = 0.3$ 

 $= 4124CCCD$ 

Следовательно для датчика 1 регистр 0001 = 4124 и регистр 0002 = СССР

#### $2)$  $-0.0000045$

Бит знака = I Экспонента = -18, таким образом, поле экспоненты = 127 + (-18) = 109, и биты с 30 по 23 = 01101101

Мантисса = 1.179648 что в двоичном представлении = 1.00101101111111010110101

T.e.  $(1x2^{-18}) + (1x2^{-21}) + (1x2^{-23})$   $\mu$  T.g. = 0.0000045

Таким образом, значение слова = 1011 0110 1001 0110 1111 1110 1011 0101  $= B696FEB5$ 

Следовательно для датчика 1 регистр 0001 = B696 и регистр 0002 = FEB5

## Конфигурация регистров М

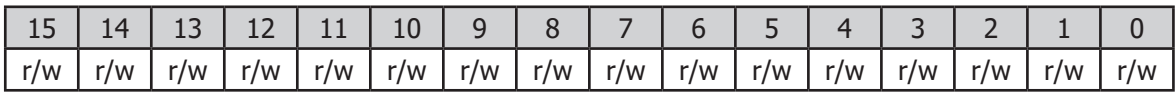

Целое без знака / 10. Диапазон = от 0 до 6553.5
# Приложение F

# Сертификация для применения во взрывоопасных средах

#### **Приложение F Сертификация для применения во взрывоопасных средах**

Promet EExd соответствует требованиям директивы ATEX (2014/34/EU), IECEx и SI 2016 No. 1107 UKCA (Великобритания) для применения во взрывоопасных зонах 1 и 2 (Zone 1, Zone 2), что подтверждено ELEMENT MATERIALS TECHNOLOGY Ltd (ATEX - орган 2812) и ELEMENT MATERIALS TECHNOLOGY Ltd (UKSA - орган 0891).

Promet EExd соответствует требованиям североамериканских стандартов (США и Канада) для применения во взрывоопасных зонах Класс I, Категория 1 и Класс I, Зона 1 (Class I, Division 1 and Class I, ZONE 1), что подтверждено QPS Evaluation Services Inc.

### **F.1 Соответствие требованиям**

Данное оборудование соответствует требованиям следующих нормативных документов:

BS/EN60079-0:2018 IEC60079-0:2017 BS/EN60079-1:2014 IEC60079-1:2014 CSA C22.2 No. 60079-0-19 ANSI/UL 60079-1-7th ed. CSA C22.2 No. 61010-1-12

ANSI/UL 60079-0 7th ed. UL/ANSI 61010-1, 3rd ed.<br>UL1203 5th ed.

### **F.2 Маркировка взрывозащиты**

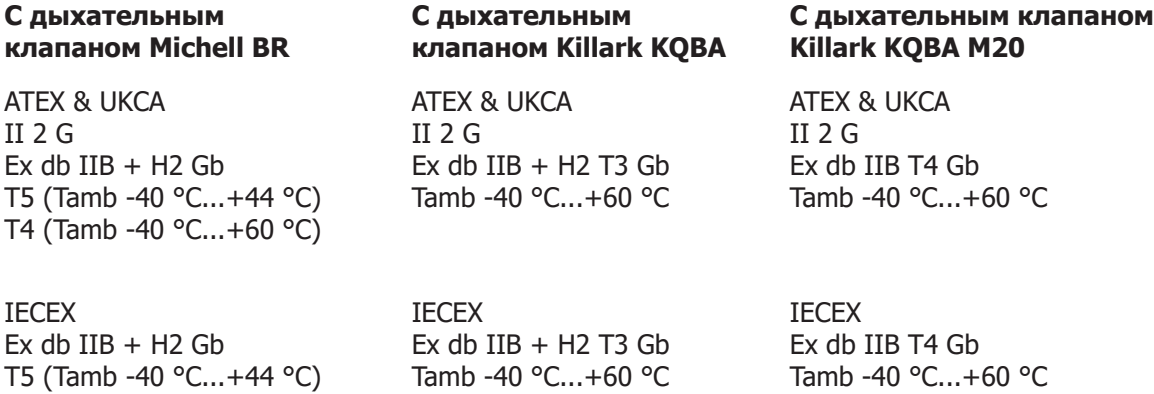

cQPSus Class I, Division 1, Groups B, C & D T5 (Tamb -25 °C...+44 °C) T4 (Tamb -25 °C...+60 °C)

T4 (Tamb -40 °C...+60 °C)

CL I ZONE 1 Ex db IIB+H2 Gb AEx db IIB+H2 Gb T5 (Tamb -40 °C...+44 °C) T4 (Tamb -40 °C...+60 °C) cQPSus Class I, Division 1, Groups B, C & D T3 Tamb -40 °C...+60 °C

CL I ZONE 1 Ex db IIB+H2 T3 Gb AEx db IIB+H2 T3 Gb Tamb -40 °C...+60 °C

cQPSus Class I, Division 1, Groups B, C & D T4 Tamb -40 °C...+60 °C

CL I ZONE 1 Ex db IIB T4 Gb AEx db IIB T4 Gb Tamb -40 °C...+60 °C

#### **F.3 Сертификаты**

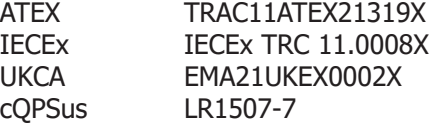

Все сертификаты доступны для загрузки на сайтах: www.processsensing.com & www.michell.com

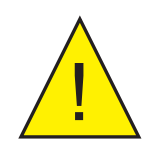

**Особое внимание следует обратить на специальные условиям применения, приведенные в сертификатах, которые вы можете найти на указанных веб-сайтах.**

#### **F.4 Специальные условия применения**

- 1. Допускается открывать, только отключив от сети или во взрывобезопасной зоне.
- 2. Кабели должны быть рассчитаны на температуры +93°C (T5) или 109 °C (T4/T3).
- 3. Допустимое максимальное рабочее давление 138 бар с дыхательным клапаном Killark или 60 бар с дыхательным клапаном the Michell/M.A.M.
- 4. Допустимый максимальный расход через систему во взрывозащищенной оболочке 1,5 л/мин.
- 5. Перед подачей питания необходимо продуть все технологические линии, чтобы обеспечить концентрацию газа выше взрывоопасной.
- 6. Во избежание накопления электростатического заряда корпус протирать влажной тканью с добавлением антистатика.
- 7. Корпус должен быть соединен с отдельной шиной заземления.
- 8. Допускается применение только кабельных вводов и заглушек имеющих сертификат взрывозащиты ATEX/IECEx/UKCA/NRTL (или другой, требуемый на объекте эксплуатации).

При установке и подключении кабелей и кабельных вводов выполняйте требования, указанные в данном руководстве.

#### **F.5 Монтаж и техническое обслуживание**

Монтаж должен выполняться только квалифицированными специалистами, согласно действующим на объекте сертификатам и нормативным документам, регламентирующим применение электрооборудования во взрывоопасных условиях.

Обслуживание и ремонт данного оборудования, затрагивающие элементы взрывозащиты, должны выполняться только производителем или специально уполномоченной организацией.

Взрывонепроницаемые соединения ремонту не подлежат.

## Приложение G

# Положение о соответствии директиве ЕС о напорном оборудовании

### **Приложение G Положение о соответствии директиве ЕС о напорном оборудованииt**

Директива ЕС о напорном оборудовании 97/23/EC применена в законе Великобритании по Нормам напорного оборудования 1999.

Эти нормы требуют, что все напорное оборудование и модули, входящие в ее рамки, были безопасны при продаже и при пуске в эксплуатацию.

Наше оборудование оценено и классифицировано согласно графикам классификации, приведенным в Annex II этих норм, как попадающее в категорию подтверждения соответствия Инженерно- технической практике (SEP).

Компания «Michell Instruments Ltd» гарантирует, что наше оборудование разработано и произведено согласно Инженерно-технической практике («Sound Engineering Practice»).

## Приложение H

## Качество, утилизация, и гарантийная, информация

### **Приложение H Качество, утилизация, и гарантийная, информация**

Michell Instruments стремится к соблюдению всех соответствующих требований законодательства. Полную информацию можно найти на нашем веб-сайте по адресу:

#### **www.michell.com/compliance**

Страница содержит следующие подтверждения соответствия:

- Политика борьбы с уклонением от уплаты налогов
- Директива ATEX (Взрывозащищенное оборудование)
- Метрологическая аттестация калибровочного оборудования
- Полезные ископаемые из зон конфликтов
- Заявление FCC (Федеральная комиссия по связи США)
- Система Менеджмента Качества
- Закон о современном рабстве
- Оборудование работающее под давлением
- REACH (Производство и оборот химических веществ)
- RoHS3 (Содержание вредных веществ)
- WEEE2 (Утилизация электрического и электронного оборудования)
- Политика повторной переработки
- Возврат и Гарантия

Вся информация доступна в формате PDF

## Приложение I

## Документация для возврата и заявление об очистке

### **Приложение I Документация для возврата и заявление об очистке**

#### **Сертификат об устранении опасных веществ (Decontamination Certificate)**

ВАЖНОЕ ПРИМЕЧАНИЕ. Заполните данную форму, прежде чем возвращать нам этот прибор или его детали либо (в соответствующих случаях) перед проведением техническим специалистом Michell каких-либо работ на вашем объекте.

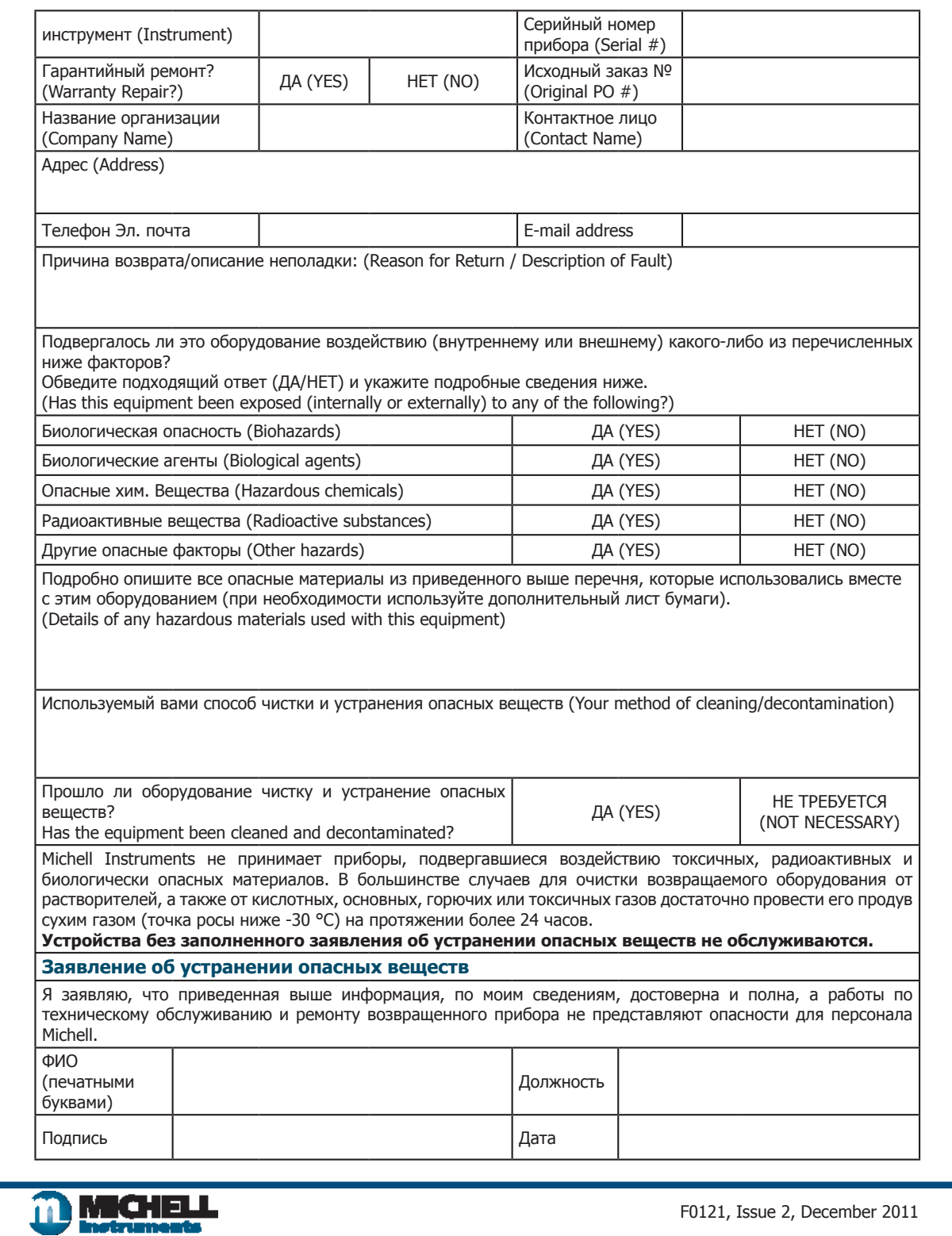

**www.ProcessSensing.com**